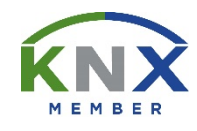

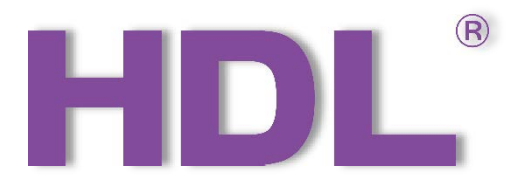

# KNX Granite 4.3" L/P User Manual

# (Applicable model: M/PTL4.1)

Version: 1.0.1

Published on Oct. 22, 2020

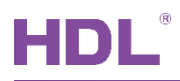

# **Content**

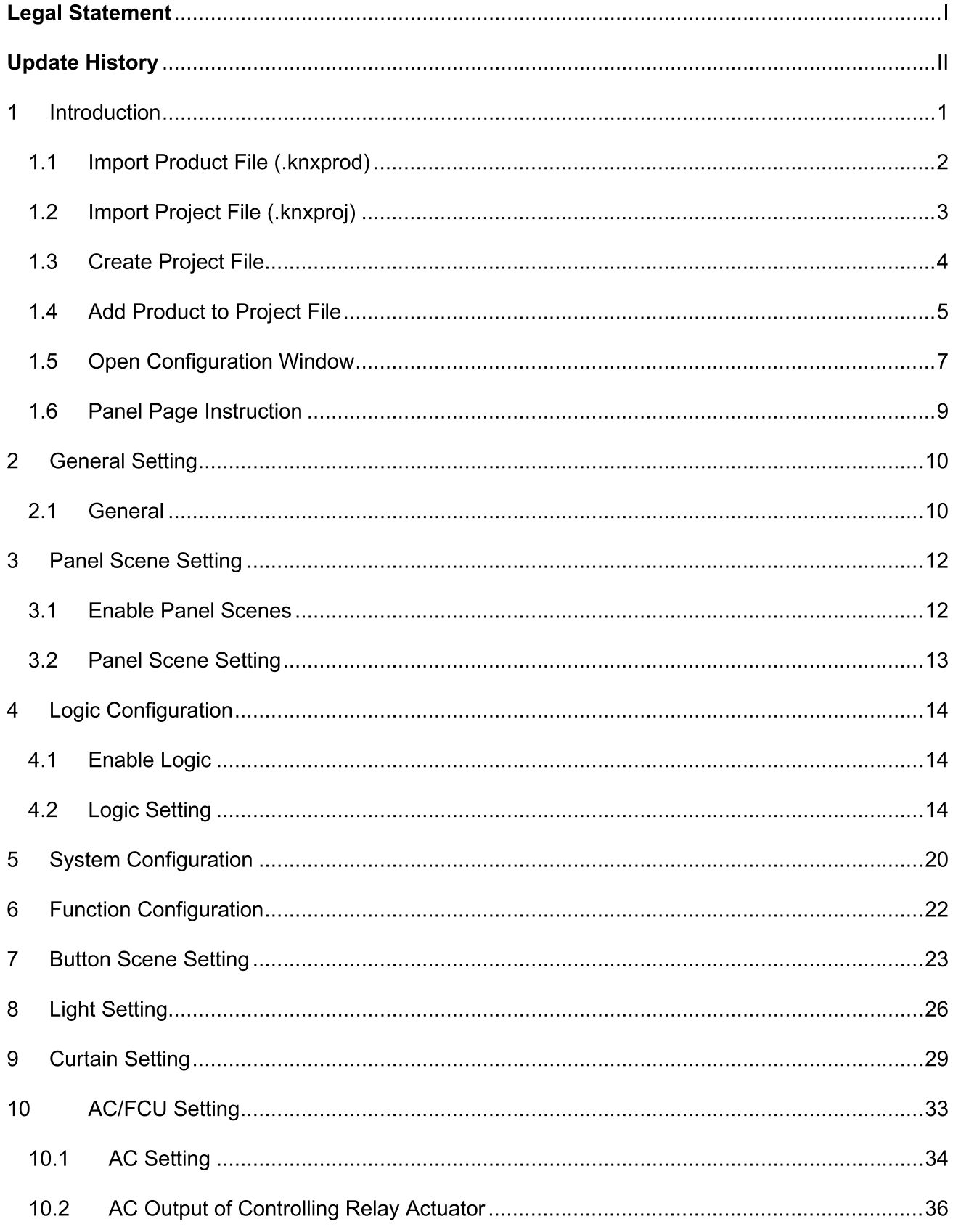

# HDL®

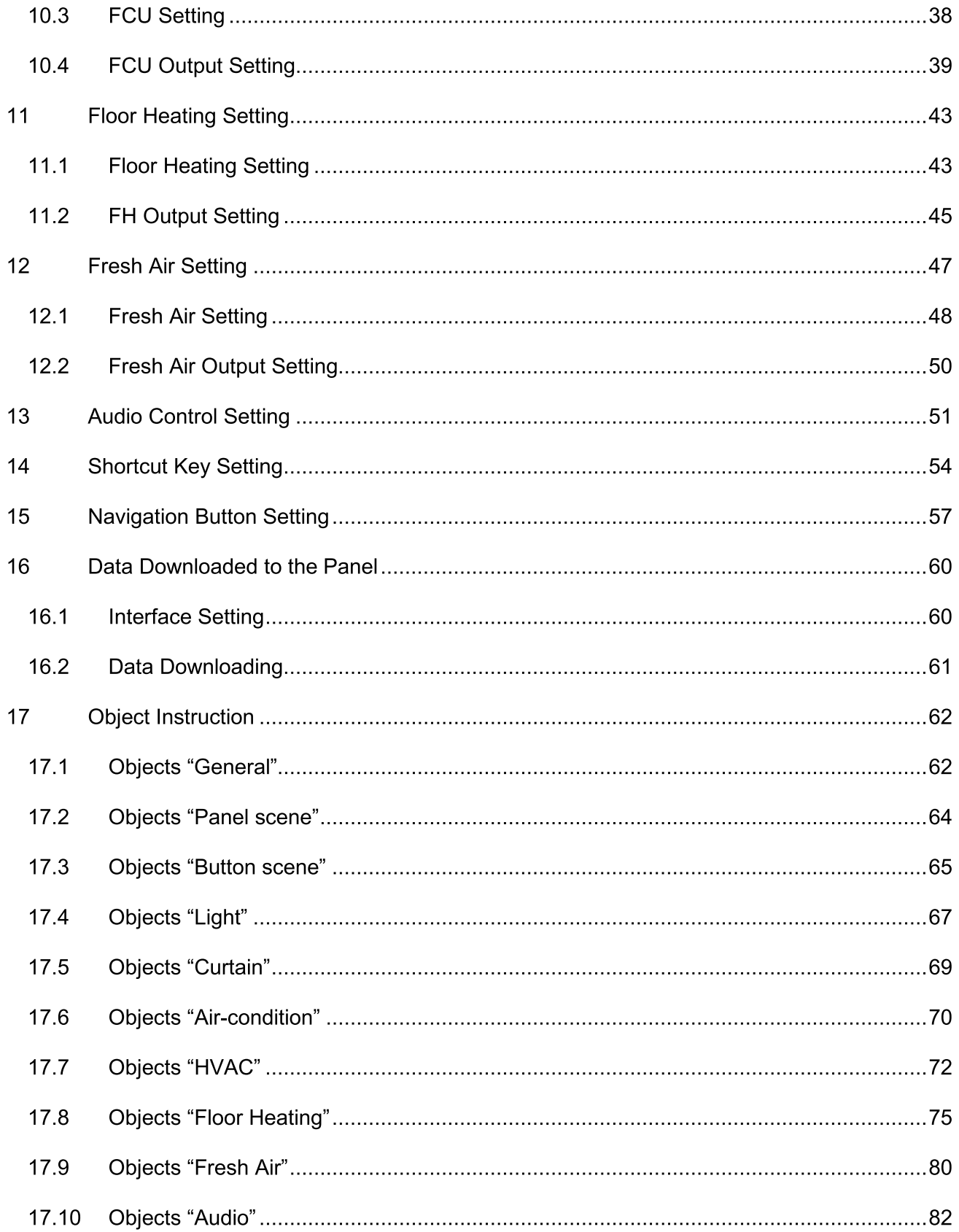

### **Legal Statement**

HDL has all the intellectual property rights to this document and contents thereof. Reproduction or distribution for third parties are prohibited without written authorization from HDL. Any infringement of HDL's intellectual property rights will be investigated the legal liability.

The contents of this document will be updated as the updates of product versions or other reasons. Unless otherwise agreed upon, this document is to be used as a guidance only. All the statements, information and recommendations in this document makes no warranty expressed or implied.

HDL Automation Co., Ltd.

## **Update History**

The form below contains the information of every update. The latest version contains all the updates of all former versions.

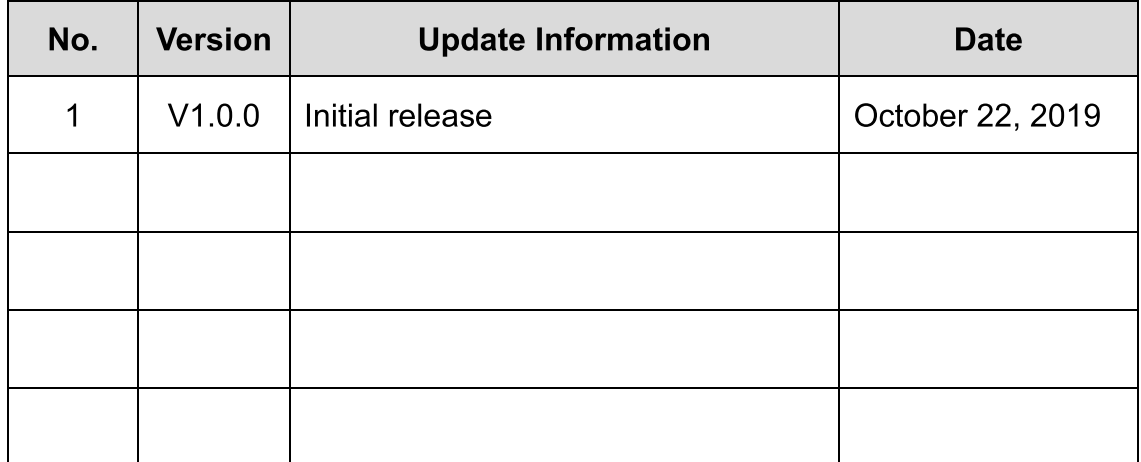

## 1 Introduction

The manual offers the information on the configuration of Granite Display (KNX) (Model: M/PTL43.1, hereinafter referred to as Granite Display). The following tools might be included:

- > Granite Display (KNX) (Model: M/PTL43.1) and corresponding power interface (Model:  $M/PCI2PU.2)$
- $\triangleright$  A computer with ETS5 software
- > KNX USB interface (Model: M/PCI2PE.1)
- KNX power supply and auxiliary power supply  $\blacktriangleright$
- **KNX** project files  $\blacktriangleright$
- Dedicated KNX cable(s)  $\blacktriangleright$

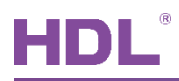

#### **Import Product File (.knxprod)**  $1.1$

Click "Catalogs" in ETS5  $\rightarrow$  "Import..."  $\rightarrow$  select local product files with the suffix of .knxprod, as shown in Figure 1-1.

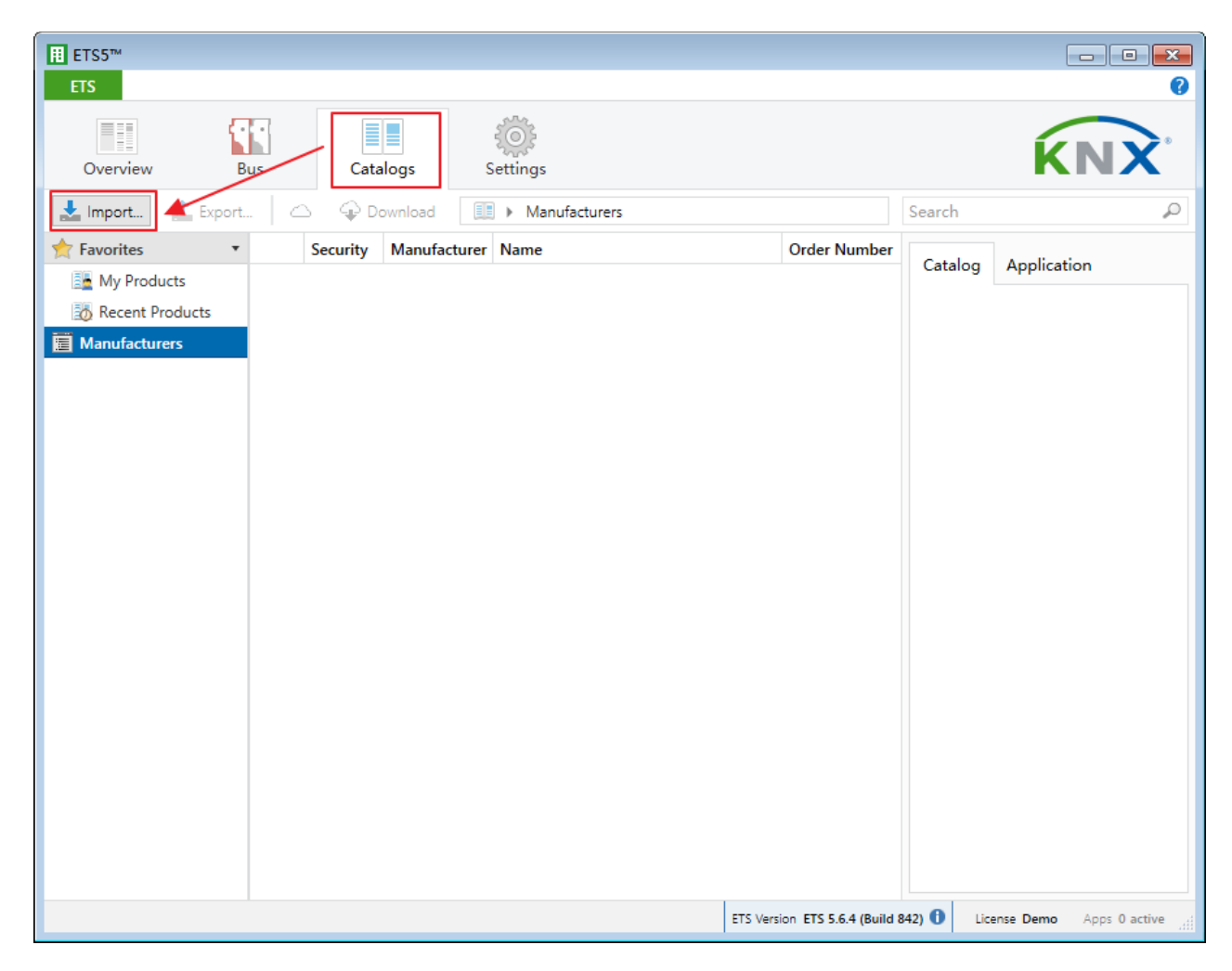

Figure 1-1 Import product file

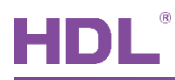

#### **Import Project File (.knxproj)**  $1.2$

Click "Overview" in ETS5  $\rightarrow$  "Your Projects"  $\rightarrow$  "Import project"  $\rightarrow$  select local project files with the suffix of .knxproj, as shown in Figure 1-2.

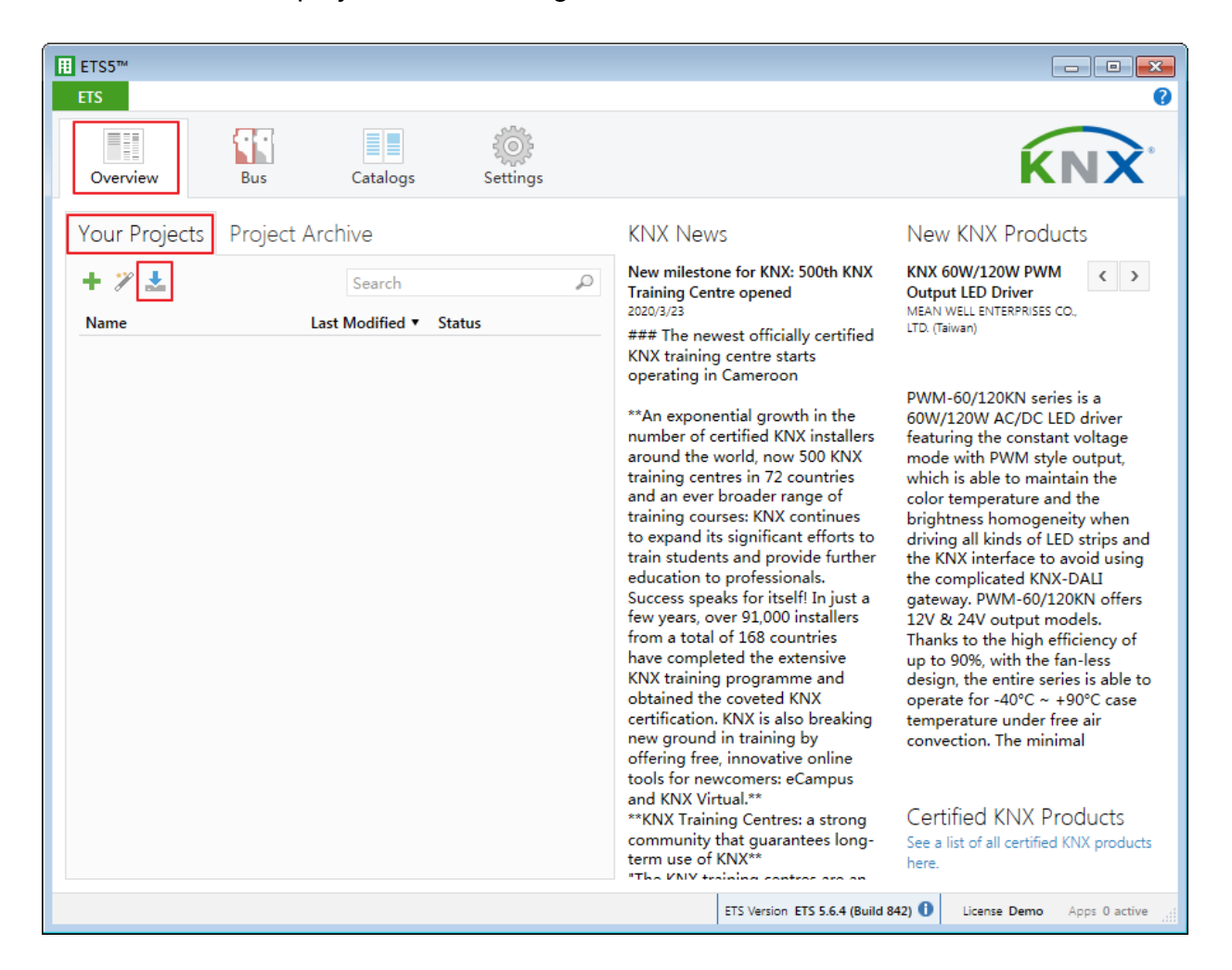

Figure 1-2 Import project file

#### **Create Project File**  $1.3$

Click "Overview" in ETS5  $\rightarrow$  "Your Projects"  $\rightarrow$  "+"  $\rightarrow$  edit project name (Please keep other settings by default)  $\rightarrow$  "Create Project", as shown in Figure 1-3.

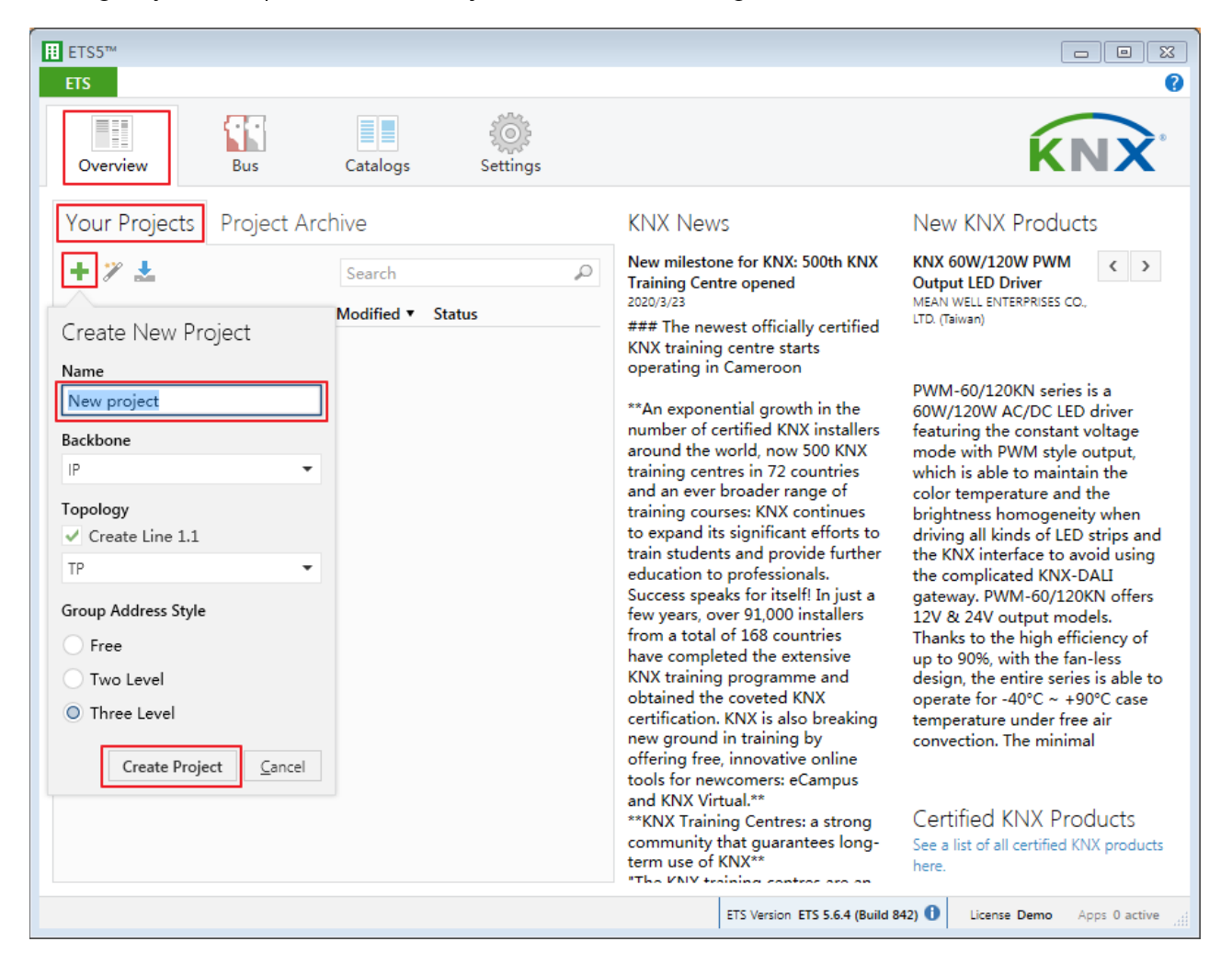

Figure 1-3 Create project file

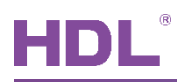

#### **Add Product to Project File**  $1.4$

Please import product file before adding product to project file. "Import Product File" can be for reference.

As shown in Figure 1-4:

- 1) Double click the project file to add products and click "Buildings" in the open page.
- 2 Click "Topology".

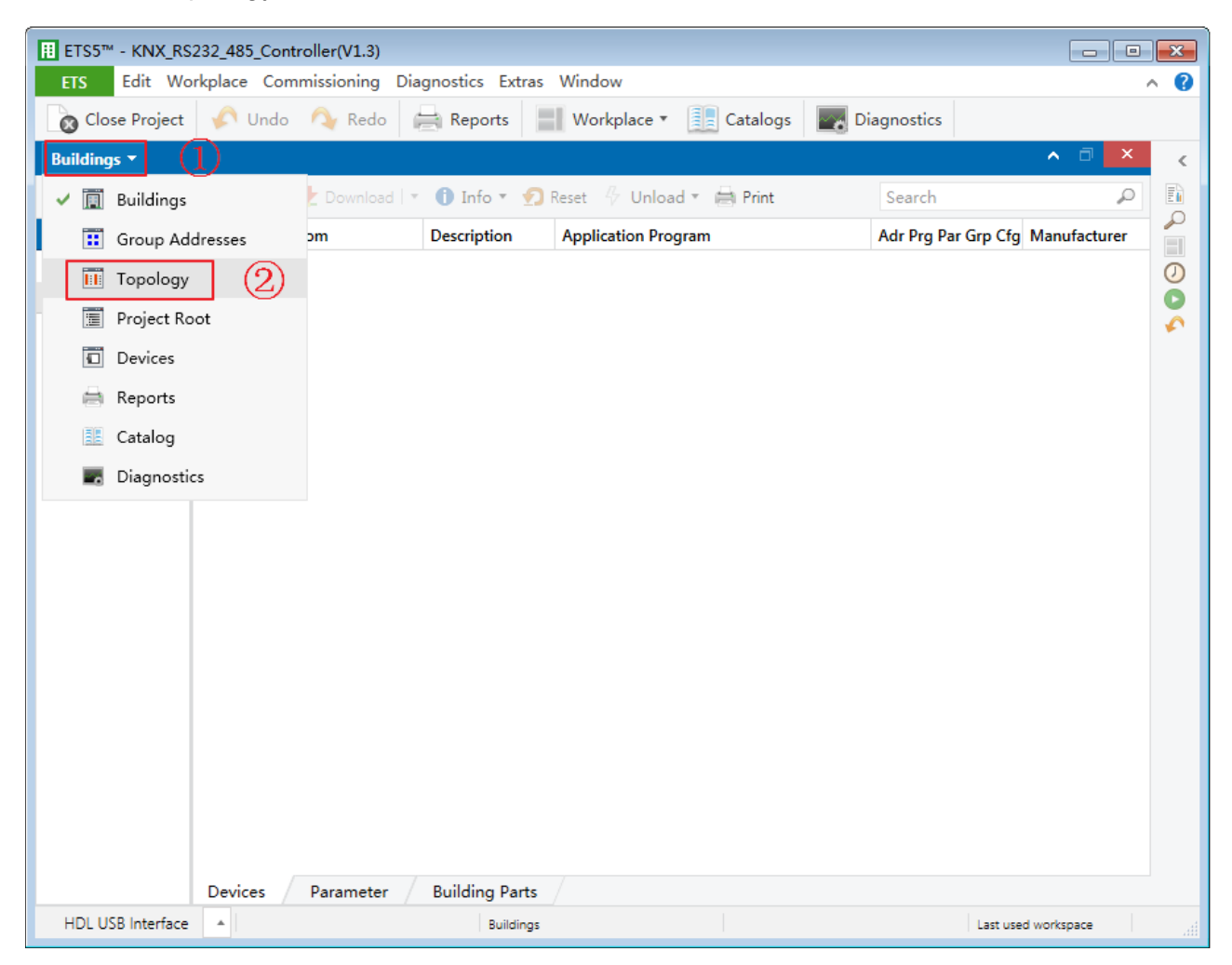

Figure 1-4 Open topology page

As shown in Figure 1-5:

- 3 Click the inverted triangle beside "Add areas" of topology page.
- 4 Select "Devices" and catalog page will show up below.
- 5 Click "HDL" in "Manufactures" column.
- 6 Select corresponding products and drag selected ones to the above area (Method 1), or select specified location below and click "Add" button to add products.

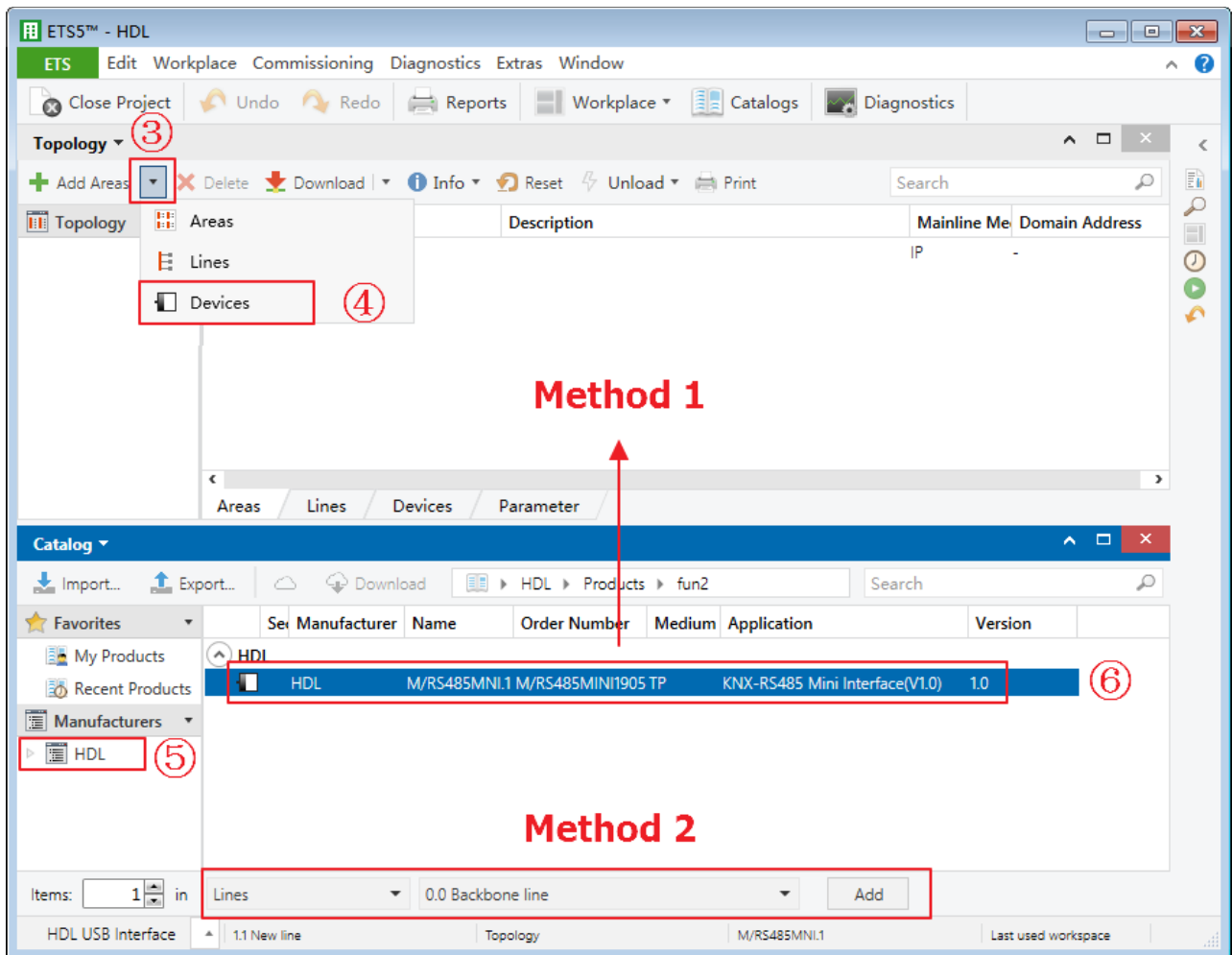

Figure 1-5 Add product to project file

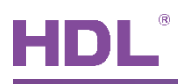

#### **Open Configuration Window**  $1.5$

As shown in Figure 1-6:

- 1) Double click project file with products ("Add Product to Project File" can be for reference) or the imported project file ("Import Project File" can be for reference), click "Buildings" in the project window.
- 2 Click "Topology".

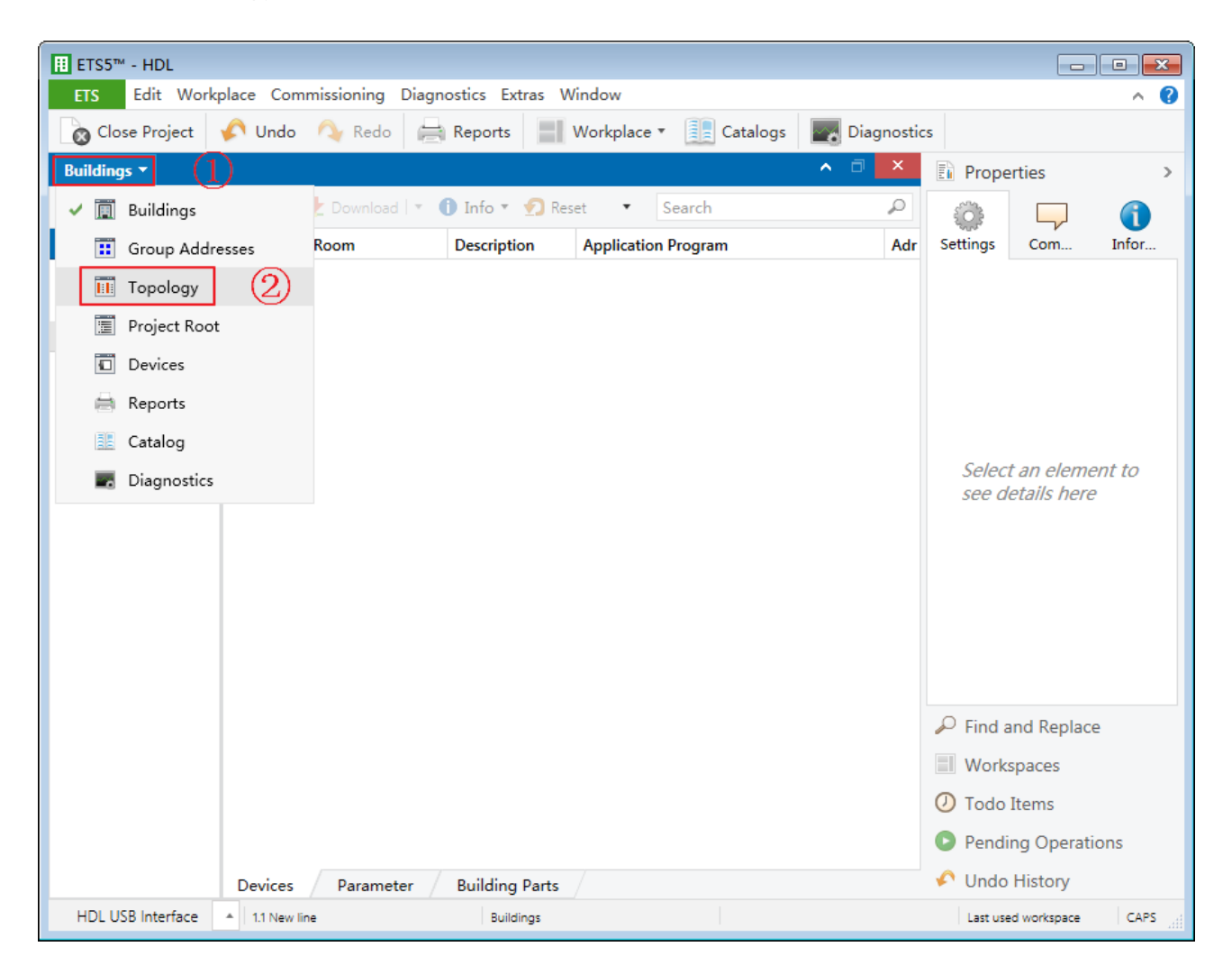

Figure 1-6 Open topology page

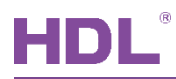

### As shown in Figure 1-7:

- 3 Select devices to be configured in the left skeleton of topology page.
- 4 Click "Parameter" to open configuration window.

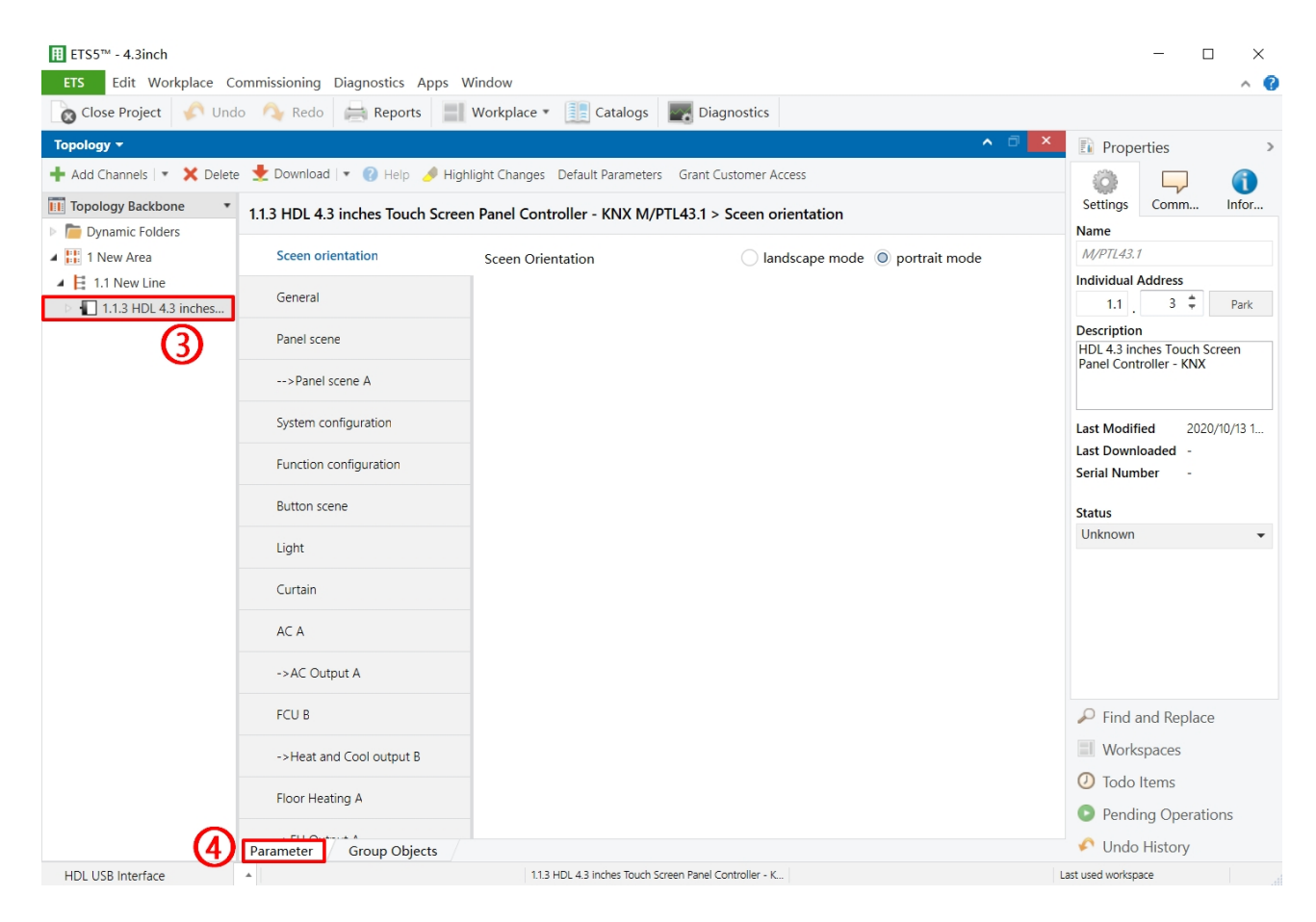

Figure 1-7 Open configuration window

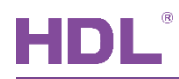

#### **Panel Page Instruction**  $1.6$

As shown in Figure 1-8

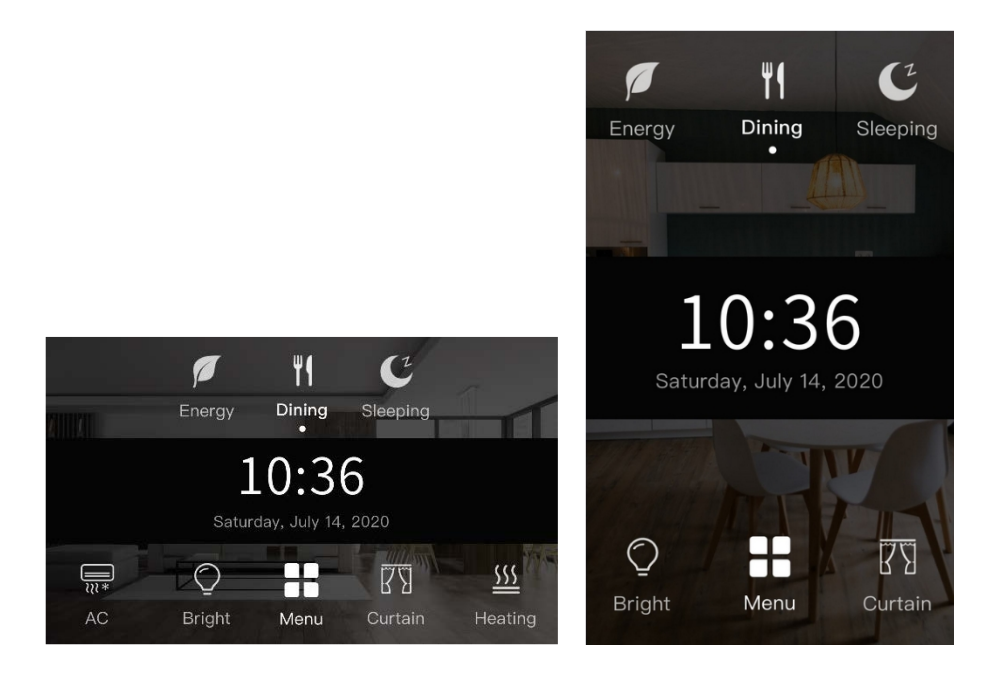

Main page (landscape mode / portrait mode)

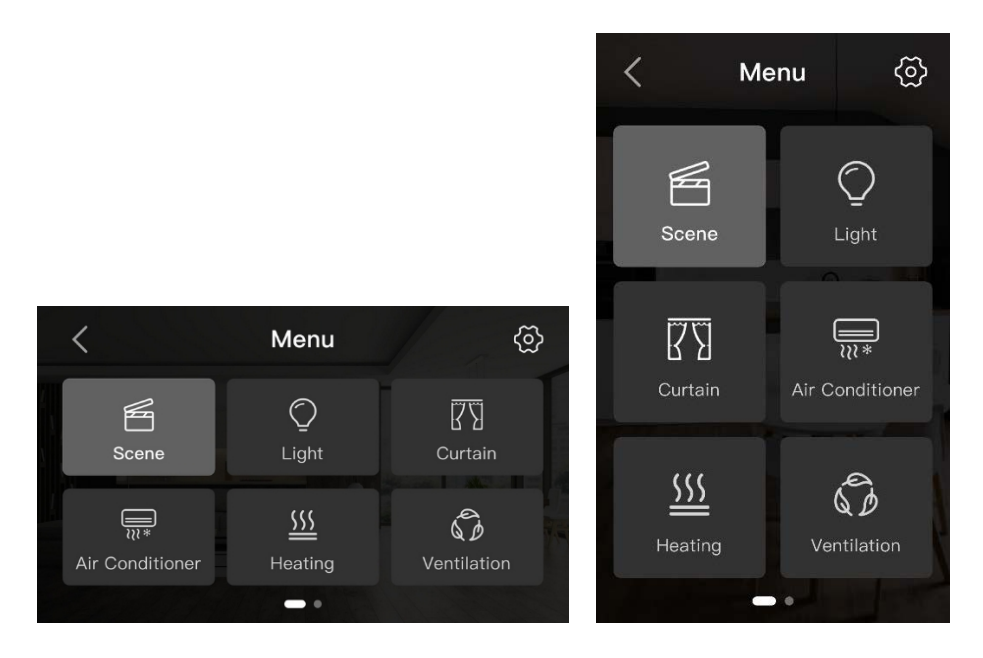

Main menu (landscape mode / portrait mode)

Figure 1-8 Panel page instruction

### **2 General Setting**

#### $2.1$ **General**

In topology skeleton on the left side of the topology page, firstly click devices to be set, secondly select "General" tab page in "Parameter" option, as shown in.

| <b>ETS</b>                                        | Edit Workplace Commissioning Diagnostics Apps Window |                                                                                                    |                                                            | $\wedge$ 0                                                   |
|---------------------------------------------------|------------------------------------------------------|----------------------------------------------------------------------------------------------------|------------------------------------------------------------|--------------------------------------------------------------|
| Close Project Undo Redo Reports Workplace         |                                                      | Catalogs <b>Diagnostics</b>                                                                                        |                                                            |                                                              |
| Topology *                                        |                                                      |                                                                                                    |                                                            | ⌒ □  <br>$\times$<br><b>E</b> Properties                     |
|                                                   |                                                      | Add Channels   v   X Delete   V Download   v   O Help   Highlight Changes Default Parameters Grant Customer Access |                                                            | п                                                            |
| <b>III</b> Topology Backbone                      | $1.1.3$ M/PTL43.1 > General                          |                                                                                                    |                                                            | Settings<br>Informati<br>Comments                            |
| Dynamic Folders                                   |                                                      |                                                                                                    |                                                            | Name                                                         |
| $\triangleq$ $\frac{ \cdot }{ \cdot }$ 1 New Area | General                                              | System operation after a delay(1255s)                                                                              | $\hat{\div}$<br>$\overline{2}$                             | M/PTL43.1                                                    |
| $\triangleq$ $\Xi$ 1.1 New Line                   |                                                      | Read objects after bus recovery                                                                                    | O Disable C Enable                                         | <b>Individual Address</b>                                    |
| $\blacksquare$ 1.1.3 M/PTL43.1                    | Panel scene                                          |                                                                                                    |                                                            | $3 \div$<br>1.1<br>Park                                      |
| 3: Sensor - Plug-in sen                           | Logic                                                | Heartbeat telegram                                                                                                 | $\overline{\phantom{a}}$<br>Disable                        | <b>Description</b>                                           |
| 11: External temperatu                            |                                                      | Change brightness via EIB                                                                                          | O No Yes                                                   |                                                              |
| ■ 2: General - PM2.5                              | System configuration                                 | Enable slave clock                                                                                                 | O Disable Enable                                           |                                                              |
| 13: General - CO2                                 | Function configuration                               |                                                                                                    |                                                            |                                                              |
| 14: General - TVOC                                |                                                      | Temperature show mode                                                                                              | O Degrees Celsius O Degrees Fahrenheit                     | <b>Last Modified</b><br>2020/10/23 9:27<br>Last Downloaded - |
| 41: Button 1 scene sta                            | <b>Button</b> scene                                  | Temperature correction value                                                                                       | OC<br>$\cdot$                                              | <b>Serial Number</b>                                         |
| 261: Light 1 - Switch (                           |                                                      | Local temperature report(In range)                                                                                 | O No Yes                                                   |                                                              |
| ■ 561: Curtain 1 - Open/                          | Button scene 1                                       |                                                                                                    |                                                            | <b>Status</b>                                                |
| 562: Curtain 1 - Stop                             | Light                                                | =>Humidity config:                                                                                                 | ----------------------------------                         | Unknown                                                      |
| $\blacksquare$ 641: Air-condition A -             |                                                      | The local humidity correction(-10%<br>$+10%$                                                                       | $\blacktriangle$<br>$\mathbf{0}$<br>$\overline{\mathbf v}$ |                                                              |
| 642: Air-condition A st                           | $\rightarrow$ Light 1                                | Humidity report enable                                                                                             | O No Yes                                                   |                                                              |
| ■ 2 644: Air-condition A T                        | Curtain                                              |                                                                                                    |                                                            |                                                              |
| ■ 2 646: Air-condition A F                        |                                                      | Panel scene                                                                                                    | Disable O Enable                                           |                                                              |
| ■ 647: Air-condition A F                          | -- > Curtain 1                                       | Logic                                                                                                    | Disable O Enable                                           |                                                              |
| 2 648: Air-condition A F                          |                                                      |                                                                                                    |                                                            | $\mathcal P$ Find and Replace                                |
| 649: Air-condition A F                            | AC A                                                 |                                                                                                    |                                                            | Workspaces                                                   |
| $\blacktriangleright$ 653: Air-condition A F      | FCU C                                                |                                                                                                    |                                                            | <b>O</b> Todo Items                                          |
| 2 654: Air-condition A F                          |                                                      |                                                                                                    |                                                            |                                                              |
| $\blacktriangleright$ 655: Air-condition A F      | ->Fan output C                                       |                                                                                                    |                                                            | <b>D</b> Pending Operations                                  |
| 656: Air-condition A F                            | <b>Group Objects</b><br>Parameter                    |                                                                                                    |                                                            | Undo History                                                 |

**Figure 2-1 General setting** 

The setting items are explained below:

- 1. System operation after a delay: the time-delay function, namely a delay time between powering on the device and activating the system, range from 1 to 255s.
- 2. Read objects after bus recovery: to enable reading objects after bus recovery.
	- $\triangleright$  Read objects delay time: if enabled, set the delay time between bus recovery and reading objects.
- 3. Heartbeat telegram: to choose to send "1", "0", or "1, 0" cyclically.
	- $\blacktriangleright$ Telegram is sent interval: to set the interval of sending heartbeat telegrams. The default value is 5s and the range is 1-65535s.
- 4. Change brightness via EIB.

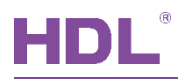

- Enable slave clock.  $5<sub>1</sub>$
- 6. Temperature show mode: to select the unit of displayed temperature, including "Degrees Celsius" or "Degrees Fahrenheit".
- $7<sub>1</sub>$ Temperature correction value: to select temperature correction value, range from -5°C
- 8. too for femperature report (In range): to choose whether to send local temperature report.
	- Femperature>=Threshold1 (-30°C..+99°C): users may choose to send temperature report when the temperature is higher than or equal to the value set in Threadhold1.
	- Temperature  $\le$  Threshold 2 (-30  $\degree$  C  $\ldots$  +99  $\degree$ C): users may choose to send temperature  $\blacktriangleright$ report when the temperature is lower than or equal to the value set in Threadhold2.
	- Temperature report mode: to select modes of sending temperature signals,  $\blacktriangleright$ including "Report when changed" and "Report cyclic". When the former is selected, users may change the period of temperature check, range from 1 to 65535s. While the latter is selected, users may change the period of sending temperature signals, range from 1 to 65535s.
- 9. The local humidity correction: to correct local humidity data, range from -10% to +10%.
- 10. Humidity report enable: to enable sending humidity report.
	- > Send humidity to bus: to select the period of sending or source of humidity data, including "Report cyclic", "Report when changed" and "Read from bus".
- 11. Panel scenes: to enable panel scenes.
- 12. Logic: to enable or disable the logic function.

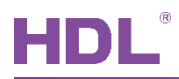

### 3 Panel Scene Setting

The chapter takes panel scene A as an example to introduce the way of configuring panel scenes.

#### **Enable Panel Scenes**  $3.1$

Click "Panel scene" in the parameter list to enable/disable panel scene A and B, as shown in Figure 3-1.

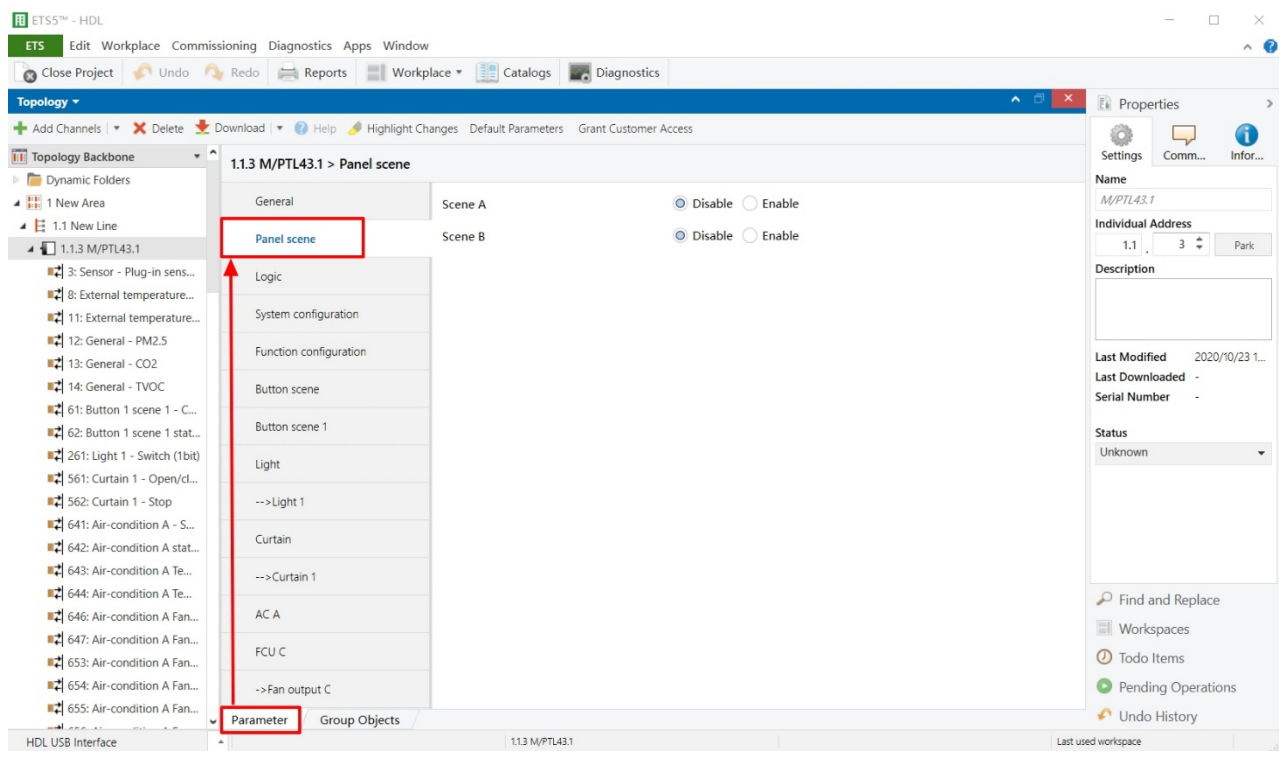

Figure 3-1 Enable panel scenes

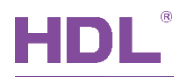

#### **Panel Scene Setting**  $3.2$

After the panel scene is enabled, click the panel scene to be configured on the left, as shown in Figure 3-2.

|                                          | Edit Workplace Commissioning Diagnostics Apps Window | Close Project Undo Redo Reports Workplace v atalogs 22 Diagnostics                                            |                    |                          | $\wedge$ $\alpha$                              |
|------------------------------------------|------------------------------------------------------|----------------------------------------------------------------------------------------------------|--------------------|--------------------------|------------------------------------------------|
| Topology =                               |                                                      |                                                                                                    |                    |                          | A O X Properties<br>$\rightarrow$              |
|                                          |                                                      | Add Channels   v X Delete Moornload   v + 2 Help M Highlight Changes Default Parameters Grant Customer Access |                    |                          | 6                                              |
| <b>Till</b> Topology Backbone            | 1.1.3 M/PTL43.1 > -->Panel scene A                   |                                                                                                    |                    |                          | Settinas<br>Comm<br>Infor                      |
| Dynamic Folders                          |                                                      |                                                                                                    |                    |                          | Name                                           |
| ▲ H 1 New Area                           | General                                              | Output assigned to(scene164)                                                                                  | Scene 01           | $\overline{\phantom{a}}$ | M/PTL43.1                                      |
| $\triangleq$ $\overline{E}$ 1.1 New Line |                                                      | 1 bit object control                                                                                          | O Disable C Enable |                          | <b>Individual Address</b>                      |
| 4 1.1.3 M/PTL43.1                        | Panel scene                                          |                                                                                                    |                    |                          | $3 \div$<br>1.1<br>Park                        |
| 3: Sensor - Plug-in sens                 | -- > Panel scene A                                   | Entry delay time(0255s)                                                                                       | $\mathbf{0}$       | $\hat{\mathbb{I}}$       | Description                                    |
| ■ 2 8: External temperature              |                                                      | Output objects settings                                                                                       |                    |                          |                                                |
| 11: External temperature                 | Logic                                                | Output object <1> type                                                                                        | Invaild            | $\blacktriangledown$     |                                                |
| 12: General - PM2.5                      | System configuration                                 | Output object <2> type                                                                                        |                    |                          |                                                |
| 13: General - CO2                        |                                                      |                                                                                                    | Invaild            |                          | <b>Last Modified</b><br>2020/10/23 1           |
| 14: General - TVOC                       | Function configuration                               | Output object <3> type                                                                                        | Invaild            | $\blacktriangledown$     | <b>Last Downloaded</b><br><b>Serial Number</b> |
| 15: Panel scene A - Call                 |                                                      | Output object <4> type                                                                                        | Invaild            | $\blacktriangledown$     |                                                |
| ■ 2 61: Button 1 scene 1 - C             | Button scene                                         | Output object <5> type                                                                                        | Invaild            |                          | <b>Status</b>                                  |
| 62: Button 1 scene 1 stat                | Button scene 1                                       |                                                                                                    |                    | $\blacktriangledown$     | Unknown                                        |
| 261: Light 1 - Switch (1bit)             |                                                      | Output object <6> type                                                                                        | Invaild            | $\check{\phantom{a}}$    |                                                |
| 561: Curtain 1 - Open/cl                 | Light                                                | Output object <7> type                                                                                        | Invaild            | $\overline{\phantom{a}}$ |                                                |
| 562: Curtain 1 - Stop                    |                                                      | Output object <8> type                                                                                        | Invaild            | $\overline{\phantom{a}}$ |                                                |
| $\blacksquare$ 641: Air-condition A - S  | $\rightarrow$ Light 1                                |                                                                                                    |                    |                          |                                                |
| 2 642: Air-condition A stat              | Curtain                                              | Output object <9> type                                                                                        | Invaild            | $\blacktriangledown$     |                                                |
| ■ 643: Air-condition A Te                |                                                      | Output object <10> type                                                                                       | Invaild            | $\checkmark$             | $\mathcal P$ Find and Replace                  |
| 644: Air-condition A Te                  | $\rightarrow$ Curtain 1                              |                                                                                                    |                    |                          | <b>Workspaces</b>                              |
| 4646: Air-condition A Fan                | AC A                                                 |                                                                                                    |                    |                          |                                                |
| 647: Air-condition A Fan                 |                                                      |                                                                                                    |                    |                          | <b>1</b> Todo Items                            |
| 12 653: Air-condition A Fan              | FCU C                                                |                                                                                                    |                    |                          | <b>Pending Operations</b>                      |
| 654: Air-condition A Fan                 | <b>Group Objects</b><br>Parameter                    |                                                                                                    |                    |                          | Undo History                                   |

**Figure 3-2 Panel Scene setting** 

The setting items are explained below:

- 1. Output assigned to: to choose to output corresponding scene numbers, a total of 64 scene numbers available.
- 1-bit object control: if enabled, the details can be configured below.  $2.$ 
	- $\triangleright$  1-bit object trigger: to enable turning on devices in scenes by selecting 0, 1 or 1/0.
	- $\triangleright$  1-bit object save: to choose whether to save current scene to overwrite scene setting when current scene changes.
- 3. Entry delay time: to set the delay time of triggering scenes.
- 4. Output object <n> type: to set object <n> status in the scene. A scene includes up to 10 object status. For example, 1-bit value manages to control the relay and 3-byte value manages to control RGB dimmer, etc.

### 4 Logic Configuration

#### **Enable Logic**  $4.1$

Click "General" in the parameter list to enable/disable Logic; After that, enable/disable Logic A or B in the logic panel, as shown in Figure 4-1.

|                                       |                           | Close Project Undo Redo Reports Workplace * atalogs 24 Diagnostics                                          |                                        |                                                          |
|---------------------------------------|---------------------------|----------------------------------------------------------------------------------------------------|----------------------------------------|----------------------------------------------------------|
| Topology *                            |                           |                                                                                                    |                                        | - □<br>$\boldsymbol{\mathsf{x}}$<br><b>Eu</b> Properties |
|                                       |                           | Add Channels   v X Delete CDownload   v 2 Help J Highlight Changes Default Parameters Grant Customer Access |                                        | GD                                                       |
| <b>11</b> Topology Backbo *           |                           | 1.1.3 HDL 4.3 inches Touch Screen Panel Controller - KNX M/PTL43.1 > General                                |                                        | Settings<br>Comm<br>Infor                                |
| Dynamic Folders<br>4 H 1 New Area     |                           | System operation after a delay(1255s)                                                                       | $\hat{\div}$<br>$\overline{2}$         | Name<br>M/PTL43.1                                        |
| $\triangleq$ $\parallel$ 1.1 New Line | General                   | Read objects after bus recovery                                                                             | O Disable C Enable                     | <b>Individual Address</b>                                |
| $\triangleright$ 1.1.1 M/R4.10.1      | Panel scene               |                                                                                                    |                                        | $3 \div$<br>1.1<br>Park                                  |
| $\Box$ 1.1.3 HDL 4.3 in               | -- > Panel scene A        | Heartbeat telegram                                                                                          | Disable<br>$\overline{\phantom{a}}$    | Description<br>HDL 4.3 inches Touch Screen               |
|                                       |                           | Change brightness via EIB                                                                                   | O No Yes                               | Panel Controller - KNX                                   |
|                                       | Logic                     | Enable slave clock                                                                                          | ● Disable ● Enable                     |                                                          |
|                                       | ->Logic A                 | Temperature show mode                                                                                       | O Degrees Celsius O Degrees Fahrenheit | <b>Last Modified</b><br>2020/10/14 1                     |
|                                       | $\rightarrow$ Logic A-1   | Temperature correction value                                                                                | OC.<br>$\overline{\phantom{a}}$        | <b>Last Downloaded</b><br><b>Serial Number</b>           |
|                                       | $\rightarrow$ Logic A-2   | Local temperature report(In range)                                                                          | O No Yes                               | Status                                                   |
|                                       |                           | =>Humidity config:                                                                                          | ---------------------------------      | Unknown                                                  |
|                                       | $\rightarrow$ Logic A-3   | The local humidity correction(-10%<br>$+10%$                                                                | $\div$<br>$\mathbf{0}$                 |                                                          |
|                                       | $\rightarrow$ Logic A-4   | Humidity report enable                                                                                      | ● No ◇ Yes                             |                                                          |
|                                       | $\rightarrow$ Logic A-5   | Panel scene                                                                                                 | Disable O Enable                       |                                                          |
|                                       | $\rightarrow$ Logic A-6   | Logic                                                                                                    | ◯ Disable ⊙ Enable                     |                                                          |
|                                       | $\rightarrow$ Logic A-7   |                                                                                                    |                                        | $\mathcal P$ Find and Replace                            |
|                                       | $\rightarrow$ Logic A-8   |                                                                                                    |                                        | <b>I</b> Workspaces                                      |
|                                       |                           |                                                                                                    |                                        | <b>1</b> Todo Items                                      |
|                                       | $\rightarrow$ Logic A 1-8 |                                                                                                    |                                        | <b>Pending Operations</b>                                |

Figure 4-1 Enable logic

### 4.2 Logic Setting

Click "Logic" in the parameter menu, as shown in Figure 4-2.

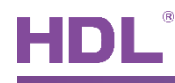

| <b>ETS</b>                                                                    | Edit Workplace Commissioning Diagnostics Apps Window |                                                                                                    |                    | $\wedge$ 0                                                               |
|-------------------------------------------------------------------------------|------------------------------------------------------|----------------------------------------------------------------------------------------------------|--------------------|--------------------------------------------------------------------------|
|                                                                               |                                                      | Cose Project Condo Redo Reports Workplace * 32 Catalogs 22 Diagnostics                                       |                    |                                                                          |
| Topology *                                                                    |                                                      |                                                                                                    |                    | $\land$ $\Box$<br>$\pmb{\times}$<br><b>E</b> Properties<br>$\rightarrow$ |
|                                                                               |                                                      | Add Channels   v X Delete & Download   v   Help A Highlight Changes Default Parameters Grant Customer Access |                    | ö<br>0                                                                   |
| <b>THE Topology Backbo</b>                                                    |                                                      | 1.1.3 HDL 4.3 inches Touch Screen Panel Controller - KNX M/PTL43.1 > Logic                                   |                    | Settings<br>Comm<br>Infor                                                |
| Dynamic Folders                                                               |                                                      |                                                                                                    |                    |                                                                          |
| ▲ H 1 New Area                                                                | General                                              | Logic A                                                                                                    | ◯ Disable ● Enable | M/PTL43.1<br><b>Individual Address</b>                                   |
| $\triangleq$ $\overline{E}$ 1.1 New Line<br>$\triangleright$ 1.1.1 M/R4.10.1  | Panel scene                                          | Logic B                                                                                                    | O Disable C Enable | $3 \div$<br>1.1<br>Park                                                  |
| 1.1.3 HDL 4.3 in                                                              |                                                      |                                                                                                    |                    | Description                                                              |
|                                                                               | -- > Panel scene A                                   |                                                                                                    |                    | HDL 4.3 inches Touch Screen<br>Panel Controller - KNX                    |
|                                                                               | Logic                                                |                                                                                                    |                    |                                                                          |
|                                                                               | ->Logic A                                            |                                                                                                    |                    | <b>Last Modified</b><br>2020/10/14 1                                     |
|                                                                               |                                                      |                                                                                                    |                    | <b>Last Downloaded</b>                                                   |
|                                                                               | $\rightarrow$ Logic A-1                              |                                                                                                    |                    | <b>Serial Number</b>                                                     |
|                                                                               | $\rightarrow$ Logic A-2                              |                                                                                                    |                    | <b>Status</b>                                                            |
|                                                                               |                                                      |                                                                                                    |                    | Unknown<br>$\overline{\phantom{a}}$                                      |
|                                                                               | $\rightarrow$ Logic A-3                              |                                                                                                    |                    |                                                                          |
|                                                                               | $\rightarrow$ Logic A-4                              |                                                                                                    |                    |                                                                          |
|                                                                               | $\rightarrow$ Logic A-5                              |                                                                                                    |                    |                                                                          |
| $\rightarrow$ Logic A-6<br>$\rightarrow$ Logic A-7<br>$\rightarrow$ Logic A-8 |                                                      |                                                                                                    |                    |                                                                          |
|                                                                               |                                                      |                                                                                                    |                    | $\mathcal P$ Find and Replace                                            |
|                                                                               |                                                      |                                                                                                    | Workspaces         |                                                                          |
|                                                                               |                                                      |                                                                                                    |                    | <b>1</b> Todo Items                                                      |
|                                                                               | $\rightarrow$ Logic A 1-8                            |                                                                                                    |                    | <b>O</b> Pending Operations                                              |
|                                                                               | Group Objects<br>Parameter                           |                                                                                                    |                    | Undo History                                                             |

Figure 4-2 Logic setting

Granite Display supports a total of 2 logic. After enabled, "Logic A" or "Logic B" tabs will show up on the left. Click to open the page, as shown in Figure 4-3.

| <b>H</b> ETS5™ - HDL                      |                                                      |                                                                                                    |                                |                                  |       | $\Box$<br>$\times$                                        |
|-------------------------------------------|------------------------------------------------------|----------------------------------------------------------------------------------------------------|--------------------------------|----------------------------------|-------|-----------------------------------------------------------|
| <b>ETS</b>                                | Edit Workplace Commissioning Diagnostics Apps Window |                                                                                                    |                                |                                  |       | $\wedge$ $\theta$                                         |
|                                           |                                                      | Conservation of the Conservation of Rede Conservation of the Conservation of the Conservation of the Conservation of the Conservation of the Conservation of the Conservation of the Conservation of the Conservation of the C |                                |                                  |       |                                                           |
| Topology +                                |                                                      |                                                                                                    |                                |                                  | A d X | Properties                                                |
|                                           |                                                      | Add Channels   v X Delete > Download   v + Help + Highlight Changes Default Parameters Grant Customer Access                                                                                                    |                                |                                  |       | 6                                                         |
| $\cdot$ ^<br><b>THE Topology Backbone</b> | 1.1.3 M/PTL43.1 > ->Logic A                          |                                                                                                    |                                |                                  |       | Settings<br>Comm<br>Infor                                 |
| Dynamic Folders                           |                                                      |                                                                                                    |                                |                                  |       | Name                                                      |
| 4 H 1 New Area                            | General                                              | Read object after voltage recovery                                                                                                    | Disable © Enable<br>$\bigcirc$ |                                  |       | M/PTL43.1                                                 |
| $\triangleq$ $\overline{E}$ 1.1 New Line  |                                                      | Function delay(2255s)                                                                                                    | 255                            | $\hat{\mathbf{z}}$               |       | <b>Individual Address</b>                                 |
| 4 1.1.3 M/PTL43.1                         | Panel scene                                          |                                                                                                    |                                |                                  |       | $3 \div$<br>1.1<br>Park                                   |
| 3: Sensor - Plug-in sens                  | -- > Panel scene A                                   | Logic objects type settings                                                                                                    |                                |                                  |       | Description                                               |
| 8: External temperature                   |                                                      | Logic object <1> type                                                                                                    | 1byte value(0.255)             | $\checkmark$                     |       |                                                           |
| 11: External temperature                  | Logic                                                | --Default value                                                                                                    | 50                             | $\blacktriangle$<br>$\mathbf{v}$ |       |                                                           |
| <b>22</b> 12: General - PM2.5             | ->Logic A                                            | Logic object <2> type                                                                                                    | Invaild                        |                                  |       |                                                           |
| # 13: General - CO2                       |                                                      |                                                                                                    |                                |                                  |       | <b>Last Modified</b><br>2020/10/23 1<br>Last Downloaded - |
| 14: General - TVOC                        | -->Logic A-1                                         | Logic object <3> type                                                                                                    | Invaild                        |                                  |       | <b>Serial Number</b>                                      |
| 15: Panel scene A - Call                  |                                                      | Logic object <4> type                                                                                                    | Invaild                        | $\overline{\phantom{a}}$         |       |                                                           |
| <b>2</b> 61: Button 1 scene 1 - C         | $\rightarrow$ Logic A-2                              | Logic object <5> type                                                                                                    | Invaild                        | $\overline{\phantom{a}}$         |       | <b>Status</b>                                             |
| 62: Button 1 scene 1 stat                 | $\rightarrow$ Logic A-3                              |                                                                                                    |                                | $\overline{\phantom{0}}$         |       | Unknown                                                   |
| 261: Light 1 - Switch (1bit)              |                                                      | Logic object <6> type                                                                                                    | Invaild                        |                                  |       |                                                           |
| 561: Curtain 1 - Open/cl                  | $\rightarrow$ Logic A-4                              | Logic object <7> type                                                                                                    | Invaild                        | $\overline{\phantom{a}}$         |       |                                                           |
| 562: Curtain 1 - Stop                     | -- > Logic A-5                                       | Logic object <8> type                                                                                                    | Invaild                        |                                  |       |                                                           |
| 641: Air-condition A - S                  |                                                      | Logic object <9> type                                                                                                    | Invaild                        |                                  |       |                                                           |
| 342: Air-condition A stat                 | -- > Logic A-6                                       |                                                                                                    |                                | $\overline{\phantom{a}}$         |       |                                                           |
| 12 643: Air-condition A Te                |                                                      | Logic object <10> type                                                                                                    | Invaild                        |                                  |       | $\mathcal P$ Find and Replace                             |
| 644: Air-condition A Te                   | -- > Logic A-7                                       | Logic object <11> type                                                                                                    | Invaild                        | $\overline{\phantom{a}}$         |       | Workspaces                                                |
| 646: Air-condition A Fan                  | $\rightarrow$ Logic A-8                              | Logic object <12> type                                                                                                    | Invaild                        |                                  |       | <b>1</b> Todo Items                                       |
| 647: Air-condition A Fan                  |                                                      |                                                                                                    |                                |                                  |       |                                                           |
| <b>2</b> 653: Air-condition A Fan         | $\rightarrow$ Logic A 1-8                            | Logic object <13> type                                                                                                    | Invaild                        | $\overline{\phantom{a}}$         |       | <b>Pending Operations</b>                                 |
| 654: Air-condition A Fan                  | Group Objects<br>Parameter                           |                                                                                                    |                                |                                  |       | Undo History                                              |
| <b>HDL USB Interface</b>                  |                                                      | 1.1.3 M/PTL43.1                                                                                                    |                                |                                  |       | Last used workspace                                       |

Figure 4-3 Logic A setting

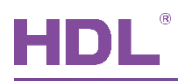

The setting items are explained below:

1. Read object after voltage recovery: to enable read the status of object after voltage recovery.

2. Function delay: once enabled, to set the delay time for reading object, range from  $2 - 255s$ .

3. Logic object <n> type: to enable and set the type of logic object, including 'invalid', 1bit, 1byte.

- > Default value: 1bit ('0' or '1')
- $\blacktriangleright$ Default value: 1byte (0~255)

Note: if disabled Read object after voltage recovery, the initial value of logic object would be the Default one.

Logic A/B supports a total of 9 logic blocks. As Figure 4-4 shown, take Logic A-1 as example, after enabled, "Logic A-1" tab will show up on the left. Click to open the page, as shown in Figure 4-4.

| Topology +<br>$\cdot$ ^<br><b>THE Topology Backbone</b><br><b>Dynamic Folders</b><br>▲ H 1 New Area<br>$\triangle$ $\parallel$ 1.1 New Line | 1.1.3 M/PTL43.1 > -- > Logic A-1<br>General | Add Channels   v X Delete V Download   v 2 Help V Highlight Changes Default Parameters Grant Customer Access |                                                             | $\sim$ $\Box$<br>$\mathsf{x}$ | <b>F</b> Properties<br>0                             |
|----------------------------------------------------------------------------------------------------|---------------------------------------------|----------------------------------------------------------------------------------------------------|-------------------------------------------------------------|-------------------------------|------------------------------------------------------|
|                                                                                                    |                                             |                                                                                                    |                                                             |                               |                                                      |
|                                                                                                    |                                             |                                                                                                    |                                                             |                               |                                                      |
|                                                                                                    |                                             |                                                                                                    |                                                             |                               | Settings<br>Comm<br>Infor<br>Name                    |
|                                                                                                    |                                             | Logic 1                                                                                                    | Disable O Enable                                            |                               | M/PTL43.1                                            |
| 4 1.1.3 M/PTL43.1                                                                                                    | Panel scene                                 | -- Function of the block                                                                                     | $\odot$ And $\odot$ Or                                      |                               | <b>Individual Address</b><br>$3 \div$<br>1.1<br>Park |
| 3: Sensor - Plug-in sens                                                                                                    | -- > Panel scene A                          | --Sending type                                                                                               | 1bit value                                                  | $\overline{\phantom{a}}$      | <b>Description</b>                                   |
| ■ 2 8: External temperature                                                                                                    |                                             | $-1$ bit value $(0/1)$                                                                                       | $\lqhd$                                                     | $\blacktriangledown$          |                                                      |
| 11: External temperature                                                                                                    | Logic                                       | --Sending If result of the block is false                                                                    | O Disable C Enable                                          |                               |                                                      |
| 12: General - PM2.5<br>13: General - CO2                                                                                                    | $\rightarrow$ Logic A                       | $-1$ bit value $(0/1)$                                                                                       | $.0.$                                                       | $\blacktriangledown$          | <b>Last Modified</b><br>2020/10/23 1                 |
| 14: General - TVOC<br>15: Panel scene A - Call                                                                                              | $\rightarrow$ Logic A-1                     | --Sending conditon                                                                                           | c after received new telegram<br>after object value changed |                               | <b>Last Downloaded</b><br><b>Serial Number</b>       |
| ■ 1 61: Button 1 scene 1 - C                                                                                                    | -->Logic A-2                                | --Send delay in s(0255)                                                                                      | $\bf{0}$                                                    | $\blacktriangle$              | <b>Status</b>                                        |
| 62: Button 1 scene 1 stat<br>261: Light 1 - Switch (1bit)                                                                                   | $\rightarrow$ Logic A-3                     | Logic objects value settings                                                                                 |                                                             | $\mathbf{v}$                  | Unknown                                              |
| 561: Curtain 1 - Open/cl                                                                                                    | $\rightarrow$ Logic A-4                     | Logic object <1> value(1 byte)                                                                               | 10                                                          | $\overline{\phantom{a}}$      |                                                      |
| 562: Curtain 1 - Stop                                                                                                    |                                             |                                                                                                    |                                                             |                               |                                                      |
| $\blacksquare$ 641: Air-condition A - S                                                                                                    | $\rightarrow$ Logic A-5                     |                                                                                                    |                                                             |                               |                                                      |
| 642: Air-condition A stat                                                                                                    | $\rightarrow$ Logic A-6                     |                                                                                                    |                                                             |                               |                                                      |
| ■ 1 643: Air-condition A Te                                                                                                    |                                             |                                                                                                    |                                                             |                               | $\mathcal P$ Find and Replace                        |
| 644: Air-condition A Te                                                                                                    | -- > Logic A-7                              |                                                                                                    |                                                             |                               | <b>Workspaces</b>                                    |
| 646: Air-condition A Fan                                                                                                    | $\rightarrow$ Logic A-8                     |                                                                                                    |                                                             |                               |                                                      |
| 647: Air-condition A Fan                                                                                                    |                                             |                                                                                                    |                                                             |                               | <b>1</b> Todo Items                                  |
| 12 653: Air-condition A Fan<br>654: Air-condition A Fan                                                                                     | $\rightarrow$ Logic A 1-8                   |                                                                                                    |                                                             |                               | <b>O</b> Pending Operations                          |

Figure 4-4 Logic A-1 setting

The setting items are explained below:

1. Logic 1: to enable Logic 1.

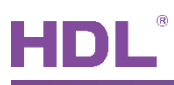

Function of the block: to set logic relation for Logic 1, which can be 'AND' or 'OR'.  $2<sub>1</sub>$ 

Sending type: to select the type of sending value for Logic 1, including 1bit, 1byte, 2byt, scene, then make corresponding values.

- 1bit value (0/1): sending value: 0 or 1  $\blacktriangleright$
- 1 byte value  $(0..255)$ ; sending value range from  $0 \sim 255$  $\blacktriangleright$
- 2 byte value (0..65535): sending value range from  $0\nu$ -65535  $\blacktriangleright$
- $\triangleright$  Scene NO. (1..64): sending value from Scene No.1~64
- 4. Sending if result of the block is false: If the result of Logic 1 is false, to enable send/don't send; after enabled, set corresponding values.
	- 1bit value (0/1): sending value: 0 or 1  $\blacktriangleright$
	- 1 byte value (0..255): sending value range from  $0\nu$ -255  $\blacktriangleright$
	- $\blacktriangleright$ 2 byte value (0..65535): sending value range from  $0\nu$ 65535
	- Scene NO. (1..64): sending value from Scene No.1~64
- 5. Sending condition: to set condition for sending
	- $\triangleright$   $\Box$  After receive new telegram: once receive the object, execute logic and send out the data.
	- $\triangleright$   $\Box$  After object value changed: once the value received by the object is changed, execute logic and send out the data.
- 6. Sending delay in  $s(0...255)$ : to set the delay time for sending out object value, range from 0~255s.
- 7. Logic object  $\leq n$  > value (1 byte): to set the value of logic object  $\leq n$ >.

Note: when Logic A-1~8 is false, you can set Logic A 1-8. After enabled Logic A, "Logic A 1-8" tab will show up on the left. Click to open the page, as shown in Figure 4-5.

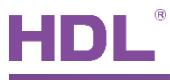

|                                                               | Edit Workplace Commissioning Diagnostics Apps Window |                                                                                                    |                                                          |                                            | $\land$ 0                                                      |
|---------------------------------------------------------------|------------------------------------------------------|----------------------------------------------------------------------------------------------------|----------------------------------------------------------|--------------------------------------------|----------------------------------------------------------------|
|                                                               |                                                      | Calose Project Undo Redo Reports Workplace Tall Catalogs Diagnostics                                       |                                                          |                                            |                                                                |
| Topology <b>v</b>                                             |                                                      |                                                                                                    |                                                          | $\sim$ $\Box$<br>$\boldsymbol{\mathsf{x}}$ | Properties                                                     |
|                                                               |                                                      | Add Channels   v X Delete Cownload   v 2 Help A Highlight Changes Default Parameters Grant Customer Access |                                                          |                                            | 6<br>io.                                                       |
| III Topology Backbo v                                         |                                                      | 1.1.3 HDL 4.3 inches Touch Screen Panel Controller - KNX M/PTL43.1 > -- > Logic A 1-8                      |                                                          |                                            | Settings<br>Comm<br>Infor                                      |
| Dynamic Folders                                               | $\rightarrow$ Logic A-2                              |                                                                                                    |                                                          |                                            | Name                                                           |
| $\triangleq$ $\frac{11}{111}$ 1 New Area                      |                                                      | Logic 1-8                                                                                                  | ◯ Disable ◎ Enable                                       |                                            | M/PTL43.1                                                      |
| $\triangleq$ 1.1 New Line<br>$\triangleright$ 1.1.1 M/R4.10.1 | $\rightarrow$ Logic A-3                              | -- Function of the block                                                                                   | ◎ And ○ Or                                               |                                            | <b>Individual Address</b><br>$3 \div$<br>1.1<br>Park           |
| 1.1.3 HDL 4.3 in                                              | $\rightarrow$ Logic A-4                              | --Sending type                                                                                             | 1bit value                                               | $\check{\phantom{a}}$                      | <b>Description</b>                                             |
|                                                               | -- > Logic A-5                                       | $-1$ bit value $(0/1)$                                                                                     | $"0"$                                                    | $\overline{\phantom{a}}$                   | HDL 4.3 inches Touch Screen<br>Panel Controller - KNX          |
|                                                               | $\rightarrow$ Logic A-6                              | --Sending If result of the block is false                                                                  | O Disable C Enable                                       |                                            |                                                                |
|                                                               | -->Logic A-7                                         | $-1$ bit value $(0/1)$                                                                                     | '0'                                                      | $\check{\phantom{a}}$                      | <b>Last Modified</b><br>2020/10/14 1<br><b>Last Downloaded</b> |
|                                                               | $\rightarrow$ Logic A-8                              | --Sending conditon                                                                                         | afer received new telegram<br>after object value changed |                                            | <b>Serial Number</b>                                           |
|                                                               |                                                      | --Send delay in s(0255)                                                                                    | $\mathbf{0}$                                             | $\hat{\mathbb{U}}$                         | <b>Status</b>                                                  |
|                                                               | $-$ >Logic A 1-8                                     | Logic block matching result settings                                                                       |                                                          |                                            | Unknown                                                        |
|                                                               | System configuration                                 | Logic 1                                                                                                    | mismatch                                                 | $\checkmark$                               |                                                                |
|                                                               | Function configuration                               |                                                                                                    |                                                          |                                            |                                                                |
| <b>Button scene</b>                                           |                                                      |                                                                                                    |                                                          |                                            |                                                                |
|                                                               | Button scene 1                                       |                                                                                                    |                                                          |                                            | $\mathcal P$ Find and Replace                                  |
|                                                               | Light                                                |                                                                                                    |                                                          |                                            | <b>Workspaces</b>                                              |
|                                                               | $\rightarrow$ Light 1                                |                                                                                                    |                                                          |                                            | <b>1</b> Todo Items                                            |
|                                                               | Curtain                                              |                                                                                                    |                                                          |                                            | <b>O</b> Pending Operations                                    |
|                                                               | Group Objects<br>Parameter                           |                                                                                                    |                                                          |                                            | Undo History                                                   |

Figure 4-5 Logic A 1-8 setting

The setting items are explained below:

- 1. Logic 1-8: to enable Logic 1-8.
- 2. Function of the block: to set logic relation for Logic 1-8, which can be 'AND' or 'OR'.

Sending type: to select the type of sending value for Logic 1-8, including 1bit, 1byte, 2byt, scene, then make corresponding values.

- 1bit value (0/1): sending value: 0 or 1  $\blacktriangleright$
- 1 byte value (0..255): sending value range from 0~255  $\blacktriangleright$
- $\geq$  2 byte value (0..65535): sending value range from 0~65535
- Scene NO. (1..64): sending value from Scene No.1~64  $\blacktriangleright$
- 4. Sending if result of the block is false: If the result of Logic 1 is false, to enable send/don't send; after enabled, set corresponding values.
	- 1bit value (0/1): sending value: 0 or 1  $\blacktriangleright$
	- 1 byte value (0..255): sending value range from  $0\nu$ -255  $\blacktriangleright$
	- 2 byte value (0..65535): sending value range from 0~65535  $\blacktriangleright$
	- $\blacktriangleright$ Scene NO. (1..64): sending value from Scene No.1~64

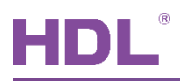

- 5. Sending condition: to set condition for sending
	- $\triangleright$   $\Box$  After receive new telegram: once receive the object, execute logic and send out the data.
	- $\triangleright$   $\Box$  After object value changed: once the value received by the object is changed, execute logic and send out the data.
- 6. Sending delay in  $s(0...255)$ : to set the delay time for sending out object value, range from  $0 \sim 255$ s.
- 7. Logic block matching result settings: to set the result of logic block n, including 'invalid', 'true', 'false'.

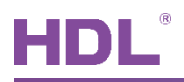

### **5 System Configuration**

Click "System configuration" in the parameter menu, as shown in Figure 5-1.

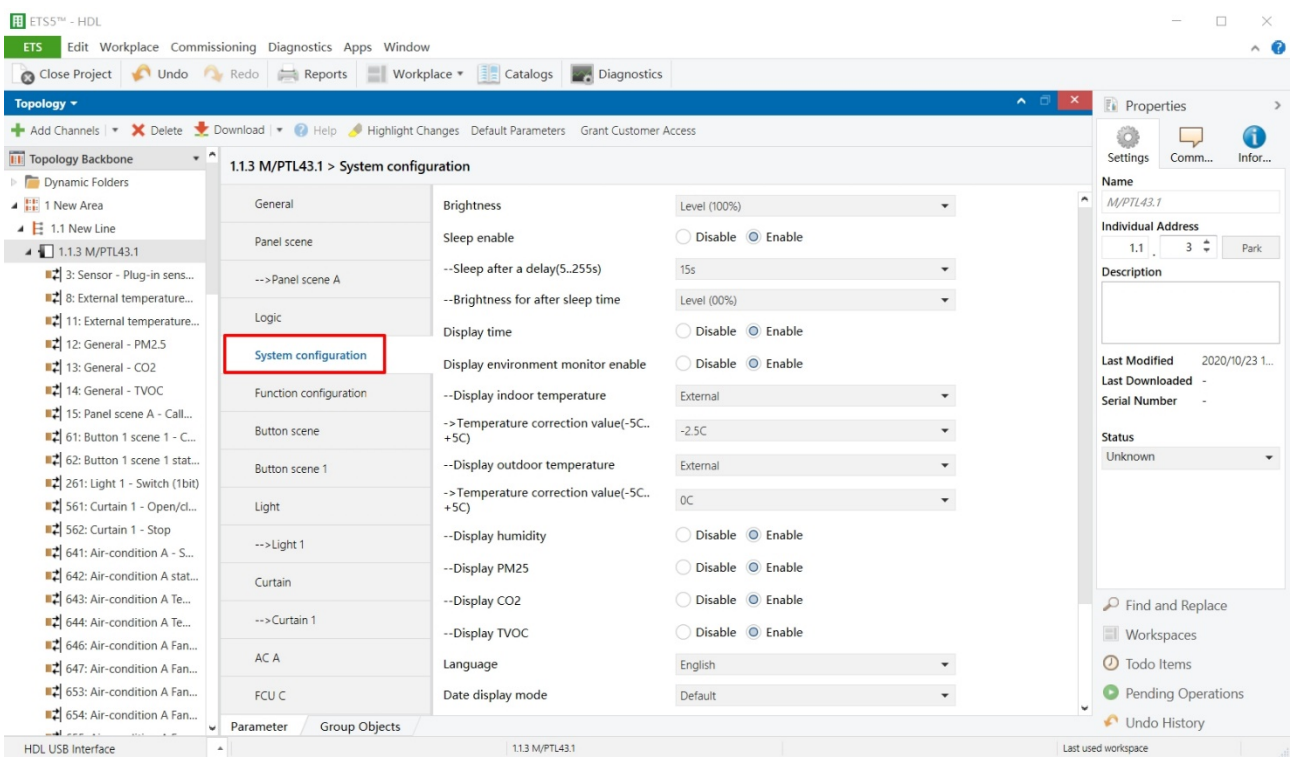

Figure 5-1 System setting

The setting items are explained below:

- 1. Brightness: to set screen brightness, with five levels for selection, i.e., 0%, 25%, 50%, 75%, 100%
- 2. Sleep enable: to enable sleeping function.
	- $\triangleright$  Sleep after a delay: to set the delay time of entering the sleep status, with three options for choice, i.e., 15s, 1min, never.
	- $\triangleright$  Brightness for after sleep time: to set the screen brightness when the panel is in sleep mode, with three levels for selection, i.e., 0%, 10%, 20%.
- 3. Display time: to enable displaying the time and date in the main page.
- 4. Display environment monitor enable: to enable displaying environmental data in the main page.
	- $\blacktriangleright$ Display indoor/outdoor temperature: to enable/disable displaying indoor/outdoor temperature. If enabled, select data source of temperature, including "Internal

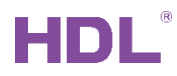

temperature probe" and "External".

If "Internal temperature probe" is selected, go to the "General" page  $\rightarrow$  select

"Temperature correction value" to correct the temperature, range from -5 $\degree$ C to +5 $\degree$ C; If "External" is selected, correct the temperature below, range from -5 $°C$  to +5 $°C$ .

- $\triangleright$  Display humidity/PM 2.5/CO<sub>2</sub>/TVOC: to choose whether to display "humidity/ PM2.5/ Carbon dioxide/TVOC" data.
- 5. Language: to select the system language, 18 languages are available, including simplified Chinese, English, Czech, Danish, Dutch, Finnish, French, German, Greek, Italian, Japanese, Norwegian, Polish, Portuguese, Russian, Spanish, Swedish, Turkish.
- 6. Date display mode: to set the display sequence of year, month, day, day of the week.
- 7. Time display: to select 12/24-clock as the time display mode.
- Temperature accuracy: to set the temperature display accuracy as 0.5/1°.  $8<sub>1</sub>$
- 9. Unlock protected by password: to set the unlock password. Default password is 0000.
	- $\triangleright$  Enable universal password: to enable universal password. After enabled, both user password and universal password can be used to unlock the panel.
	- Password (1-4): to set 4-digit password.  $\blacktriangleright$
- 10. Proximity sensor: to enable human body movement detection function, detection distance range from 25~35cm.
	- Proximity sensor sensitive: to select the sensor sensitivity, range from 0-100%, and  $\blacktriangleright$ the default value is 80%.
	- Recovery the LCD brightness: to enable LCDs to wake up when human bodies are  $\blacktriangleright$ detected.
	- Enable send to bus: to enable sending detection status to the bus, including ON/  $\blacktriangleright$ OFF.
	- $\blacktriangleright$ Send to bus: Toggle is to take the negation operation, (for example: When the sensor senses human bodies for the first time, the system sends ON. When human bodies are sensed for the second time, the system sends OFF.) ON is to turn on, OFF is to turn off.
	- $\blacktriangleright$ Send to bus after delay time: to be set to sending sensing status to the bus after the delay time. Toggle is to take the negation operation. (for example: When the sensor senses human bodies for the first time, the system sends ON. When human bodies are sensed for the second time, the system sends OFF.) ON is to turn on, OFF is to turn off.
	- $\triangleright$  Delay time: to set the delay time of feedbacks to the bus, range from 5 to 255s.

### **6 Function Configuration**

Click the main menu button of Granite Display to open the main menu (control page), all the buttons in the control page (air-conditioner, light, and scene, etc.) can be displayed or hidden by configuring ETS.

Click "Function configuration" in the parameter menu, as shown in Figure 6-1.

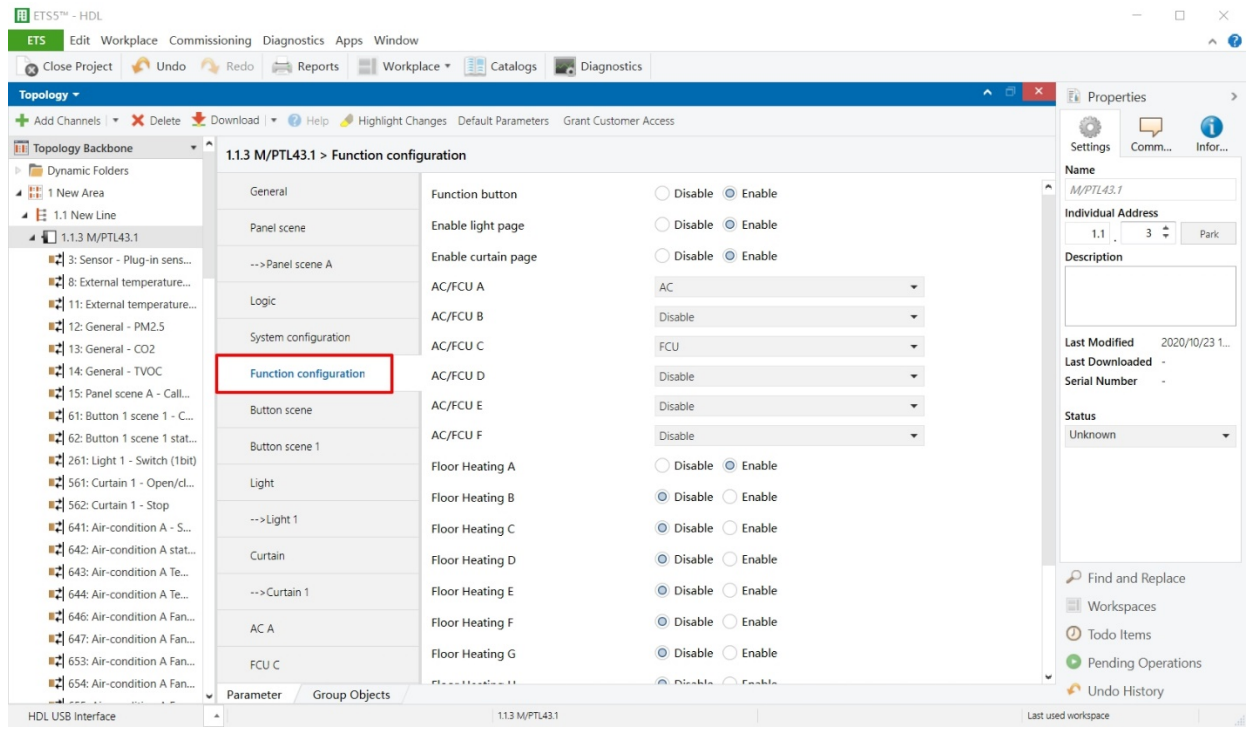

### **Figure 6-1 Function setting**

The setting items are explained below:

- 1. Function button: to enable scenes.
- 2. Enable light page: to enable lights.
- 3. Enable curtain page: to enable curtains.
- 4. AC/FCU: to enable AC/FCU (a total of six).
- 5. Floor Heating N: to enable floor heating (a total of eight).
- 6. Fresh air: to enable fresh air (only one).
- 7. Audio page: to enable audio control (only one).
- 8. Shortcut key page: to enable shortcut buttons (at the top of the main page, up to 3).
- 9. Function navigation: to enable shortcut navigation keys (at the bottom of the main page and on each side of the home button, up to 4 for landscape mode, 2 for portrait mode).

HDL Automation Co., Ltd.

### **7 Button Scene Setting**

Users may enable scene control buttons in "Function configuration", as shown in Figure 7-1. After enabled, scene control buttons will show up in the main menu. Click buttons to control scenes.

| <b>H</b> ETS5™ - HDL                                                                                     |                                                      |                           |                    |                          | $\Box$<br>$\times$                   |
|----------------------------------------------------------------------------------------------------|------------------------------------------------------|---------------------------|--------------------|--------------------------|--------------------------------------|
| <b>ETS</b>                                                                                               | Edit Workplace Commissioning Diagnostics Apps Window |                           |                    |                          | $\wedge$ $\alpha$                    |
| Conclose Project Undo Redo Reports Workplace * Encatalogs of Diagnostics                                 |                                                      |                           |                    |                          |                                      |
| Topology +                                                                                               |                                                      |                           |                    | $\land$ $\Box$           | <b>F</b> Properties<br>$\rightarrow$ |
| Add Channels   v X Delete Cownload   v 2 Help Highlight Changes Default Parameters Grant Customer Access |                                                      |                           |                    |                          | G                                    |
| $\cdot$ ^<br><b>THE Topology Backbone</b>                                                                | 1.1.3 M/PTL43.1 > Function configuration             |                           |                    |                          | Settings<br>Comm<br>Infor            |
| Dynamic Folders                                                                                          |                                                      |                           |                    |                          | Name                                 |
| 4   1 New Area                                                                                           | General                                              | <b>Function button</b>    | Disable O Enable   |                          | M/PTL43.1                            |
| $\triangle$ $\parallel$ 1.1 New Line                                                                     | Panel scene                                          | Enable light page         | Disable © Enable   |                          | <b>Individual Address</b>            |
| 4 1.1.3 M/PTL43.1                                                                                        |                                                      |                           |                    |                          | $3 \div$<br>1.1<br>Park              |
| 3: Sensor - Plug-in sens                                                                                 | -- > Panel scene A                                   | Enable curtain page       | Disable O Enable   |                          | <b>Description</b>                   |
| ■ 2 8: External temperature                                                                              | Logic                                                | <b>AC/FCU A</b>           | AC                 | $\blacktriangledown$     |                                      |
| 11: External temperature                                                                                 |                                                      | <b>AC/FCU B</b>           | Disable            | $\overline{\phantom{a}}$ |                                      |
| ■ 12: General - PM2.5<br>13: General - CO2                                                               | System configuration                                 | AC/FCU C                  | FCU                |                          | <b>Last Modified</b><br>2020/10/23 1 |
| ■ 14: General - TVOC                                                                                     |                                                      |                           |                    |                          | Last Downloaded -                    |
| 15: Panel scene A - Call                                                                                 | <b>Function configuration</b>                        | <b>AC/FCU D</b>           | Disable            | $\overline{\phantom{a}}$ | <b>Serial Number</b>                 |
| 2 61: Button 1 scene 1 - C                                                                               | <b>Button</b> scene                                  | <b>AC/FCU E</b>           | Disable            |                          | <b>Status</b>                        |
| 62: Button 1 scene 1 stat                                                                                |                                                      | <b>AC/FCU F</b>           | Disable            |                          | Unknown                              |
| 261: Light 1 - Switch (1bit)                                                                             | Button scene 1                                       | Floor Heating A           | Disable O Enable   |                          |                                      |
| ■ 561: Curtain 1 - Open/cl                                                                               | Light                                                |                           |                    |                          |                                      |
| 562: Curtain 1 - Stop                                                                                    |                                                      | <b>Floor Heating B</b>    | O Disable C Enable |                          |                                      |
| $\blacksquare$ 641: Air-condition A - S                                                                  | $\rightarrow$ Light 1                                | Floor Heating C           | O Disable Enable   |                          |                                      |
| 642: Air-condition A stat                                                                                | Curtain                                              | Floor Heating D           | O Disable C Enable |                          |                                      |
| 643: Air-condition A Te                                                                                  |                                                      |                           |                    |                          | $\mathcal{P}$ Find and Replace       |
| 2 644: Air-condition A Te                                                                                | $\rightarrow$ Curtain 1                              | Floor Heating E           | O Disable Enable   |                          | <b>I</b> Workspaces                  |
| 646: Air-condition A Fan                                                                                 | AC A                                                 | <b>Floor Heating F</b>    | O Disable C Enable |                          |                                      |
| 647: Air-condition A Fan                                                                                 |                                                      | Floor Heating G           | O Disable C Enable |                          | 1 Todo Items                         |
| 653: Air-condition A Fan                                                                                 | FCU C                                                |                           |                    |                          | Pending Operations                   |
| 654: Air-condition A Fan                                                                                 | <b>Group Objects</b><br>Parameter                    | Flower University of U.S. | A Disable Crashle  |                          | Undo History                         |
| HDL USB Interface                                                                                        |                                                      | 1.1.3 M/PTL43.1           |                    |                          | Last used workspace                  |

Figure 7-1 Enable scene control

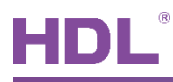

Click "Button scene" in the parameter menu, as shown in Figure 7-2.

| $H$ ETS5 <sup><math>m</math></sup> - HDL                                                                   |                                                      |                                                                         |                    | $\Box$<br>$\times$                                               |
|----------------------------------------------------------------------------------------------------|------------------------------------------------------|-------------------------------------------------------------------------|--------------------|------------------------------------------------------------------|
| <b>ETS</b>                                                                                                 | Edit Workplace Commissioning Diagnostics Apps Window |                                                                         |                    | $\land$ $\bullet$                                                |
|                                                                                                    |                                                      | Conclose Project C Undo Redo Reports Workplace E Catalogs 2 Diagnostics |                    |                                                                  |
| Topology +                                                                                                 |                                                      |                                                                         |                    | $\land$ $\Box$<br>$\times$<br><b>Properties</b><br>$\rightarrow$ |
| Add Channels   v X Delete Moomload   v 2 Help M Highlight Changes Default Parameters Grant Customer Access |                                                      |                                                                         |                    | GD<br>o                                                          |
| $\cdot$ $\sim$<br><b>Till</b> Topology Backbone                                                            | 1.1.3 M/PTL43.1 > Button scene                       |                                                                         |                    | Settings<br>Comm<br>Infor                                        |
| Dynamic Folders                                                                                            |                                                      |                                                                         |                    | Name                                                             |
| 4 H 1 New Area                                                                                             | General                                              | Button scene 1                                                          | Disable O Enable   | M/PTL43.1                                                        |
| $\triangleq$ $\overline{E}$ 1.1 New Line                                                                   |                                                      | Button scene 2                                                          | O Disable Enable   | <b>Individual Address</b>                                        |
| $\triangle$ 1.1.3 M/PTL43.1                                                                                | Panel scene                                          |                                                                         |                    | $3 \div$<br>1.1<br>Park                                          |
| 3: Sensor - Plug-in sens                                                                                   | -- > Panel scene A                                   | Button scene 3                                                          | O Disable C Enable | <b>Description</b>                                               |
| $\blacktriangleright$ 8: External temperature                                                              |                                                      | Button scene 4                                                          | O Disable Enable   |                                                                  |
| 11: External temperature                                                                                   | Logic                                                |                                                                         |                    |                                                                  |
| ■ 2: General - PM2.5                                                                                       |                                                      | Button scene 5                                                          | O Disable Enable   |                                                                  |
| 13: General - CO2                                                                                          | System configuration                                 | Button scene 6                                                          | O Disable C Enable | <b>Last Modified</b><br>2020/10/23 1                             |
| 14: General - TVOC                                                                                         | Function configuration                               | Button scene 7                                                          | O Disable Enable   | <b>Last Downloaded</b><br><b>Serial Number</b>                   |
| 15: Panel scene A - Call                                                                                   |                                                      |                                                                         |                    |                                                                  |
| ■ 1 61: Button 1 scene 1 - C                                                                               | <b>Button scene</b>                                  | Button scene 8                                                          | O Disable Enable   | <b>Status</b>                                                    |
| 62: Button 1 scene 1 stat                                                                                  | Button scene 1                                       | Button scene 9                                                          | O Disable C Enable | Unknown                                                          |
| 261: Light 1 - Switch (1bit)                                                                               |                                                      |                                                                         |                    |                                                                  |
| 561: Curtain 1 - Open/cl                                                                                   | Light                                                | Button scene 10                                                         | O Disable C Enable |                                                                  |
| 562: Curtain 1 - Stop                                                                                      |                                                      | Button scene 11                                                         | O Disable Enable   |                                                                  |
| $\blacksquare$ 641: Air-condition A - S                                                                    | $\rightarrow$ Light 1                                |                                                                         | O Disable C Enable |                                                                  |
| 642: Air-condition A stat                                                                                  | Curtain                                              | Button scene 12                                                         |                    |                                                                  |
| 643: Air-condition A Te                                                                                    |                                                      | Button scene 13                                                         | O Disable D Enable | $\mathcal P$ Find and Replace                                    |
| 644: Air-condition A Te                                                                                    | $\rightarrow$ Curtain 1                              | Button scene 14                                                         | O Disable C Enable |                                                                  |
| 646: Air-condition A Fan                                                                                   |                                                      |                                                                         |                    | <b>Workspaces</b>                                                |
| 647: Air-condition A Fan                                                                                   | AC A                                                 | Button scene 15                                                         | O Disable Enable   | <b>1</b> Todo Items                                              |
| 653: Air-condition A Fan                                                                                   | FCU C                                                | Button scene 16                                                         | O Disable C Enable | <b>O</b> Pending Operations                                      |
| 554: Air-condition A Fan                                                                                   | <b>Group Objects</b><br>Parameter                    |                                                                         |                    | Undo History                                                     |
| <b>HDL USB Interface</b>                                                                                   |                                                      | 1.1.3 M/PTL43.1                                                         |                    | Last used workspace                                              |

Figure 7-2 Open the button scene enable page

Granite Display supports a total of 20 button scenes. After enabled, "Button scene" tab will show up on the left. Click to open the page, as shown in Figure 7-3.

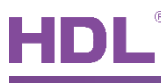

| <b>ETS</b><br><b>Close Project</b>        | Edit Workplace Commissioning Diagnostics Apps Window<br>Undo Redo Reports Workplace | Catalogs <b>Diagnostics</b>                                                                           |                                |   |                                                | $\wedge$ $\circ$ |
|-------------------------------------------|-------------------------------------------------------------------------------------|----------------------------------------------------------------------------------------------------|--------------------------------|---|------------------------------------------------|------------------|
| Topology *                                |                                                                                     |                                                                                                    |                                |   | $\sim$ $\Box$<br>×<br><b>Ei</b> Properties     | 5                |
|                                           |                                                                                     | - Add Channels   v X Delete Cownload   v 2 Highlight Changes Default Parameters Grant Customer Access |                                |   | a                                              | GD               |
| $\cdot$ ^<br><b>The Topology Backbone</b> |                                                                                     |                                                                                                    |                                |   | Settings<br>Comm                               | Infor            |
| Dynamic Folders                           | 1.1.3 M/PTL43.1 > Button scene 1                                                    |                                                                                                    |                                |   | Name                                           |                  |
| ▲ H 1 New Area                            | General                                                                             | Scene type select                                                                                     | Standard scene<br>Define scene |   | <b>M/PTL43.1</b>                               |                  |
| $\triangleq$ $\frac{12}{2}$ 1.1 New Line  |                                                                                     |                                                                                                    |                                |   | <b>Individual Address</b>                      |                  |
| 4 1.1.3 M/PTL43.1                         | Panel scene                                                                         | Scene label                                                                                           | Button scene 1                 |   | $3 \div$<br>1.1                                | Park             |
| ■ 3: Sensor - Plug-in sens                | -- > Panel scene A                                                                  | Icon number                                                                                           | Party mode                     |   | Description                                    |                  |
| ■ 2 8: External temperature               |                                                                                     | Output assigned to(scene164)                                                                          | Scene 01                       | ۰ |                                                |                  |
| #2 11: External temperature               | Logic                                                                               | Save scene                                                                                            | Disable O Enable               |   |                                                |                  |
| #2 12: General - PM2.5                    |                                                                                     |                                                                                                    |                                |   |                                                |                  |
| $\blacksquare$ 13: General - CO2          | System configuration                                                                |                                                                                                    |                                |   | <b>Last Modified</b>                           | 2020/10/23 1     |
| 14: General - TVOC                        | Function configuration                                                              |                                                                                                    |                                |   | <b>Last Downloaded</b><br><b>Serial Number</b> |                  |
| #2 15: Panel scene A - Call               |                                                                                     |                                                                                                    |                                |   |                                                |                  |
| #2 61: Button 1 scene 1 - C               | Button scene                                                                        |                                                                                                    |                                |   | <b>Status</b>                                  |                  |
| 62: Button 1 scene 1 stat                 | <b>Button scene 1</b>                                                               |                                                                                                    |                                |   | Unknown                                        |                  |
| 261: Light 1 - Switch (1bit)              |                                                                                     |                                                                                                    |                                |   |                                                |                  |
| 561: Curtain 1 - Open/cl                  | Light                                                                               |                                                                                                    |                                |   |                                                |                  |
| 562: Curtain 1 - Stop                     |                                                                                     |                                                                                                    |                                |   |                                                |                  |
| $\blacksquare$ 641: Air-condition A - S   | -->Light 1                                                                          |                                                                                                    |                                |   |                                                |                  |
| 642: Air-condition A stat                 | Curtain                                                                             |                                                                                                    |                                |   |                                                |                  |
| 643: Air-condition A Te                   |                                                                                     |                                                                                                    |                                |   | Find and Replace                               |                  |
| 644: Air-condition A Te                   | -->Curtain 1                                                                        |                                                                                                    |                                |   |                                                |                  |
| 646: Air-condition A Fan                  | AC A                                                                                |                                                                                                    |                                |   | Workspaces                                     |                  |
| 647: Air-condition A Fan                  |                                                                                     |                                                                                                    |                                |   | <b>1</b> Todo Items                            |                  |
| 653: Air-condition A Fan                  | FCU C                                                                               |                                                                                                    |                                |   | Pending Operations                             |                  |
| 654: Air-condition A Fan                  | Group Objects                                                                       |                                                                                                    |                                |   | Undo History                                   |                  |

Figure 7-3 Open the scene configuration page

The setting items are explained below:

- 1. Scene type select: to select scene types, including "Standard scene" and "Defined scene".
	- $\triangleright$  The standard scene is to send scene numbers, and up to 64 scenes can be selected, 20 standard scenes can be controlled.
	- $\triangleright$  The define scene is to send target commands to control targets in scenes.
- 2. Scene label: to change scene names.
- 3. Icon number: to change scene icons, and up to 17 scene icons can be selected.
- 4. Output assigned to (only applicable for the Standard scene): output the scene linked with the number, and up to 64 scene numbers can be selected.
- 5. Save scene (only applicable for Standard scene): if the scene function is enabled, short press to call the scene; long press to save current scene.
- 6. Output object <n> type (only applicable for the Define scene) : to choose to output the object type and each scene supports up to 10 objects.

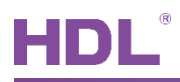

### 8 Light Setting

Enable light control buttons in "Function configuration", as shown in Figure 8-1. After enabled, light control buttons will show up in the main menu.

| <b>H</b> ETS5™ - HDL                                                                                         |                                                      |                                            |                    |                          |                                 | $\Box$<br>$\times$                                   |
|----------------------------------------------------------------------------------------------------|------------------------------------------------------|--------------------------------------------|--------------------|--------------------------|---------------------------------|------------------------------------------------------|
| ETS                                                                                                    | Edit Workplace Commissioning Diagnostics Apps Window |                                            |                    |                          |                                 | $\wedge$ $\Omega$                                    |
| Close Project   Undo A Redo   Reports                                                                        |                                                      | Workplace $\bullet$ $\frac{1}{2}$ Catalogs | <b>Diagnostics</b> |                          |                                 |                                                      |
| Topology <b>*</b>                                                                                            |                                                      |                                            |                    |                          | ⌒□<br>$\boldsymbol{\mathsf{x}}$ | Properties<br>$\rightarrow$                          |
| - Add Channels   v X Delete Channold   v   Help A Highlight Changes Default Parameters Grant Customer Access |                                                      |                                            |                    |                          |                                 | Œ                                                    |
| $\sim$ $\sim$<br><b>III</b> Topology Backbone                                                                | 1.1.3 M/PTL43.1 > Function configuration             |                                            |                    |                          |                                 | Settings<br>Comm<br>Infor                            |
| Dynamic Folders                                                                                              |                                                      |                                            |                    |                          |                                 | Name                                                 |
| ▲ H 1 New Area                                                                                               | General                                              | Function button                            | Disable O Enable   |                          |                                 | M/PTL43.1                                            |
| $\triangleq$ $\Xi$ 1.1 New Line                                                                              | Panel scene                                          | Enable light page                          | Disable O Enable   |                          |                                 | <b>Individual Address</b><br>$3 \div$<br>1.1<br>Park |
| 4 1.1.3 M/PTL43.1<br>3: Sensor - Plug-in sens                                                                |                                                      | Enable curtain page                        | Disable © Enable   |                          |                                 | Description                                          |
| ■ 2 8: External temperature                                                                                  | -- > Panel scene A                                   |                                            |                    |                          |                                 |                                                      |
| 11: External temperature                                                                                     | Logic                                                | AC/FCU A                                   | $\mathsf{AC}$      | $\check{\phantom{a}}$    |                                 |                                                      |
| 12: General - PM2.5                                                                                          |                                                      | <b>AC/FCU B</b>                            | Disable            | $\blacktriangledown$     |                                 |                                                      |
| ■ 2 13: General - CO2                                                                                        | System configuration                                 | AC/FCU C                                   | FCU                | $\blacktriangledown$     |                                 | <b>Last Modified</b><br>2020/10/23 1                 |
| 14: General - TVOC                                                                                           | <b>Function configuration</b>                        | <b>AC/FCU D</b>                            | Disable            | $\overline{\phantom{a}}$ |                                 | Last Downloaded -<br><b>Serial Number</b>            |
| 15: Panel scene A - Call                                                                                     | <b>Button</b> scene                                  | <b>AC/FCU E</b>                            | <b>Disable</b>     | $\check{\phantom{a}}$    |                                 |                                                      |
| ■ 61: Button 1 scene 1 - C<br>62: Button 1 scene 1 stat                                                      |                                                      | <b>AC/FCU F</b>                            | Disable            | $\blacktriangledown$     |                                 | <b>Status</b><br>Unknown<br>$\blacktriangledown$     |
| 261: Light 1 - Switch (1bit)                                                                                 | Button scene 1                                       |                                            |                    |                          |                                 |                                                      |
| 561: Curtain 1 - Open/cl                                                                                     | Light                                                | Floor Heating A                            | Disable O Enable   |                          |                                 |                                                      |
| 562: Curtain 1 - Stop                                                                                        |                                                      | Floor Heating B                            | O Disable C Enable |                          |                                 |                                                      |
| $\blacksquare$ 641: Air-condition A - S                                                                      | $\rightarrow$ Light 1                                | Floor Heating C                            | O Disable C Enable |                          |                                 |                                                      |
| 642: Air-condition A stat                                                                                    | Curtain                                              | Floor Heating D                            | O Disable C Enable |                          |                                 |                                                      |
| 643: Air-condition A Te                                                                                      |                                                      |                                            |                    |                          |                                 | $\mathcal{P}$ Find and Replace                       |
| ■ 544: Air-condition A Te                                                                                    | $\rightarrow$ Curtain 1                              | Floor Heating E                            | O Disable C Enable |                          |                                 | <b>Workspaces</b>                                    |
| 646: Air-condition A Fan                                                                                     | AC A                                                 | Floor Heating F                            | O Disable C Enable |                          |                                 | <b>1</b> Todo Items                                  |
| ■ 2 647: Air-condition A Fan<br>■2 653: Air-condition A Fan                                                  |                                                      | Floor Heating G                            | O Disable C Enable |                          |                                 |                                                      |
| 654: Air-condition A Fan                                                                                     | FCU C                                                | Flower Houston, 11.                        | A Disable C Fashle |                          |                                 | <b>O</b> Pending Operations                          |
|                                                                                                    | Group Objects<br>Parameter                           |                                            |                    |                          |                                 | Undo History                                         |
| <b>HDL USB Interface</b>                                                                                     |                                                      | 1.1.3 M/PTL43.1                            |                    |                          |                                 | Last used workspace                                  |

Figure 8-1 Enable the light control button

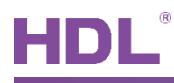

Click "Light" in the parameter menu, as shown in Figure 8-2.

| <b>ETS</b>                                                                                                   | Edit Workplace Commissioning Diagnostics Apps Window |                                                     |                                  | $\land$ $\bullet$                                              |
|----------------------------------------------------------------------------------------------------|------------------------------------------------------|-----------------------------------------------------|----------------------------------|----------------------------------------------------------------|
| Close Project Undo Redo Reports                                                                              |                                                      | Workplace v <b>Exploration Catalogs Diagnostics</b> |                                  |                                                                |
| Topology <b>v</b>                                                                                            |                                                      |                                                     |                                  | $\wedge$ $\Box$<br>$\mathsf{x}$<br><b>E</b> Properties<br>$\,$ |
| Add Channels   v X Delete V Download   v   Help / Highlight Changes Default Parameters Grant Customer Access |                                                      |                                                     |                                  | 6                                                              |
| $-$<br><b>III</b> Topology Backbone                                                                          | 1.1.3 M/PTL43.1 > Light                              |                                                     |                                  | Settings<br>Comm<br>Infor                                      |
| Dynamic Folders                                                                                              |                                                      |                                                     |                                  | Name                                                           |
| ▲ H 1 New Area                                                                                               | General                                              | Enable light 1                                      | ◯ Disable ⊙ Enable               | ۸<br>M/PTL43.1                                                 |
| $\triangle$ $\triangle$ 1.1 New Line                                                                         |                                                      |                                                     | O Disable C Enable               | <b>Individual Address</b>                                      |
| 4 1.1.3 M/PTL43.1                                                                                            | Panel scene                                          | Enable light 2                                      |                                  | $3 \div$<br>1.1<br>Park                                        |
| 3: Sensor - Plug-in sens                                                                                     | -- > Panel scene A                                   | Enable light 3                                      | O Disable C Enable               | <b>Description</b>                                             |
| ■ 2 8: External temperature                                                                                  |                                                      | Enable light 4                                      | O Disable C Enable               |                                                                |
| 11: External temperature                                                                                     | Logic                                                |                                                     |                                  |                                                                |
| 12: General - PM2.5                                                                                          | System configuration                                 | Enable light 5                                      | ● Disable ● Enable               |                                                                |
| 13: General - CO2                                                                                            |                                                      | Enable light 6                                      | ● Disable ● Enable               | <b>Last Modified</b><br>2020/10/23 1<br><b>Last Downloaded</b> |
| 14: General - TVOC                                                                                           | Function configuration                               | Enable light 7                                      | O Disable C Enable               | <b>Serial Number</b>                                           |
| 15: Panel scene A - Call                                                                                     |                                                      |                                                     |                                  |                                                                |
| ■ 2 61: Button 1 scene 1 - C                                                                                 | <b>Button scene</b>                                  | Enable light 8                                      | O Disable C Enable               | <b>Status</b>                                                  |
| 62: Button 1 scene 1 stat                                                                                    | Button scene 1                                       | Enable light 9                                      | O Disable C Enable               | Unknown                                                        |
| 261: Light 1 - Switch (1bit)                                                                                 |                                                      | Enable light 10                                     | O Disable C Enable               |                                                                |
| 561: Curtain 1 - Open/cl                                                                                     | Light                                                |                                                     |                                  |                                                                |
| 562: Curtain 1 - Stop                                                                                        | $\rightarrow$ Light 1                                | Enable light 11                                     | ● Disable ● Enable               |                                                                |
| $\blacksquare$ 641: Air-condition A - S                                                                      |                                                      | Enable light 12                                     | O Disable C Enable               |                                                                |
| 642: Air-condition A stat                                                                                    | Curtain                                              | Enable light 13                                     | O Disable O<br>Enable            |                                                                |
| ■ 543: Air-condition A Te<br>644: Air-condition A Te                                                         | $\rightarrow$ Curtain 1                              |                                                     |                                  | $\mathcal P$ Find and Replace                                  |
| 646: Air-condition A Fan                                                                                     |                                                      | Enable light 14                                     | ● Disable ● Enable               | <b>Workspaces</b>                                              |
| 647: Air-condition A Fan                                                                                     | AC A                                                 | Enable light 15                                     | O Disable C Enable               | <b>1</b> Todo Items                                            |
| 4 653: Air-condition A Fan                                                                                   | FCU C                                                | Enable light 16                                     | $\bullet$ Disable $\circ$ Enable | Pending Operations                                             |
| 654: Air-condition A Fan                                                                                     | <b>Group Objects</b>                                 |                                                     |                                  | Undo History                                                   |

Figure 8-2 Open the light enable page

Granite Display supports a total of 20 lights. After enabled, "Light n" (n=1-20) tab will show up on the left. Click the tab to open the page, as shown in Figure 8-3.

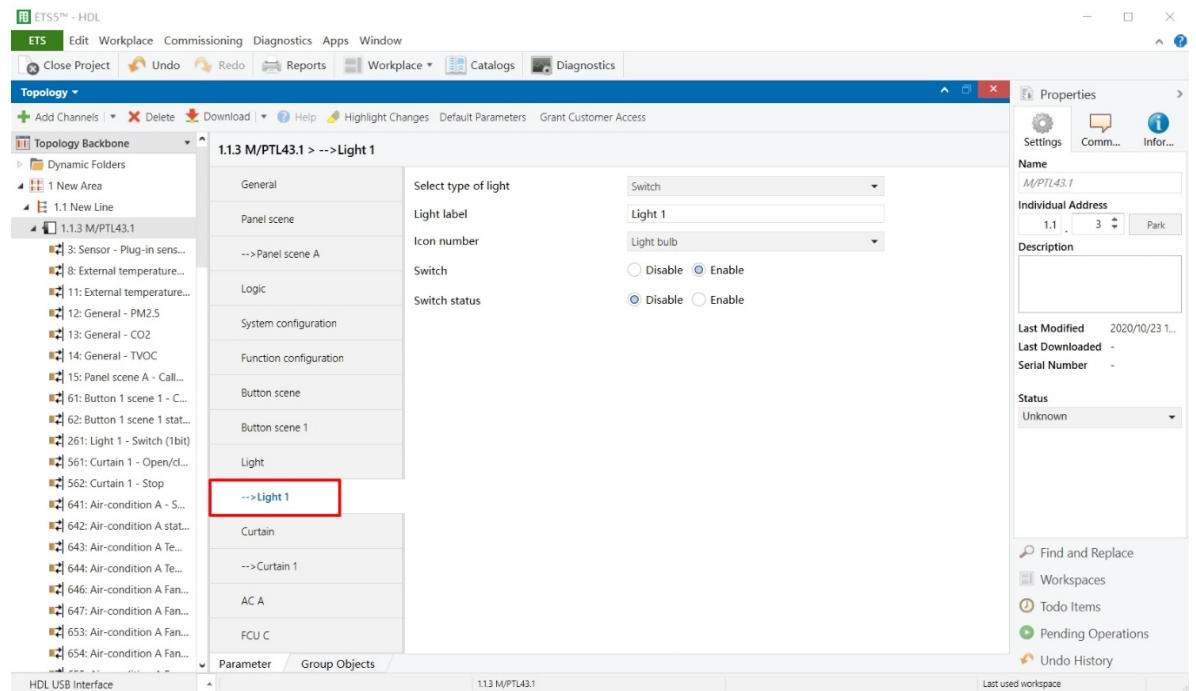

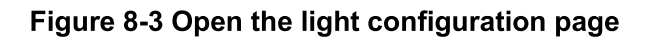

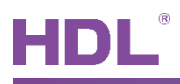

Firstly, a light control type is selected in "Select type of light", including "Switch, Dimmer, RGB dimmer and CCT". And then light name can be changed in "Light label", and light icon can be changed in "Icon number".

- 1. If Switch is selected:
	- $\triangleright$  Switch: to enable the panel to turn on/off lights.
	- $\triangleright$  Switch status: to enable synchronizing light switch status.
- 2. If Dimmer is selected:
	- $\triangleright$  Dimming: to enable the panel to adjust light brightness.
	- $\triangleright$  Dimming status: to enable synchronizing light dimming status.
- If RGB dimmer is selected:  $3.$ 
	- $\triangleright$  RGB absolute dimming (1byte): to enable RGB dimming via absolute value.
	- $\triangleright$  RGB color: to enable adjusting lighting color and select the type of objects.
	- > RGB absolute dimming status (1byte): to enable synchronizing RGB dimming status via absolute value.
	- $\triangleright$  RGB color status: to enable synchronizing RGB color status.
- 4. If CCT is selected:
	- $\triangleright$  Percentage: to enable changing CCT (color temperature) via percentage.
	- Color temperature (2 byte): to enable color temperature adjustment via 2-byte  $\blacktriangleright$ target.
	- $\triangleright$  Percentage status (1 byte): to enable color temperature percentage status sync.
	- $\triangleright$  Color temperature status (2 byte): to enable color temperature status sync via 2-byte target.

### 9 Curtain Setting

Users may enable curtain control buttons in "Function configuration", as shown in Figure 9-1. And then curtain control buttons will show up in the main menu.

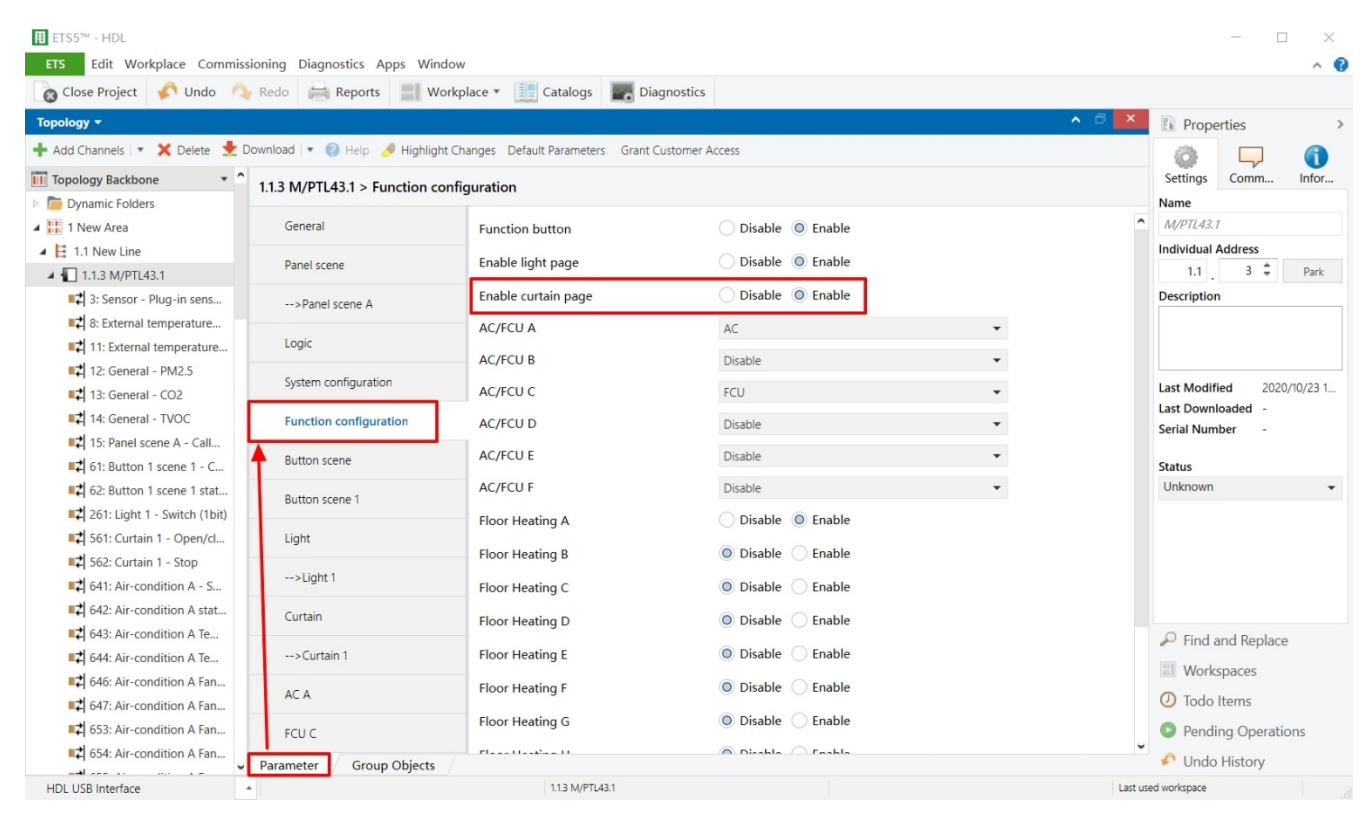

Figure 9-1 Function configuration page

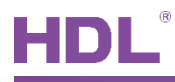

Click "Curtain" in the parameter menu, as shown in Figure 9-2.

| Close Project   Undo Redo   Reports   Workplace |                            | <b>Catalogs Diagnostics</b>                                                                                  |                                  |                                                        |
|-------------------------------------------------|----------------------------|----------------------------------------------------------------------------------------------------|----------------------------------|--------------------------------------------------------|
| Topology +                                      |                            |                                                                                                    |                                  | $\wedge$ $\Box$<br>$\mathbf{x}$<br><b>F</b> Properties |
|                                                 |                            | Add Channels   v X Delete V Download   v   Help / Highlight Changes Default Parameters Grant Customer Access |                                  | Œ                                                      |
| $\cdot$ ^<br><b>Till</b> Topology Backbone      | Settings<br>Comm<br>Infor  |                                                                                                    |                                  |                                                        |
| Dynamic Folders                                 | 1.1.3 M/PTL43.1 > Curtain  |                                                                                                    |                                  | Name                                                   |
| 4 H 1 New Area                                  | General                    | Enable curtain 1                                                                                             | Disable C Enable                 | M/PTL43.1                                              |
| $\triangleq$ $\overline{E}$ 1.1 New Line        |                            | Enable curtain 2                                                                                             | O Disable C Enable               | <b>Individual Address</b>                              |
| $\triangle$ 1.1.3 M/PTL43.1                     | Panel scene                |                                                                                                    |                                  | $3 \div$<br>1.1<br>Park                                |
| 3: Sensor - Plug-in sens                        | -- > Panel scene A         | Enable curtain 3                                                                                             | $\bullet$ Disable $\circ$ Enable | Description                                            |
| 2 8: External temperature                       |                            | Enable curtain 4                                                                                             | O Disable C Enable               |                                                        |
| 11: External temperature                        | Logic                      |                                                                                                    |                                  |                                                        |
| 2 12: General - PM2.5                           | System configuration       | Enable curtain 5                                                                                             | O Disable C Enable               |                                                        |
| # 13: General - CO2                             |                            | Enable curtain 6                                                                                             | O Disable C Enable               | <b>Last Modified</b><br>2020/10/23 1                   |
| #2 14: General - TVOC                           | Function configuration     | Enable curtain 7                                                                                             | O Disable C Enable               | <b>Last Downloaded</b><br><b>Serial Number</b>         |
| 15: Panel scene A - Call                        |                            |                                                                                                    |                                  |                                                        |
| #2 61: Button 1 scene 1 - C                     | <b>Button</b> scene        | Enable curtain 8                                                                                             | ● Disable ● Enable               | <b>Status</b>                                          |
| ■ 2 62: Button 1 scene 1 stat                   | Button scene 1             |                                                                                                    |                                  | Unknown<br>$\blacktriangledown$                        |
| 261: Light 1 - Switch (1bit)                    |                            |                                                                                                    |                                  |                                                        |
| 561: Curtain 1 - Open/cl                        | Light                      |                                                                                                    |                                  |                                                        |
| 562: Curtain 1 - Stop                           |                            |                                                                                                    |                                  |                                                        |
| 641: Air-condition A - S                        | $\rightarrow$ Light 1      |                                                                                                    |                                  |                                                        |
| 4 642: Air-condition A stat                     | Curtain                    |                                                                                                    |                                  |                                                        |
| 643: Air-condition A Te                         |                            |                                                                                                    |                                  | $\mathcal P$ Find and Replace                          |
| 644: Air-condition A Te                         | -- > Curtain 1             |                                                                                                    |                                  | <b>I</b> Workspaces                                    |
| 46: Air-condition A Fan                         | AC A                       |                                                                                                    |                                  |                                                        |
| 647: Air-condition A Fan                        |                            |                                                                                                    |                                  | <b>1</b> Todo Items                                    |
| 12 653: Air-condition A Fan                     | FCU C                      |                                                                                                    |                                  | Pending Operations                                     |
| 654: Air-condition A Fan                        | Group Objects<br>Parameter |                                                                                                    |                                  | Undo History                                           |

Figure 9-2 Open the curtain enable page

Granite supports 8 curtains in total. After enabled, "Curtain n" tab will show up on the left. Click the tab to open the page, as shown in Figure 9-3.

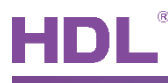

| <b>ETS</b>                                     | Edit Workplace Commissioning Diagnostics Apps Window |                                                                                                    |                                           | $\wedge$ 0                                                      |
|------------------------------------------------|------------------------------------------------------|----------------------------------------------------------------------------------------------------|-------------------------------------------|-----------------------------------------------------------------|
|                                                |                                                      | Catalogs Project Undo Redo Reports Workplace Gatalogs Diagnostics                                          |                                           |                                                                 |
| Topology ~                                     |                                                      |                                                                                                    |                                           | $\sim$ $\Box$<br>$\times$<br><b>Properties</b><br>$\rightarrow$ |
|                                                |                                                      | - Add Channels   v X Delete Channold   v   Help Highlight Changes Default Parameters Grant Customer Access |                                           | G                                                               |
| $_\tau$ ^<br><b>THE Topology Backbone</b>      | 1.1.3 M/PTL43.1 > -->Curtain 1                       |                                                                                                    |                                           | Settings<br>Infor<br>Comm                                       |
| Dynamic Folders                                | I uncoun comiguration                                |                                                                                                    |                                           | Name                                                            |
| $\triangleq$ $\frac{1}{2}$ 1 New Area          |                                                      | Select type of curtain                                                                                     | Curtain<br>$\overline{\phantom{a}}$       | M/PTL43.1                                                       |
| $\triangleq$ $\overline{E}$ 1.1 New Line       | <b>Button</b> scene                                  | Curtain label                                                                                              | Curtain 1                                 | <b>Individual Address</b>                                       |
| 4 1.1.3 M/PTL43.1                              | Button scene 1                                       |                                                                                                    |                                           | $3 \div$<br>1.1<br>Park                                         |
| 3: Sensor - Plug-in sens                       |                                                      | Open/close                                                                                                 | Disable O Enable                          | Description                                                     |
| ■ 2 8: External temperature                    | Light                                                | --Open/close control value                                                                                 | O '0'-Open '1'-Close ( '1'-Open '0'-Close |                                                                 |
| 11: External temperature                       |                                                      |                                                                                                    | Disable C Enable                          |                                                                 |
| 2 12: General - PM2.5                          | $\rightarrow$ Light 1                                | Stop                                                                                                    |                                           |                                                                 |
| 13: General - CO2                              | Curtain                                              | Status of open/close                                                                                       | O Disable C Enable                        | <b>Last Modified</b><br>2020/10/23 1                            |
| 14: General - TVOC                             |                                                      | Status of stop                                                                                             | ● Disable ● Enable                        | <b>Last Downloaded</b><br><b>Serial Number</b>                  |
| 15: Panel scene A - Call                       | -- > Curtain 1                                       |                                                                                                    |                                           |                                                                 |
| ■ 2 61: Button 1 scene 1 - C                   |                                                      |                                                                                                    |                                           | <b>Status</b>                                                   |
| 62: Button 1 scene 1 stat                      | AC A                                                 |                                                                                                    |                                           | Unknown                                                         |
| 261: Light 1 - Switch (1bit)                   | FCU C                                                |                                                                                                    |                                           |                                                                 |
| 561: Curtain 1 - Open/cl                       |                                                      |                                                                                                    |                                           |                                                                 |
| ■ 562: Curtain 1 - Stop                        | ->Fan output C                                       |                                                                                                    |                                           |                                                                 |
| $\blacktriangleright$ 641: Air-condition A - S | Function navigation                                  |                                                                                                    |                                           |                                                                 |
| 642: Air-condition A stat                      |                                                      |                                                                                                    |                                           |                                                                 |
| 643: Air-condition A Te                        | Floor Heating A                                      |                                                                                                    |                                           | $\mathcal P$ Find and Replace                                   |
| ■ 1 644: Air-condition A Te                    |                                                      |                                                                                                    |                                           |                                                                 |
| 646: Air-condition A Fan                       | Fresh air                                            |                                                                                                    |                                           | <b>I</b> Workspaces                                             |
| 647: Air-condition A Fan                       | Audio                                                |                                                                                                    |                                           | <b>1</b> Todo Items                                             |
| 12 653: Air-condition A Fan                    |                                                      |                                                                                                    |                                           | <b>O</b> Pending Operations                                     |
| 654: Air-condition A Fan                       | Chartait kay                                         |                                                                                                    |                                           | Undo History                                                    |

Figure 9-3 Open the curtain configuration page

The setting items are explained below:

1. Select type of curtain: to select curtain types, including "Curtain", "Motor curtain", "Roller blind" and "Blinds".

### **Notice:**

If "Curtain" is selected, the panel only supports turning on/off curtains and stopping curtains. The options include "1-open, 0-close" and "0-open, 1-close".

- 2. Curtain label: to change curtain name.
- 3. Open/close: to enable opening or closing curtains. After enabled, user may select 1/0 to control open/close.
- 4. Stop: to enable stopping curtains via sending 0.
- 5. Percentage control: to enable the percentage control of curtains.
- 6. Status of open/close: to enable synchronizing curtain on/off status. After enabled, user may select 1/0 to control open/close.
- 7. Status of stop: to enable synchronizing curtain stopping status.
- 8. Status of percentage: to enable synchronizing curtain percentage status, range from

HDL Automation Co., Ltd.
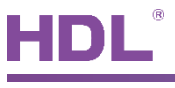

 $0-100\%$ .

- 9. Slat adjustment (only valid for blinds): to enable slat tilt angle adjustment, range from  $0-180^{\circ}$ .
- 10. Status of slat adjustment (only valid for blinds): to enable slat tilt angle adjustment status sync, range from 0-180°.

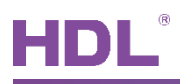

# 10 AC/FCU Setting

Users may select AC/FCU types in "Function configuration", as shown in Figure 10-1. Granite Display supports a total of 6 AC/FCU.

| <b>H</b> ETS5™ - HDL                                                                                         |                                                      |                                                                       |                    |                          | $\Box$<br>$\times$                   |
|----------------------------------------------------------------------------------------------------|------------------------------------------------------|-----------------------------------------------------------------------|--------------------|--------------------------|--------------------------------------|
| ETS                                                                                                    | Edit Workplace Commissioning Diagnostics Apps Window |                                                                       |                    |                          | $\wedge$ $\Omega$                    |
| Close Project Undo Redo Reports                                                                              |                                                      | <b>Workplace <math>\bullet</math> Example 1</b><br><b>Diagnostics</b> |                    |                          |                                      |
| Topology *                                                                                                   |                                                      |                                                                       |                    | ⌒□                       | <b>Properties</b><br>$\rightarrow$   |
| Add Channels   v X Delete V Download   v 2 Help V Highlight Changes Default Parameters Grant Customer Access |                                                      |                                                                       |                    |                          | 6                                    |
| $ \sim$<br><b>III</b> Topology Backbone                                                                      | 1.1.3 M/PTL43.1 > Function configuration             |                                                                       |                    |                          | Settings<br>Comm<br>Infor            |
| Dynamic Folders                                                                                              |                                                      |                                                                       |                    |                          | Name                                 |
| ▲ H 1 New Area                                                                                               | General                                              | Function button                                                       | Disable O Enable   |                          | M/PTL43.1                            |
| $\triangleq$ $\Xi$ 1.1 New Line                                                                              | Panel scene                                          | Enable light page                                                     | Disable C Enable   |                          | <b>Individual Address</b>            |
| 4 1.1.3 M/PTL43.1                                                                                            |                                                      |                                                                       |                    |                          | $3 \div$<br>1.1<br>Park              |
| 3: Sensor - Plug-in sens                                                                                     | -- > Panel scene A                                   | Enable curtain page                                                   | ◯ Disable © Enable |                          | Description                          |
| ■ 2 8: External temperature                                                                                  | Logic                                                | <b>AC/FCU A</b>                                                       | AC                 | $\blacktriangledown$     |                                      |
| 11: External temperature                                                                                     |                                                      | AC/FCU B                                                              | Disable            | $\overline{\phantom{a}}$ |                                      |
| 12: General - PM2.5                                                                                          | System configuration                                 | AC/FCU C                                                              | FCU                | $\overline{\phantom{a}}$ | <b>Last Modified</b><br>2020/10/23 1 |
| ■ 2 13: General - CO2<br>■ 14: General - TVOC                                                                |                                                      |                                                                       |                    |                          | <b>Last Downloaded</b>               |
| 15: Panel scene A - Call                                                                                     | <b>Function configuration</b>                        | <b>AC/FCU D</b>                                                       | Disable            | $\overline{\phantom{a}}$ | <b>Serial Number</b>                 |
| ■ 61: Button 1 scene 1 - C                                                                                   | <b>Button</b> scene                                  | AC/FCU E                                                              | <b>Disable</b>     | $\overline{\phantom{a}}$ | <b>Status</b>                        |
| ■ 2 62: Button 1 scene 1 stat                                                                                |                                                      | AC/FCU F                                                              | Disable            | $\overline{\phantom{a}}$ | Unknown<br>$\check{}$                |
| 261: Light 1 - Switch (1bit)                                                                                 | Button scene 1                                       |                                                                       | Disable O Enable   |                          |                                      |
| 561: Curtain 1 - Open/cl                                                                                     | Light                                                | Floor Heating A                                                       |                    |                          |                                      |
| 562: Curtain 1 - Stop                                                                                        |                                                      | Floor Heating B                                                       | O Disable C Enable |                          |                                      |
| $\blacksquare$ 641: Air-condition A - S                                                                      | $\rightarrow$ Light 1                                | Floor Heating C                                                       | O Disable C Enable |                          |                                      |
| 642: Air-condition A stat                                                                                    | Curtain                                              | Floor Heating D                                                       | O Disable C Enable |                          |                                      |
| 643: Air-condition A Te                                                                                      |                                                      |                                                                       |                    |                          | $\mathcal{P}$ Find and Replace       |
| ■ 544: Air-condition A Te                                                                                    | $\rightarrow$ Curtain 1                              | Floor Heating E                                                       | O Disable C Enable |                          | <b>Workspaces</b>                    |
| ■ 2 646: Air-condition A Fan                                                                                 | AC A                                                 | <b>Floor Heating F</b>                                                | O Disable C Enable |                          |                                      |
| 647: Air-condition A Fan                                                                                     |                                                      | Floor Heating G                                                       | O Disable C Enable |                          | <b>1</b> Todo Items                  |
| ■2 653: Air-condition A Fan                                                                                  | FCU C                                                |                                                                       |                    |                          | <b>Pending Operations</b>            |
| 2 654: Air-condition A Fan                                                                                   | Group Objects<br>Parameter                           | Flower United in a U.S.                                               | A Disable C Fashle |                          | Undo History                         |
| <b>HDL USB Interface</b>                                                                                     |                                                      | 1.1.3 M/PTL43.1                                                       |                    |                          | Last used workspace                  |

Figure 10-1 Function configuration page

"AC/FCU" tab will show up on the left after the selection, then click to configure.

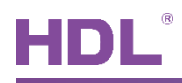

## 10.1 AC Setting

After AC is enabled, click "AC" tab to configure, as shown in Figure 10-2.

|                                                          | Close Project Cloudo Redo | $\left \frac{1}{2}\right $ Catalogs<br><b>Workplace</b> $\mathbf{v}$<br>Reports                            | <b>Diagnostics</b>                                                                           |                                            |                                                                             |
|----------------------------------------------------------|---------------------------|----------------------------------------------------------------------------------------------------|----------------------------------------------------------------------------------------------|--------------------------------------------|-----------------------------------------------------------------------------|
| Topology +                                               |                           |                                                                                                    |                                                                                              | $\sim$ $\Box$<br>$\boldsymbol{\mathsf{x}}$ | <b>F</b> Properties<br>$\,$                                                 |
|                                                          |                           | Add Channels   v X Delete Cownload   v 2 Help A Highlight Changes Default Parameters Grant Customer Access |                                                                                              |                                            | G                                                                           |
| <b>III</b> Topology<br><b>Dynamic F</b>                  |                           | 1.1.3 HDL 4.3 inches Touch Screen Panel Controller - KNX M/PTL43.1 > AC A                                  |                                                                                              |                                            | Settings<br>Comm<br>Infor<br><b>Name</b>                                    |
| ▲ H 1 New Area<br>$\triangleq$ $\overline{E}$ 1.1 New Li | Panel scene               | Label                                                                                                    | AC <sub>1</sub>                                                                              |                                            | M/PTL43.1<br><b>Individual Address</b>                                      |
| $\Box$ 1.1.3 HD                                          | -->Panel scene A          | Set for comfort temperature[MIN](099C) 21C                                                                 |                                                                                              | $\blacktriangledown$                       | $3 \div$<br>1.1<br>Park                                                     |
|                                                          | System configuration      | Set for comfort temperature[MAX]<br>(0.99C)                                                                | 30C                                                                                          | $\blacktriangledown$                       | <b>Description</b><br>HDL 4.3 inches Touch Screen<br>Panel Controller - KNX |
|                                                          | Function configuration    | Actual temperature(Celsius degree)                                                                         | invaild                                                                                      | $\overline{\phantom{a}}$                   |                                                                             |
|                                                          | <b>Button scene</b>       | Status of setpoint temperature                                                                             | O Disable<br>◯ Enable                                                                        |                                            | <b>Last Modified</b><br>2020/10/13 1<br><b>Last Downloaded</b>              |
|                                                          | Button scene 1            | =>Fan speed:                                                                                               |                                                                                              |                                            | <b>Serial Number</b>                                                        |
|                                                          | Light                     | ->Fan speed control type<br>->Fan speed status type                                                        | $\bullet$ 1 bit object $\circ$ 1 byte object<br>$\bullet$ 1 bit object $\circ$ 1 byte object |                                            | <b>Status</b><br>Unknown<br>$\overline{\phantom{a}}$                        |
|                                                          | $--$ Light 1              | Automatic speed                                                                                            | nactive Active                                                                               |                                            |                                                                             |
|                                                          | Curtain                   | Fan speed 1                                                                                                | Inactive @ Active                                                                            |                                            |                                                                             |
|                                                          | -->Curtain 1              | Fan speed 2                                                                                                | $\bigcap$ Inactive $\bigcirc$ Active                                                         |                                            |                                                                             |
|                                                          | AC A                      | Fan speed 3                                                                                                | $\bigcap$ Inactive $\bigcirc$ Active                                                         |                                            |                                                                             |
|                                                          | <b>FCUB</b>               | $=$ >Air condition mode:<br>->Control mode type                                                            | 1 1 1 1 1 1 1 1 1 1 1 1 byte object                                                          |                                            | $\circ$ Find and Replace                                                    |
|                                                          | Floor Heating A           | ->Status of mode type                                                                                      | $\odot$ 1 bit object $\odot$ 1 byte object                                                   |                                            | <b>I</b> Workspaces<br><b>1</b> Todo Items                                  |
|                                                          | Fresh air                 | Automatic heating/cooling                                                                                  | nactive Active                                                                               |                                            | <b>D</b> Pending Operations                                                 |

Figure 10-2 AC setting

The setting items are explained below:

- 1. Label: to change AC name.
- 2. Set for comfort temperature [MIN/MAX]: to adjust the maximum and minimum of comfortable temperature, range from 0 to 99°C.
- 3. Actual temperature: to select the source of local temperature data, including "Local sensor" and "EIB".

If "Local sensor" is selected, go to the "General" page→select "Temperature correction value" to correct the temperature, range from -5 $\degree$ C to +5 $\degree$ C;

If EIB is selected, correct the read temperature data of the panel at the bottom, range

from  $-5^{\circ}$ C to  $+5^{\circ}$ C.

4. Status of setpoint temperature: to enable synchronizing the set temperature. For

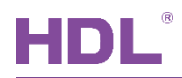

example, if AC temperature of current panel is set to 30°C then the other panel's AC

temperature is set to 25°C, the AC temperature of current panel will be synchronized to **Fan Speed Setting** 

- 25°C.<br>5. Fan speed control type: to select fan speed control types. 1-bit object is to control fan speed via 1-bit object, while 1-byte object is to control via 1-byte object. If 1-byte object is selected, the details can be configured below.
	- Automatic speed value: to set the fan speed of auto mode, range from 1-255.
	- $\triangleright$  Fan speed n value: to set fan speed for different grade. Up to 3 grades are available, and the value of each grade can be set separately. The value for each fan speed grade is as following:

Automatic speed value: 0

Fan speed 1 value: 85

Fan speed 2 value: 170

Fan speed 3 value: 255

- 6. Fan speed status type: to select data types synchronized by fan speed status.
- 7. Automatic speed value: to enable adjusting fan speed automatically.
- 8. Fan speed n: to enable fan speed for different levels.

#### **Air Condition Mode**

- 9. Control mode type: to select control types of air condition. 1-bit object is to control air condition via 1-bit object while 1-byte object is to control via 1-byte object. If 1-byte object is selected, the details can be configured below.
	- $\triangleright$  Automatic heating/cooling value
	- $\triangleright$  Only cooling value
	- $\triangleright$  Only heating value
	- $\triangleright$  Only dehumidification value
	- Only fan value  $\blacktriangleright$
- 10. Status of mode type: to select data types synchronized by AC mode status.
- 11. Automatic heating/cooling
- 12. Only cooling
- 13. Only heating

HDL Automation Co., Ltd.

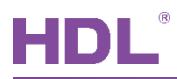

#### 14. Only dehumidification

- 15. Only fan
- 16. The status operation after power on: to select the operation after AC is powered on. "Unchange" is unchanged, "Recovery" is to recover the status before the blackout. If "Recovery" is selected, set delay time of recovery status in "Delay for status recovery" below, which range from 2-255s, and the default value is 5s.
- 17. The status operation after AC switch ON: to select the operation after AC is turned on. If "Recovery" is selected, set delay time of recovery status in "Delay for status recovery" below, which range from 0-20s, and the default value is 1s.
- 18. Output control the relay actuator: to enable the output of controlling the relay actuator. If enable is selected, click "AC output" on the left to configure the relay actuator in detail, as shown in the following part.

## 10.2 AC Output of Controlling Relay Actuator

In AC setting, enable Output control the relay actuator, and AC Output will appear, click to configure AC output, as shown in Figure 10-3.

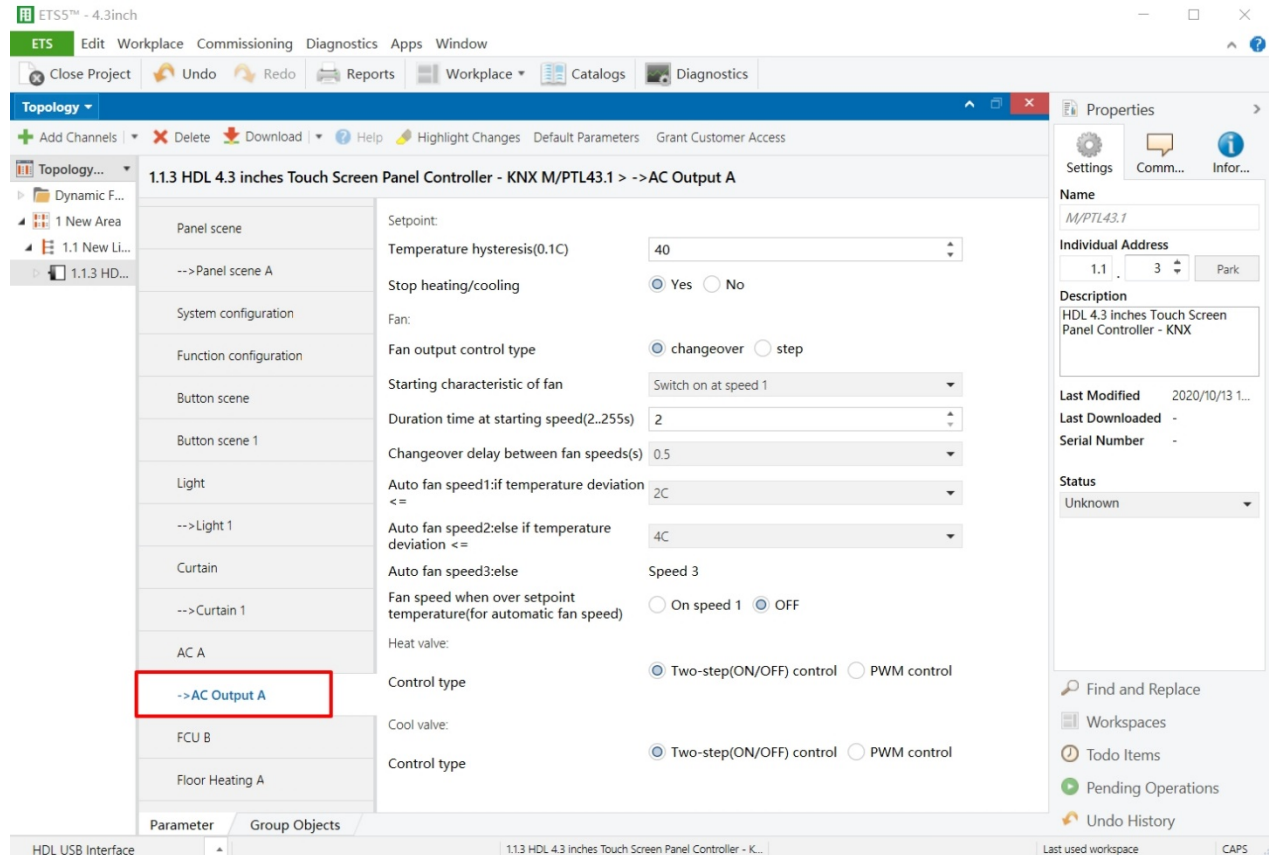

Figure 10-3 AC output setting

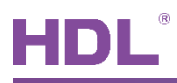

The setting items are explained below:

- 1. Temperature hysteresis: range from  $0.1^{\circ}$   $\sim$  20 $^{\circ}$ .
- 2. Stop heating/cooling

#### **Fan Output Control Setting**

- 3. Fan output control type: fan output control types include "Changeover" and "Step".
- 4. Starting characteristic of fan: to select default fan speed after AC is powered on from Speed 1/2/3.
- 5. Duration time at starting speed: a duration of FCU's running at default speed after FCU is powered on, which range from 2-255s, and the default value is 2s.
- 6. Changeover delay between fan speeds: the delay time between one fan speed and another, which range from 0.5-10s, and the default value is 0.5s.
- 7. Duration on fan speed: to set the running time of the speed, which range from 2-255s, and the default value is 2s.
- 8. Auto fan speed 1: if temperature deviation <=: to run fan speed 1 when the temperature is not higher than the set temperature.
- 9. Auto fan speed 2: if temperature deviation <=: to run fan speed 2 when the temperature is not higher than the set temperature.
- 10. Auto fan speed 3: else: to run fan speed 3 under the circumstances except "Auto fan speed 1: if temperature deviation <=: " and "Auto fan speed 2: if temperature deviation <=: ".
- 11. Fan speed when over setpoint temperature (for automatic fan speed): when the temperature exceeds the set temperature, run fan speed 1 or turn off fan speed.

#### **Heat/Cool Valve Setting**

- 12. Control type: to select control types, including "Two-step control" and "PWM control". If the latter is selected, the details can be configured below.
	- $\triangleright$  Heating/Cooling speed (For PI)
	- $\triangleright$  PWM period
	- $\triangleright$  Minimum/Maximum PWM valve

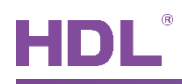

## 10.3 FCU Setting

After enabling "FCU", click the tab to configure, as shown in Figure 10-4.

| $\overline{\textbf{H}}$ ETS5 <sup>TM</sup> - 4.3inch             |                                                                                                    |                                                                                                    |                                                    |                          | $\Box$<br>×                                                                 |
|------------------------------------------------------------------|----------------------------------------------------------------------------------------------------|----------------------------------------------------------------------------------------------------|----------------------------------------------------|--------------------------|-----------------------------------------------------------------------------|
| ETS                                                              | Edit Workplace Commissioning Diagnostics Apps Window<br>Close Project Undo Redo<br>$\equiv$ Reports | Workplace *<br>$\left  \frac{1}{2} \right $ Catalogs                                                                   | Diagnostics                                        |                          | ∧ ©                                                                         |
| Topology <b>v</b>                                                |                                                                                                    |                                                                                                    |                                                    | ⌒ □<br>$\mathsf{x}$      | <b>Properties</b>                                                           |
|                                                                  |                                                                                                    | - Add Channels   $\bullet$ X Delete Solutional   8   Help A Highlight Changes Default Parameters Grant Customer Access |                                                    |                          | đ                                                                           |
| <b>III</b> Topology<br>$\triangleright$ $\blacksquare$ Dynamic F |                                                                                                    | 1.1.3 HDL 4.3 inches Touch Screen Panel Controller - KNX M/PTL43.1 > FCU B                                             |                                                    |                          | Settings<br>Comm<br>Infor<br>Name                                           |
| 4 H 1 New Area                                                   | Panel scene                                                                                         | Label                                                                                                    | FCU <sub>2</sub>                                   | ۸                        | M/PTL43.1<br><b>Individual Address</b>                                      |
| $\triangleq$ $\overline{E}$ 1.1 New Li<br>$1.1.3$ HD             | -->Panel scene A                                                                                    | FCU functions selection                                                                                                | <b>Heating and Cooling</b>                         |                          | $3 \div$<br>1.1<br>Park                                                     |
|                                                                  | System configuration                                                                                | Set for comfort temperature[MIN](099C) 16C                                                                             |                                                    | $\overline{\phantom{a}}$ | <b>Description</b><br>HDL 4.3 inches Touch Screen<br>Panel Controller - KNX |
|                                                                  | Function configuration                                                                              | Set for comfort temperature[MAX]<br>(0.99C)                                                                            | 35C                                                | $\blacktriangledown$     |                                                                             |
|                                                                  | <b>Button scene</b>                                                                                 | Actual temperature(Celsius degree)                                                                                     | invaild                                            | $\overline{\phantom{a}}$ | <b>Last Modified</b><br>2020/10/13 1<br><b>Last Downloaded</b>              |
|                                                                  | Button scene 1                                                                                      | Setpoint temperature status                                                                                            | ◯ Disable ◯ Enable                                 |                          | <b>Serial Number</b>                                                        |
|                                                                  | Light                                                                                               | HVAC-System                                                                                                    | 2-pipe system 4-pipe system                        |                          | <b>Status</b>                                                               |
|                                                                  | $--$ Light 1                                                                                        | ->HVAC control mode type<br>->HVAC mode type                                                                           | 1bit Command 1byte mode<br>1bit Command 1byte mode |                          | Unknown<br>$\blacktriangledown$                                             |
|                                                                  | Curtain                                                                                             | ->HVAC control mode status type                                                                                        | 1bit Command 1byte mode                            |                          |                                                                             |
|                                                                  | -->Curtain 1                                                                                        | ->HVAC mode status type                                                                                                | 1bit Command 1byte mode                            |                          |                                                                             |
|                                                                  | AC A                                                                                                | Fan speed                                                                                                    | 3-Fan speed                                        | $\checkmark$             |                                                                             |
|                                                                  | ->AC Output A                                                                                       | ->Fan control type                                                                                                    | $\bullet$ 1 bit object $\circ$ 1 byte object       |                          | $\mathcal{P}$ Find and Replace                                              |
|                                                                  | <b>FCU B</b>                                                                                        | ->Fan status type                                                                                                    | $\bullet$ 1 bit object $\circ$ 1 byte object       |                          | <b>Workspaces</b>                                                           |
|                                                                  | Floor Heating A                                                                                     | The status operation after power on<br>--Delay for status recovery(2255s)                                              | Unchange O Recovery<br>5                           | $\blacktriangle$         | 1 Todo Items<br><b>Pending Operations</b>                                   |
|                                                                  | <b>Group Objects</b><br>Parameter                                                                   |                                                                                                    |                                                    | $\overline{\mathbf{v}}$  | Undo History                                                                |
| <b>HDL USB Interface</b>                                         | $\blacktriangle$                                                                                    | 1.1.3 HDL 4.3 inches Touch Screen Panel Controller - K                                                                 |                                                    |                          | Last used workspace<br>CAPS                                                 |

Figure 10-4 FCU setting

The setting items are explained below:

- 1. Label: to change FCU name.
- 2. FCU functions selection: to select FCU functions, including "Fan", "Heating", "Cooling" and "Heating".
- 3. Set for comfort temperature [MIN/MAX]: to adjust the maximum and minimum of comfortable temperature, range from 0 to 99°C, the default value range from 21~30°C. This item is only valid when Heating, Cooling, Heating and Cooling are chosen at FCU

functions selection.<br>Actual temperature: to choose whether to display actual temperature, and choose  $4.$ source of the temperature, including "Local sensor" or "EIB".

If "Local sensor" is selected, go to the "General" page→select "Temperature correction value" to correct the temperature, range from -5 $\degree$ C to +5 $\degree$ C;

If the EIB is selected, obtained temperature data can be corrected in "Temperature

correction value" below, range from -5°C to +5°C.

- 5. Setpoint temperature status: to enable the setup for target temperature status, which can be synchronized with the status of AC.
- 6. HVAC-System: to select the system type of AC from 2/4-pipe system. This item is only valid when Heating and Cooling is selected in FCU functions selection.
- 7. HVAC control mode type: to select HVAC control mode type from 1 bit command control or 1 byte command control. This item is only valid when Heating, Cooling, Heating and Cooling are chosen at FCU functions selection.
- 8. HVAC mode type: to select HVAC control type from 1 bit command control or 1 byte command control. This item is only valid when Heating, Cooling, Heating and Cooling are chosen at FCU functions selection.
- 9. HVAC control mode status type: to select HVAC mode status sync from 1 bit command control or 1 byte command control. This item is only valid when Heating, Cooling, Heating and Cooling are chosen at FCU functions selection.
- 10. HVAC mode status type: to select HVAC mode status sync from 1 bit command control or 1 byte command control. This item is only valid when Heating, Cooling, Heating and Cooling are chosen at FCU functions selection.
- 11. Fan speed: to select the number of fan speed grades, up to 3.
	- $\triangleright$  Fan control type: to select fan speed control types. 1-bit object is to control the fan speed via 1-bit object, while 1-byte object is to control by 1-byte object. If 1-byte object is selected, the details can be configured below.
	- $\triangleright$  Fan status type: to select fan status types. 1-bit object is to control the fan speed status via 1-bit object, while 1-byte object is to control status via 1-byte object.
- 12. The status operation after power on: to select FCU status after FCU is powered on. including "Unchange" and "Recovery". If the latter is selected, the recovery delay can be set in "Delay for status recovery" below. The default value is 5s, and the range is from 2-255s.
- 13. Output control the relay actuator: to enable the output of controlling the relay actuator. If enable is selected, click "FCU Output" on the left to configure in detail, as shown in the following part.

## 10.4 FCU Output Setting

After enabling "Output control the relay actuator" in FCU setting, "Fan Output" tab will show

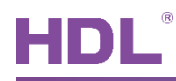

#### up. Click the tab to set, as shown in Figure 10-5.

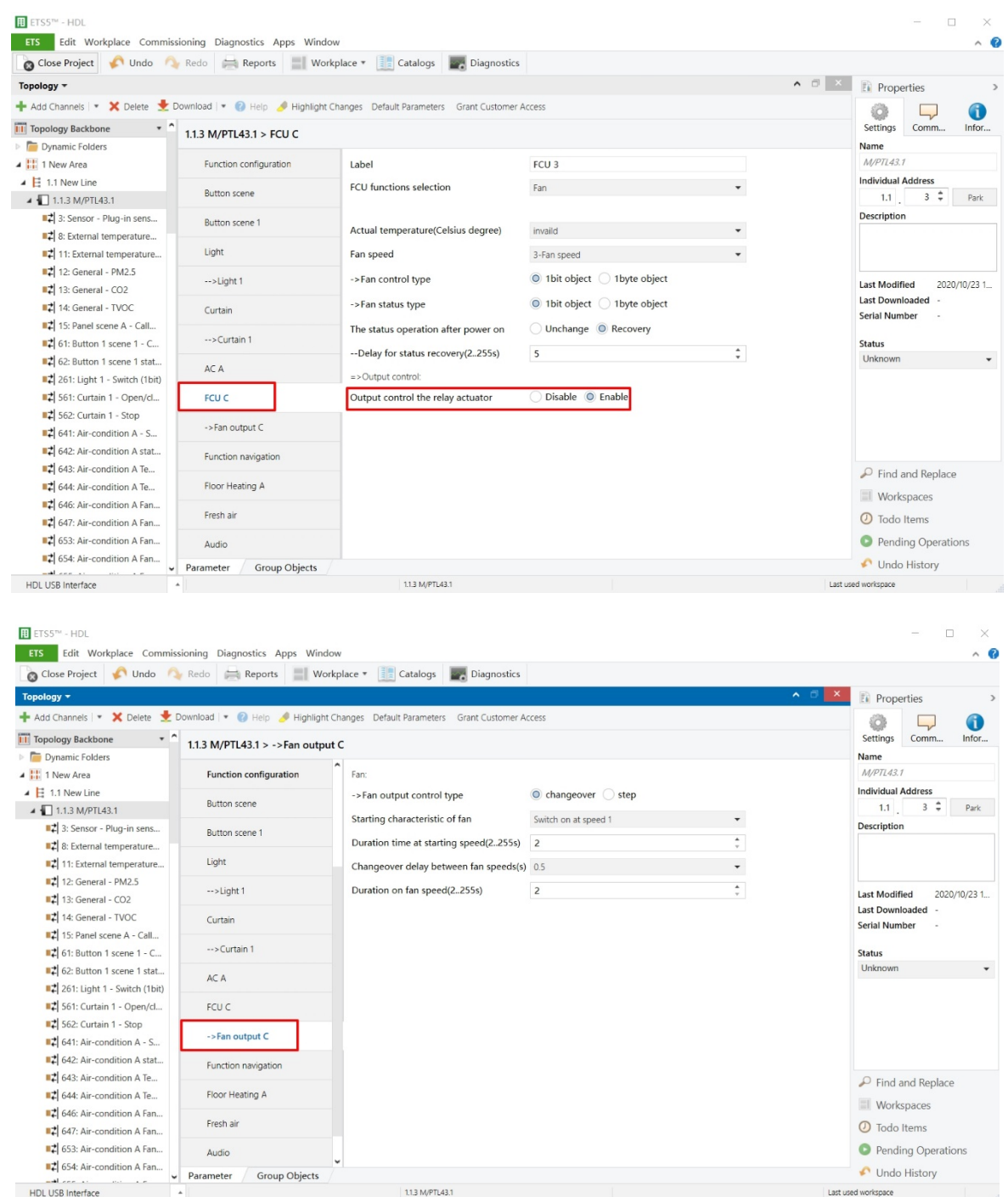

Figure 10-5 FCU output setting

The setting items are explained below:

#### **Fan Output Control Setting**

1. Fan output control type: fan output control types include "Changeover" and "Step".

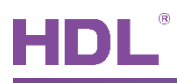

- 2. Starting characteristic of fan: to select default fan speed after AC is powered on from Speed 1/2/3.
- 3. Duration time at starting speed: a duration of FCU's running at default speed after FCU is powered on, which range from 2-255s, and the default value is 2s.
- 4. Changeover delay between fan speeds: the delay time between one fan speed and another, which range from 0.5-10s, and the default value is 0.5s.
- 5. Duration on fan speed: to set the running time of the speed, which range from 2-255s, and the default value is 2s.

Note: as shown in Figure 10-6, when Heating/Cooling/Heating and Cooling is selected in FCU functions selections in FCU tag:

|                                                         | Undo Redo                               | Workplace *<br>$\frac{1}{2}$ Catalogs<br>Reports                                               | Diagnostics                       |                                               |                                                |              |
|---------------------------------------------------------|-----------------------------------------|------------------------------------------------------------------------------------------------|-----------------------------------|-----------------------------------------------|------------------------------------------------|--------------|
| Close Project<br>Topology *                             |                                         |                                                                                                |                                   | ∧ ⊡                                           | <b>EL</b> Properties                           |              |
| $\blacktriangleleft$ Add Channels $\blacktriangleright$ |                                         | X Delete Cownload   Help Highlight Changes Default Parameters Grant Customer Access            |                                   |                                               |                                                | 41           |
| <b>III</b> Topology                                     |                                         | 1.1.3 HDL 4.3 inches Touch Screen Panel Controller - KNX M/PTL43.1 > -> Heat and Cool output B |                                   |                                               | Settings<br>Comm                               | Infor        |
| Dynamic F                                               | I UIRBUIL CONNUCTION                    |                                                                                                |                                   |                                               | Name                                           |              |
| ▲ H 1 New Area                                          | <b>Button</b> scene                     | Setpoint:                                                                                      |                                   | ٨                                             | M/PTL43.1                                      |              |
| $\triangleq$ $\Xi$ 1.1 New Li                           |                                         | Temperature hysteresis(0.1C)                                                                   | 40                                | $\blacktriangle$<br>$\scriptstyle\rm v$       | <b>Individual Address</b><br>$3 \div$          | Park         |
| 1.1.3 H.D                                               | Button scene 1                          | Stop heating/cooling                                                                           | O Yes No                          |                                               | 1.1<br><b>Description</b>                      |              |
|                                                         | Light                                   | [Heat]                                                                                         |                                   |                                               | HDL 4.3 inches Touch Screen                    |              |
|                                                         |                                         | [-]Reduced temperature on standby                                                              | $\overline{c}$                    | $\blacktriangle$<br>$\boldsymbol{\mathrm{v}}$ | Panel Controller - KNX                         |              |
|                                                         | $\rightarrow$ Light 1                   | mode(010C)                                                                                     |                                   |                                               |                                                |              |
|                                                         | Curtain                                 | [-]Reduced temperature on night mode<br>(0.10C)                                                | 4                                 | $\blacktriangle$<br>$\scriptstyle\rm v$       | <b>Last Modified</b>                           | 2020/10/13 1 |
|                                                         |                                         | Operation on protection mode                                                                   | Normal working Stop working       |                                               | <b>Last Downloaded</b><br><b>Serial Number</b> |              |
|                                                         | -->Curtain 1                            | HVAC mode at power on                                                                          | Last mode                         | $\overline{\phantom{a}}$                      |                                                |              |
|                                                         | AC A                                    | [Cool]                                                                                         |                                   |                                               | <b>Status</b><br>Unknown                       |              |
|                                                         | ->AC Output A                           | [+]Increased temperature on standby                                                            |                                   | $\blacktriangle$                              |                                                |              |
|                                                         |                                         | mode(010C)                                                                                     | $\overline{c}$                    | $\mathbf{v}$                                  |                                                |              |
|                                                         | <b>FCUB</b>                             | [+]Increased temperature on night mode<br>(010C)                                               | $\overline{4}$                    | $\blacktriangle$<br>$\boldsymbol{\mathrm{v}}$ |                                                |              |
|                                                         | ->Heat and Cool output B                | Operation on protection mode                                                                   | Normal working Stop working       |                                               |                                                |              |
|                                                         | Floor Heating A                         | HVAC mode at power on                                                                          | Last mode                         | $\overline{\phantom{a}}$                      |                                                |              |
|                                                         |                                         | Fan:                                                                                           |                                   |                                               | $\mathcal P$ Find and Replace                  |              |
|                                                         |                                         | ->Fan output control type                                                                      | $\bullet$ changeover $\circ$ step |                                               | Workspaces                                     |              |
|                                                         | Audio                                   | Starting characteristic of fan                                                                 | Switch on at speed 1              | $\overline{\phantom{a}}$                      | <b>1</b> Todo Items                            |              |
|                                                         | Shortcut key                            | Duration time at starting speed(2255s)                                                         | $\overline{2}$                    | $\blacktriangle$<br>$\mathbf{v}$              | <b>Pending Operations</b>                      |              |
|                                                         |                                         |                                                                                                |                                   |                                               |                                                |              |
| <b>HDL USB Interface</b>                                | Fresh air<br>Group Objects<br>Parameter | 113 HDL 43 inches Touch Screen Panel Controller - K.                                           |                                   |                                               | Undo History<br>Last used workspace            |              |

Figure 10-6 FCU output setting

- 6. Temperature hysteresis: the default value is 4, and the range is from 0.1-20.
- 7. Stop heating/cooling
- 8. Reduced/Increased temperature on standby mode: to set the reduced/increased temperature in standby mode. The default value is 2, and the range is from 0-10.
- 9. Reduced/Increased temperature on night mode: to set the reduced/increased temperature in night mode. The default value is 4, and the range is from 0-10.

HDL Automation Co., Ltd.

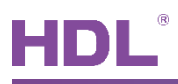

- 10. Operation on protection mode: to set the operation of floor heating after entering safe mode from continue normal working and stop working.
- 11. HVAC mode at power on: to select the mode when the HVAC is powered on from last mode, comfort mode, standby mode, night mode and protection mode.
- 12. Auto fan speed 1: if temperature deviation <=: to run fan speed 1 when the temperature is not higher than the set temperature.
- 13. Auto fan speed 2: if temperature deviation <=: to run fan speed 2 when the temperature is not higher than the set temperature.
- 14. Auto fan speed 3: else: to run fan speed 3 under the circumstances except "Auto fan speed 1: if temperature deviation <=: " and "Auto fan speed 2: if temperature deviation <=: ".
- 15. Fan speed when over setpoint temperature (for automatic fan speed): when the temperature exceeds the set temperature, run fan speed 1 or turn off fan speed.

#### **Heat/Cool Valve Setting**

- 16. Control type: to select control types, including "Two-step control" and "PWM control". If the latter is selected, the details can be configured below.
- 17. Heating/Cooling speed (For PI)
- 18. PWM period
- 19. Minimum/Maximum PWM valve

# **11 Floor Heating Setting**

## 11.1 Floor Heating Setting

Users may enable floor heating in "Function configuration", as shown in Figure 11-1.

| <b>H</b> ETS5™ - HDL                                                                                                    |                                                      |                     |                                      |                          | $\Box$<br>$\times$                             |
|----------------------------------------------------------------------------------------------------|------------------------------------------------------|---------------------|--------------------------------------|--------------------------|------------------------------------------------|
| <b>ETS</b>                                                                                                    | Edit Workplace Commissioning Diagnostics Apps Window |                     |                                      |                          | $\wedge$ $\Omega$                              |
| Conclusion Contract Concerns of the United States of Contract Contract Concernsion Contract Concernsion Contract Contract Concernsion Contract Concernsion Contract Concernsion Contract Concernsion Concernsion Concernsion C |                                                      |                     |                                      |                          |                                                |
| Topology *                                                                                                    |                                                      |                     |                                      |                          | $\land$ $\Box$<br>$\mathbf{x}$<br>Properties   |
| - Add Channels   v X Delete Channels   v O Help A Highlight Changes Default Parameters Grant Customer Access                                                                                                    |                                                      |                     |                                      |                          | 6                                              |
| $\cdot$ ^<br><b>Till</b> Topology Backbone                                                                                                    | 1.1.3 M/PTL43.1 > Function configuration             |                     |                                      |                          | Settings<br>Comm<br>Infor                      |
| Dynamic Folders                                                                                                    |                                                      |                     |                                      |                          | Name                                           |
| 4 H 1 New Area                                                                                                    | <b>Function configuration</b>                        |                     |                                      |                          | $\hat{\phantom{a}}$<br>M/PTL43.1               |
| $\triangleq$ $\overline{E}$ 1.1 New Line                                                                                                    |                                                      | AC/FCU C            | FCU                                  | $\blacktriangledown$     | <b>Individual Address</b>                      |
| 4 1.1.3 M/PTL43.1                                                                                                    | <b>Button</b> scene                                  | AC/FCU D            | Disable                              | $\blacktriangledown$     | $3 \div$<br>1.1<br>Park                        |
| 3: Sensor - Plug-in sens                                                                                                    | Button scene 1                                       | AC/FCU E            | Disable                              | $\overline{\phantom{a}}$ | <b>Description</b>                             |
| ■ 2 8: External temperature                                                                                                    |                                                      | <b>AC/FCU F</b>     |                                      |                          |                                                |
| 11: External temperature                                                                                                    | Light                                                |                     | Disable                              | $\overline{\phantom{a}}$ |                                                |
| ■ 2: General - PM2.5                                                                                                    |                                                      | Floor Heating A     | Disable O Enable                     |                          |                                                |
| $\blacktriangleright$ 13: General - CO2                                                                                                    | $\rightarrow$ ->Light 1                              | Floor Heating B     | O Disable C Enable                   |                          | <b>Last Modified</b><br>2020/10/23 1           |
| 14: General - TVOC                                                                                                    | Curtain                                              |                     |                                      |                          | <b>Last Downloaded</b><br><b>Serial Number</b> |
| 15: Panel scene A - Call                                                                                                    |                                                      | Floor Heating C     | O Disable C Enable                   |                          |                                                |
| ■ 2 61: Button 1 scene 1 - C                                                                                                    | $\rightarrow$ Curtain 1                              | Floor Heating D     | $\bigcirc$ Disable $\bigcirc$ Enable |                          | <b>Status</b>                                  |
| 62: Button 1 scene 1 stat                                                                                                    | AC A                                                 | Floor Heating E     | ● Disable ● Enable                   |                          | Unknown                                        |
| 261: Light 1 - Switch (1bit)                                                                                                    |                                                      |                     |                                      |                          |                                                |
| 561: Curtain 1 - Open/cl                                                                                                    | FCU C                                                | Floor Heating F     | O Disable C Enable                   |                          |                                                |
| 562: Curtain 1 - Stop                                                                                                    |                                                      | Floor Heating G     | O Disable C Enable                   |                          |                                                |
| $\blacktriangleright$ 641: Air-condition A - S                                                                                                    | ->Fan output C                                       |                     |                                      |                          |                                                |
| 2 642: Air-condition A stat                                                                                                    | Function navigation                                  | Floor Heating H     | $\bullet$ Disable $\circ$ Enable     |                          |                                                |
| 643: Air-condition A Te                                                                                                    |                                                      | Fresh air           | Disable C Enable                     |                          | $\mathcal{P}$ Find and Replace                 |
| ■ 2 644: Air-condition A Te                                                                                                    | Floor Heating A                                      | Audio page          | Disable C Enable                     |                          |                                                |
| 12 646: Air-condition A Fan                                                                                                    |                                                      |                     |                                      |                          | <b>Workspaces</b>                              |
| 647: Air-condition A Fan                                                                                                    | Fresh air                                            | Shortcut key page   | Disable C Enable                     |                          | 1 Todo Items                                   |
| 653: Air-condition A Fan                                                                                                    | Audio                                                | Function navigation | Disable O Enable                     |                          | <b>O</b> Pending Operations                    |
| 2 654: Air-condition A Fan                                                                                                    | Parameter<br>Group Objects                           |                     |                                      |                          | Undo History                                   |
| <b>HDL USB Interface</b>                                                                                                    |                                                      | 1.1.3 M/PTL43.1     |                                      |                          | Last used workspace                            |

Figure 11-1 Enable floor heating

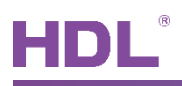

Granite Display supports a total of 8 floor heating. After enabled, "Floor Heating" tab will show up on the left. Click the tab, as shown in Figure 11-2.

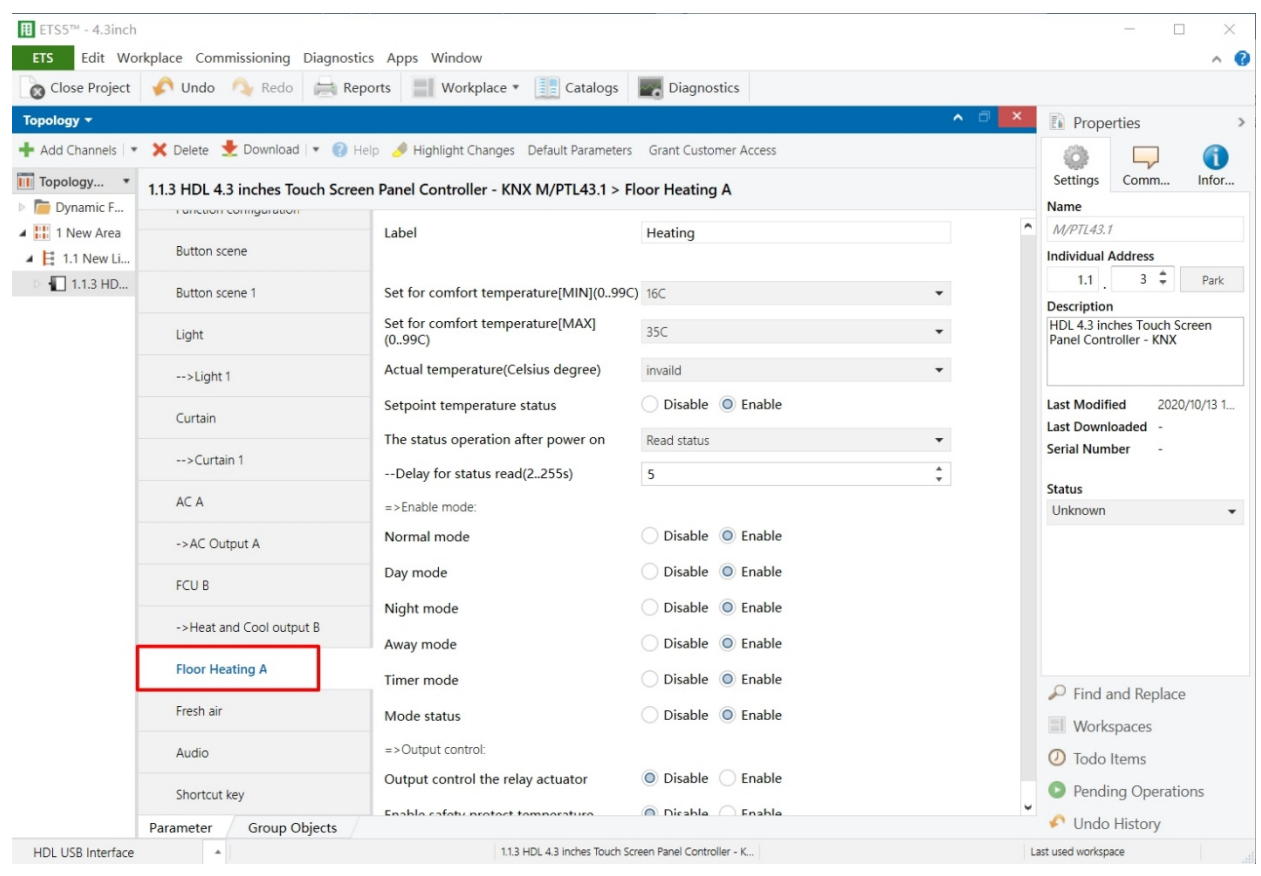

Figure 11-2 Open the floor heating configuration page

The setting items are explained below:

- 1. Label: to change floor heating name.
- 2. Set for comfort temperature [MIN/MAX]: to adjust the maximum and minimum of comfortable temperature, range from 0 to 99℃, default value range from 21~30℃.
- 3. Actual temperature: to select the source of local temperature data, including "Local sensor" and "EIB".

If "Local sensor" is selected, go to the "General" page→select "Temperature correction value" to correct the temperature, range from -5 $\degree$  to +5 $\degree$ C;

If EIB is selected, correct the read temperature data of the panel at the bottom, range

from  $-5^{\circ}$ C to  $+5^{\circ}$ C.

- 4. Setpoint temperature status: to enable synchronizing the set temperature.
- 5. The status operation after power on: to select the operation after the panel is powered on. "Unchange" is unchanged, "Recovery" is to recover the status set by itself. "Read

44

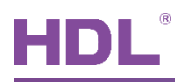

status" is to read the bus setting status.

- 6. Enable mode: to enable work modes, including "Normal mode", "Day mode", "Night mode", "Away mode" and "Timer mode".
- 7. Mode status: to enable synchronizing floor heating mode status.
- 8. Output control the relay actuator; to enable the output of controlling relay actuator. If enabled, click "FH Output" tab on the left to configure, as shown in the following part.

#### **Information Zone Setting**

9. Enable safety protect temperature: to enable over-heat protection function. If enabled, set limit temperature of triggering the function in "Stop floor heating when temperature>=" below. When actual temperature is higher than limit temperature, floor heating will be turned off.

## **11.2 FH Output Setting**

After enabling "Output control the relay actuator" in the floor heating setting, "FH Output" tab will show up. Click the tab to set, as shown in Figure 11-3.

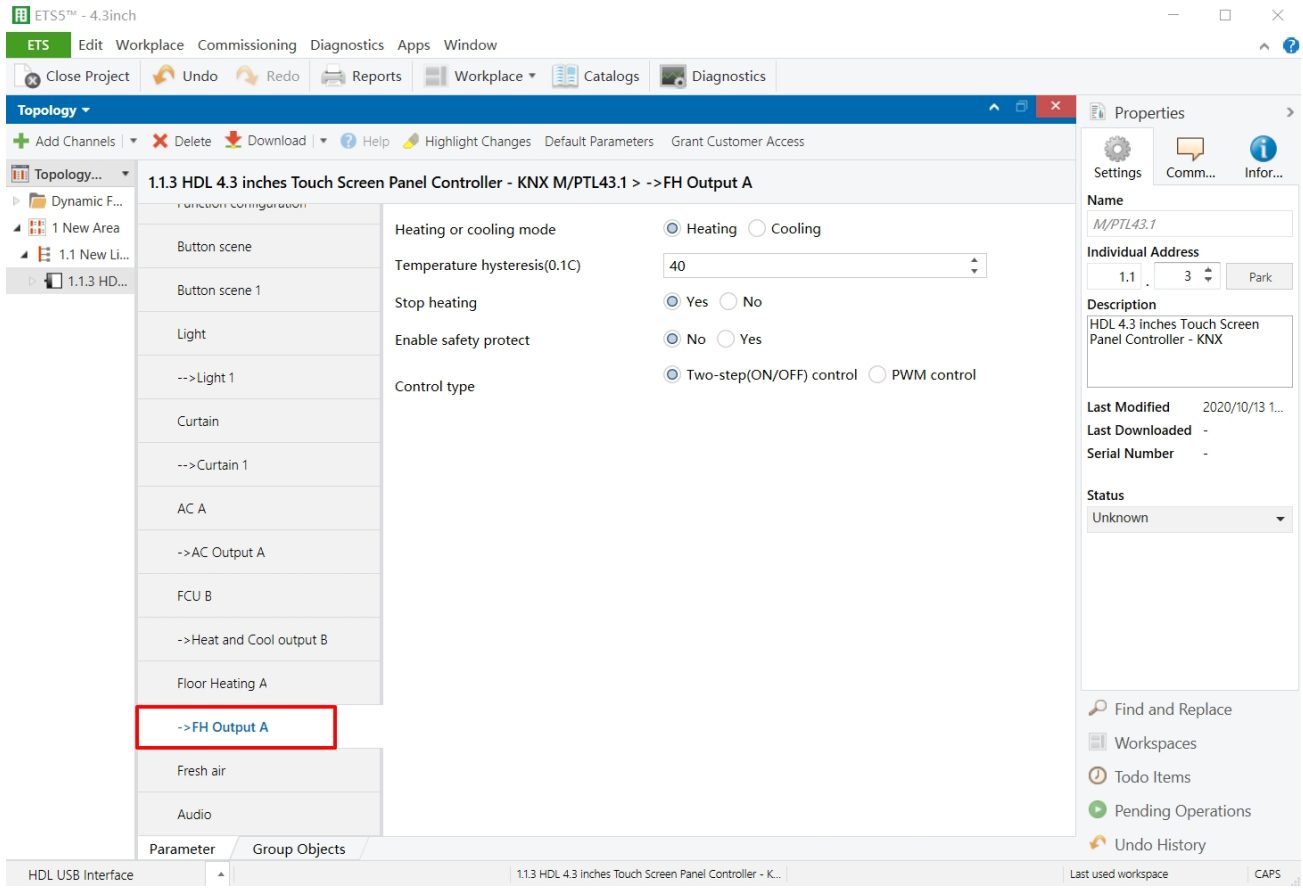

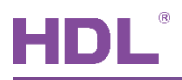

#### Figure 11-3 Floor heating setting

The setting items are explained below:

- 1. Heating or cooling mode
- 2. Temperature hysteresis
- 3. Stop heating
- 4. Enable safety protect: to enable safety protection function and the details can be configured below.
	- $\blacktriangleright$ Temperature source: to select temperature source, including "Local sensor" or "EIB".
	- $\blacktriangleright$ Active/Cancel protection: to set the temperature of activating or deactivating protection (both range from  $0^{\circ}$  to 99 $^{\circ}$ ). When the temperature is higher or lower than the temperature, protection function will be activated or deactivated.
	- $\triangleright$  Active/Cancel operation: to set the operation of activating or deactivating protection function, including "Unchange", "ON" and "OFF".
- 5. Control type: to select control types, including "Two-step control" and "PWM control". If the latter is selected, the details can be configured below.
	- $\triangleright$  Floor heating/cooling speed (For PI)
	- $\blacktriangleright$ PWM control object: targets to be controlled by PWM output. 1-bit object is to control by 1-bit object PWM output duty radio while 1-byte object is to control by 1-byte object PWM output duty radio.
	- **PWM** period  $\blacktriangleright$
	- Minimum/Maximum PWM valve  $\blacktriangleright$

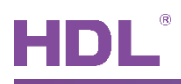

# 12 Fresh Air Setting

Users may enable fresh air in "Function configuration", as shown in Figure 12-1.

| $\overline{  }$ ETS5 <sup>TM</sup> - 4.3inch     |                                                      |                                                                                                    |                                                    |                                              | $\Box$<br>×                                                                 |
|--------------------------------------------------|------------------------------------------------------|----------------------------------------------------------------------------------------------------|----------------------------------------------------|----------------------------------------------|-----------------------------------------------------------------------------|
| <b>ETS</b>                                       | Edit Workplace Commissioning Diagnostics Apps Window |                                                                                                    |                                                    |                                              | $\land$ 0                                                                   |
| Close Project                                    | Undo Redo<br>$\equiv$ Reports                        | $\left \frac{1}{2}\right $ Catalogs<br>Workplace *                                                    | Diagnostics                                        |                                              |                                                                             |
| Topology v                                       |                                                      |                                                                                                    |                                                    | ∧ ⊡<br>$\boldsymbol{\mathsf{x}}$             | <b>Fu</b> Properties<br>$\rightarrow$                                       |
|                                                  |                                                      | Add Channels   v X Delete V Download   v 2 Highlight Changes Default Parameters Grant Customer Access |                                                    |                                              | 1                                                                           |
| <b>Till</b> Topology<br>Dynamic F                |                                                      | 1.1.3 HDL 4.3 inches Touch Screen Panel Controller - KNX M/PTL43.1 > Function configuration           |                                                    |                                              | Settings<br>Comm<br>Infor<br><b>Name</b>                                    |
| $\triangleq$ $\frac{1}{2}$ 1 New Area            | Panel scene                                          | <b>AC/FCU B</b>                                                                                       | <b>FCU</b>                                         | ۸<br>$\overline{\phantom{a}}$                | <b>M/PTL43.1</b>                                                            |
| $\triangleq$ $\Xi$ 1.1 New Li<br>$\Box$ 1.1.3 HD | -->Panel scene A                                     | AC/FCU C                                                                                              | Disable                                            | $\overline{\phantom{a}}$                     | <b>Individual Address</b><br>$3 \div$<br>1.1<br>Park                        |
|                                                  | System configuration                                 | AC/FCU D<br><b>AC/FCU E</b>                                                                           | Disable<br>Disable                                 | $\blacktriangledown$<br>$\blacktriangledown$ | <b>Description</b><br>HDL 4.3 inches Touch Screen<br>Panel Controller - KNX |
|                                                  | <b>Function configuration</b>                        | <b>AC/FCU F</b>                                                                                       | Disable                                            | $\overline{\phantom{a}}$                     |                                                                             |
|                                                  | <b>Button scene</b>                                  | <b>Floor Heating A</b>                                                                                | Disable O Enable                                   |                                              | <b>Last Modified</b><br>2020/10/13 1.                                       |
|                                                  | <b>Button scene 1</b>                                | <b>Floor Heating B</b>                                                                                | ◎ Disable ● Enable                                 |                                              | <b>Last Downloaded</b><br><b>Serial Number</b>                              |
|                                                  | Light                                                | Floor Heating C                                                                                       | O Disable ( ) Enable<br>O Disable<br><b>Enable</b> |                                              | <b>Status</b>                                                               |
|                                                  | $\rightarrow$ ->Light 1                              | <b>Floor Heating D</b><br><b>Floor Heating E</b>                                                      | C Enable<br>O Disable                              |                                              | Unknown                                                                     |
|                                                  | Curtain                                              | <b>Floor Heating F</b>                                                                                | O Disable D Enable                                 |                                              |                                                                             |
|                                                  | -->Curtain 1                                         | Floor Heating G                                                                                       | <b>■</b> Disable Brable                            |                                              |                                                                             |
|                                                  | AC A                                                 | Floor Heating H                                                                                       | ◎ Disable ● Enable                                 |                                              |                                                                             |
|                                                  | ->AC Output A                                        | Fresh air                                                                                             | Disable © Enable                                   |                                              | $\mathcal P$ Find and Replace                                               |
|                                                  | <b>FCUB</b>                                          | Audio page                                                                                            | Disable O Enable                                   |                                              | <b>I</b> Workspaces                                                         |
|                                                  | ->Heat and Cool output B                             | Shortcut key page<br>Function navigation                                                              | Disable © Enable<br>Disable O Enable               |                                              | <b>1</b> Todo Items<br><b>Pending Operations</b>                            |
|                                                  | <b>Group Objects</b><br>Parameter                    |                                                                                                    |                                                    |                                              | Undo History                                                                |
| <b>HDL USB Interface</b>                         |                                                      | 1.1.3 HDL 4.3 inches Touch Screen Panel Controller - K                                                |                                                    |                                              | CAPS<br>Last used workspace                                                 |

Figure 12-1 Enable fresh air

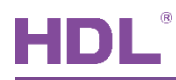

### 12.1 Fresh Air Setting

Granite Display supports a total of 1 fresh air system. After enabled, "Fresh air" tab will show up on the left. Click to configure, as shown in Figure 12-2.

| $\overline{H}$ ETS5 <sup>TM</sup> - 4.3inch                         |                                                                                            |                                                                                                    |                                                        |                                              | $\Box$<br>×                                                    |
|---------------------------------------------------------------------|--------------------------------------------------------------------------------------------|----------------------------------------------------------------------------------------------------|--------------------------------------------------------|----------------------------------------------|----------------------------------------------------------------|
| <b>ETS</b>                                                          | Edit Workplace Commissioning Diagnostics Apps Window<br>Close Project Undo Redo<br>Reports | $\left \frac{1}{2}\right $ Catalogs<br>Workplace *                                                                         | Diagnostics                                            |                                              | $\land$ 0                                                      |
| Topology +                                                          |                                                                                            |                                                                                                    |                                                        | ∧ ⊡<br>$\boldsymbol{\times}$                 | <b>Fi</b> Properties<br>$\,$                                   |
|                                                                     |                                                                                            | Add Channels   $\bullet$ X Delete \ Download   $\bullet$ Help \ Highlight Changes Default Parameters Grant Customer Access |                                                        |                                              | ĩ.                                                             |
| <b>Till</b> Topology *<br>$\triangleright$ $\blacksquare$ Dynamic F |                                                                                            | 1.1.3 HDL 4.3 inches Touch Screen Panel Controller - KNX M/PTL43.1 > Fresh air                                             |                                                        |                                              | Settinas<br>Comm<br>Infor<br>Name                              |
| 4 H 1 New Area                                                      | DULLOTT SECTION 1                                                                          | Label                                                                                                    | Fresh air                                              | ۸                                            | M/PTL43.1                                                      |
| $\triangleq$ $\overline{E}$ 1.1 New Li                              | Light                                                                                      | --Display PM25                                                                                                    | Disable O Enable                                       |                                              | <b>Individual Address</b>                                      |
| 1.1.3 H.D                                                           | $\rightarrow$ > Light 1                                                                    | --Display CO2                                                                                                    | Disable O Enable                                       |                                              | $3 \div$<br>1.1<br>Park                                        |
|                                                                     |                                                                                            |                                                                                                    |                                                        |                                              | <b>Description</b><br>HDL 4.3 inches Touch Screen              |
|                                                                     | Curtain                                                                                    | --Display TVOC                                                                                                    | Disable C Enable                                       |                                              | Panel Controller - KNX                                         |
|                                                                     | -->Curtain 1                                                                               | Fan speed                                                                                                    | 3-Fan speed                                            | $\overline{\phantom{a}}$                     |                                                                |
|                                                                     | AC A                                                                                       | ->Fan control type                                                                                                    | 1bit object 1byte object                               |                                              | <b>Last Modified</b><br>2020/10/13 1<br><b>Last Downloaded</b> |
|                                                                     | ->AC Output A                                                                              | ->Fan status type                                                                                                    | ◎ 1bit object ○ 1byte object                           |                                              | <b>Serial Number</b>                                           |
|                                                                     |                                                                                            | ->Active speed automatic                                                                                                   | nactive Active                                         |                                              | <b>Status</b>                                                  |
|                                                                     | <b>FCUB</b>                                                                                | ->Active speed stop                                                                                                    | ◯ Inactive ◎ Active                                    |                                              | Unknown                                                        |
|                                                                     | ->Heat and Cool output B                                                                   | Mode control type                                                                                                    | ◎ 1bit object ○ 1byte object                           |                                              |                                                                |
|                                                                     | Floor Heating A                                                                            | Mode status type                                                                                                    | $\bigcirc$ 1 bit object $\bigcirc$ 1 byte object       |                                              |                                                                |
|                                                                     | ->FH Output A                                                                              | Auto mode                                                                                                    | nactive Active                                         |                                              |                                                                |
|                                                                     | Fresh air                                                                                  | Manual mode                                                                                                    | Inactive Active                                        |                                              |                                                                |
|                                                                     | Audio                                                                                      | <b>Timer mode</b>                                                                                                    | nactive Active                                         |                                              | $\mathcal P$ Find and Replace                                  |
|                                                                     |                                                                                            | Intelligent mode                                                                                                    | nactive Active                                         |                                              | <b>Workspaces</b>                                              |
|                                                                     | Shortcut key                                                                               | The status operation after power on                                                                                        | Unchange O Recovery                                    |                                              | <b>1</b> Todo Items                                            |
|                                                                     | Function navigation                                                                        | --Delay for status recovery(2255s)                                                                                         | 5                                                      | $\blacktriangle$<br>$\overline{\phantom{a}}$ | <b>O</b> Pending Operations                                    |
|                                                                     | Group Objects<br>Parameter                                                                 |                                                                                                    |                                                        |                                              | Undo History                                                   |
| <b>HDL USB Interface</b>                                            | $\blacktriangle$                                                                           |                                                                                                    | 1.1.3 HDL 4.3 inches Touch Screen Panel Controller - K |                                              | Last used workspace<br>CAPS                                    |

Figure 12-2 Fresh air setting

The setting items are explained below:

- 1. Label: to change fresh air name.
- 2. Display PM2.5/CO<sub>2</sub>/TVOC: to enable displaying "PM2.5/ CO<sub>2</sub>/TVOC" data.
- 3. Fan speed: to select fan speed levels, up to 3.
- 4. Fan control type: to select fan speed control types. 1-bit object is to control by 1-bit while 1-byte object is to control by 1-byte. If the latter is selected, set target value in detail below, including "Speed automatic value", "Speed n value" and "Speed stop value".
- 5. Fan status type: to select synchronized modes for fan speed.
- 6. Active speed automatic: to enable automatic fan speed.

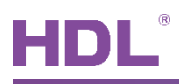

- Active speed stop: to enable stopping fan speed.  $7<sub>1</sub>$
- 8. Mode control type: to select mode control types. 1-bit object is to control by 1-bit while 1-byte object is to control by 1-byte. If the latter is selected, the value of each mode can be set below, including Auto/Manual/Timer/Intelligent mode value.
- 9. Mode status type: to set mode status types. 1-bit object is to control by 1-bit while 1-byte object is to control by 1-byte.
- 10. Auto/Manual/Timer/Intelligent mode: to enable "Auto/Manual/Timer/Intelligent mode".
- 11. The status operation after power on: to select the operation after fresh air is powered on. "Unchange" is unchanged while Recovery is to recover the status before the blackout. If the latter is selected, set delay time of recovery status in "Delay for status recovery" below, which range from 2-255s, and the default value is 5s.
- 12. Output control the relay actuator: to enable the output of controlling relay controller. If enabled, click "Fresh Air Output" tab on the left to configure, as shown in the following part.

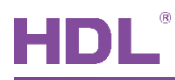

## 12.2 Fresh Air Output Setting

After enabling "Output control the relay actuator" in the fresh air setting, "Fresh Air Output" tab will show up. Click to set fresh air, as shown in Figure 12-3.

| $\overline{H}$ ETS5 <sup>TM</sup> - 4.3inch |                                                                                               |                                                                                                    |                                   |                              |                                                                             | $\Box$<br>$\times$ |
|---------------------------------------------|-----------------------------------------------------------------------------------------------|----------------------------------------------------------------------------------------------------|-----------------------------------|------------------------------|-----------------------------------------------------------------------------|--------------------|
| ETS                                         | Edit Workplace Commissioning Diagnostics Apps Window<br>Close Project Cludo C Redo<br>Reports | Workplace *<br>$\left  \frac{1}{2} \right $ Catalogs                                                         | Diagnostics                       |                              |                                                                             | $\land$ $\bullet$  |
| Topology *                                  |                                                                                               |                                                                                                    |                                   | ∧ ⊡<br>$\boldsymbol{\times}$ | <b>Eu</b> Properties                                                        | $\,$               |
|                                             |                                                                                               | - Add Channels   v X Delete Cownload   v 8 Help A Highlight Changes Default Parameters Grant Customer Access |                                   |                              |                                                                             | 6                  |
| <b>Till</b> Topology<br><b>Dynamic F</b>    |                                                                                               | 1.1.3 HDL 4.3 inches Touch Screen Panel Controller - KNX M/PTL43.1 > -->Fresh air Output                     |                                   |                              | Settings<br>Comm<br><b>Name</b>                                             | Infor              |
| $\triangleq$ $\frac{1}{100}$ 1 New Area     | DUILON SECTION                                                                                | Fan:                                                                                                    | --------------------------------- |                              | M/PTL43.1                                                                   |                    |
| $\triangleq$ $\frac{12}{2}$ 1.1 New Li      | Light                                                                                         | ->Fan output control type                                                                                    | $\circ$ changeover $\circ$ step   |                              | <b>Individual Address</b>                                                   |                    |
| $1.1.3$ HD                                  | $\rightarrow$ Light 1                                                                         | Starting characteristic of fan                                                                               | Switch on at speed 1              | ۳.                           | $3 \div$<br>1.1                                                             | Park               |
|                                             | Curtain                                                                                       | Duration time at starting speed(2255s)                                                                       | $\overline{2}$                    | $\blacktriangle$<br>$\tau$   | <b>Description</b><br>HDL 4.3 inches Touch Screen<br>Panel Controller - KNX |                    |
|                                             | -->Curtain 1                                                                                  | Changeover delay between fan speeds(s) 0.5                                                                   |                                   | $\blacktriangledown$         |                                                                             |                    |
|                                             | AC A                                                                                          |                                                                                                    |                                   |                              | <b>Last Modified</b><br><b>Last Downloaded</b>                              | 2020/10/13 1       |
|                                             | ->AC Output A                                                                                 |                                                                                                    |                                   |                              | <b>Serial Number</b>                                                        |                    |
|                                             | <b>FCUB</b>                                                                                   |                                                                                                    |                                   |                              | <b>Status</b><br>Unknown                                                    |                    |
|                                             | ->Heat and Cool output B                                                                      |                                                                                                    |                                   |                              |                                                                             |                    |
|                                             | Floor Heating A                                                                               |                                                                                                    |                                   |                              |                                                                             |                    |
|                                             | ->FH Output A                                                                                 |                                                                                                    |                                   |                              |                                                                             |                    |
|                                             | Fresh air                                                                                     |                                                                                                    |                                   |                              |                                                                             |                    |
|                                             | -->Fresh air Output                                                                           |                                                                                                    |                                   |                              | $\mathcal P$ Find and Replace                                               |                    |
|                                             | Audio                                                                                         |                                                                                                    |                                   |                              | <b>I</b> Workspaces                                                         |                    |
|                                             |                                                                                               |                                                                                                    |                                   |                              | <b>1</b> Todo Items                                                         |                    |
|                                             | Shortcut key                                                                                  |                                                                                                    |                                   |                              | <b>Pending Operations</b>                                                   |                    |
|                                             | <b>Group Objects</b><br>Parameter                                                             |                                                                                                    |                                   |                              | Undo History                                                                |                    |
| <b>HDL USB Interface</b>                    | $\blacktriangle$                                                                              | 1.1.3 HDL 4.3 inches Touch Screen Panel Controller - K                                                       |                                   |                              | Last used workspace                                                         | CAPS               |

Figure 12-3 Fresh air output setting

The setting items are explained below:

- 1. Fan output control type: to select fresh air control types, including Changeover or Step.
- 2. Starting characteristic of fan: to select default fan speed after fresh air is powered on from Speed 1/2/3.
- 3. Duration time at starting speed: a duration of FCU's running at default speed after FCU is powered on, which range from 2-255s, and the default value is 2s.
- 4. Changeover delay between fan speeds: the delay time between one fan speed and another, which range from 0.5-10s, and the default value is 0.5s.

# **13 Audio Control Setting**

Users may enable audio function in "Function configuration", as shown in Figure 13-1.

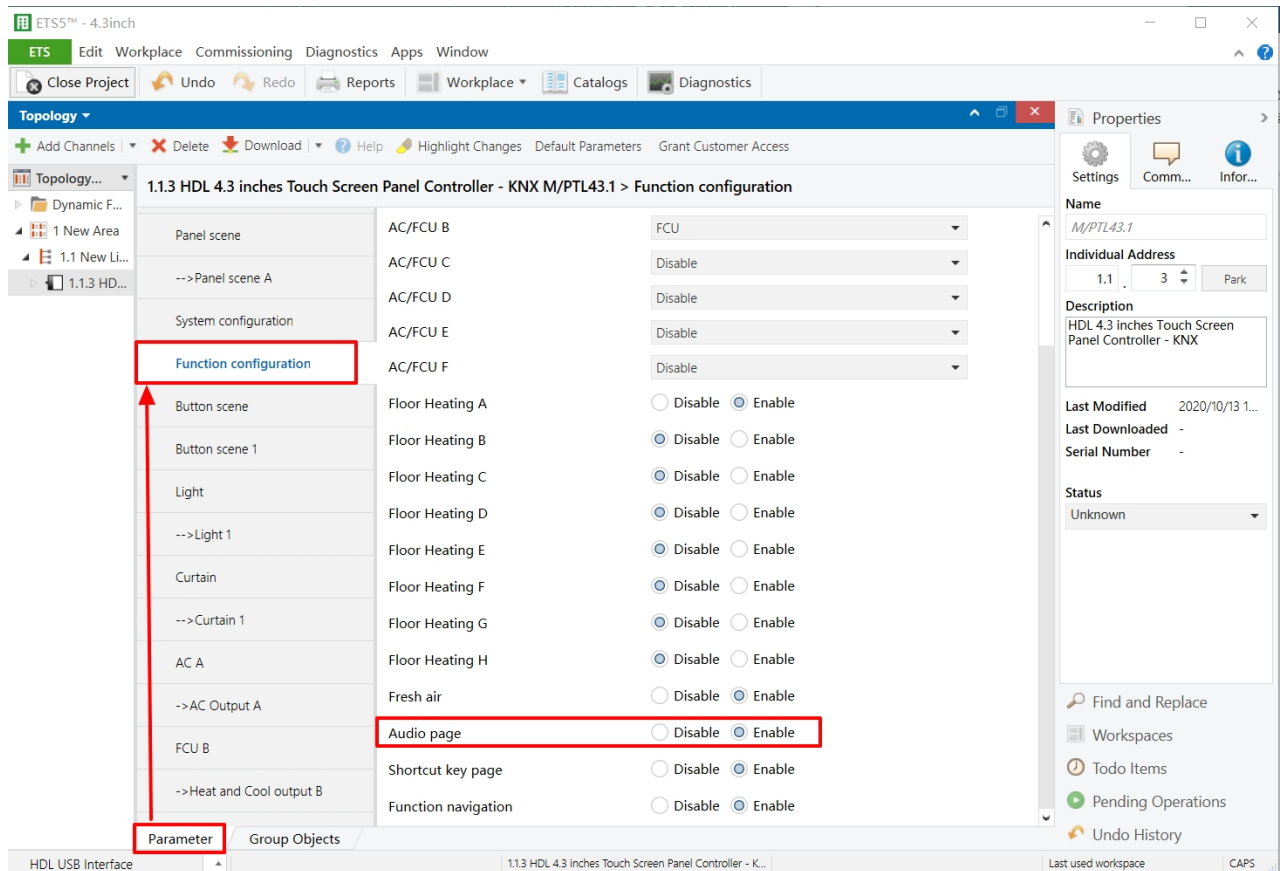

Figure 13-1 Enable audio control

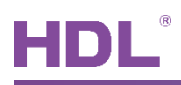

Granite Display supports a total of 1 audio player. After enabled, "Audio" tab will show up on the left. Click to configure, as shown in Figure 13-2.

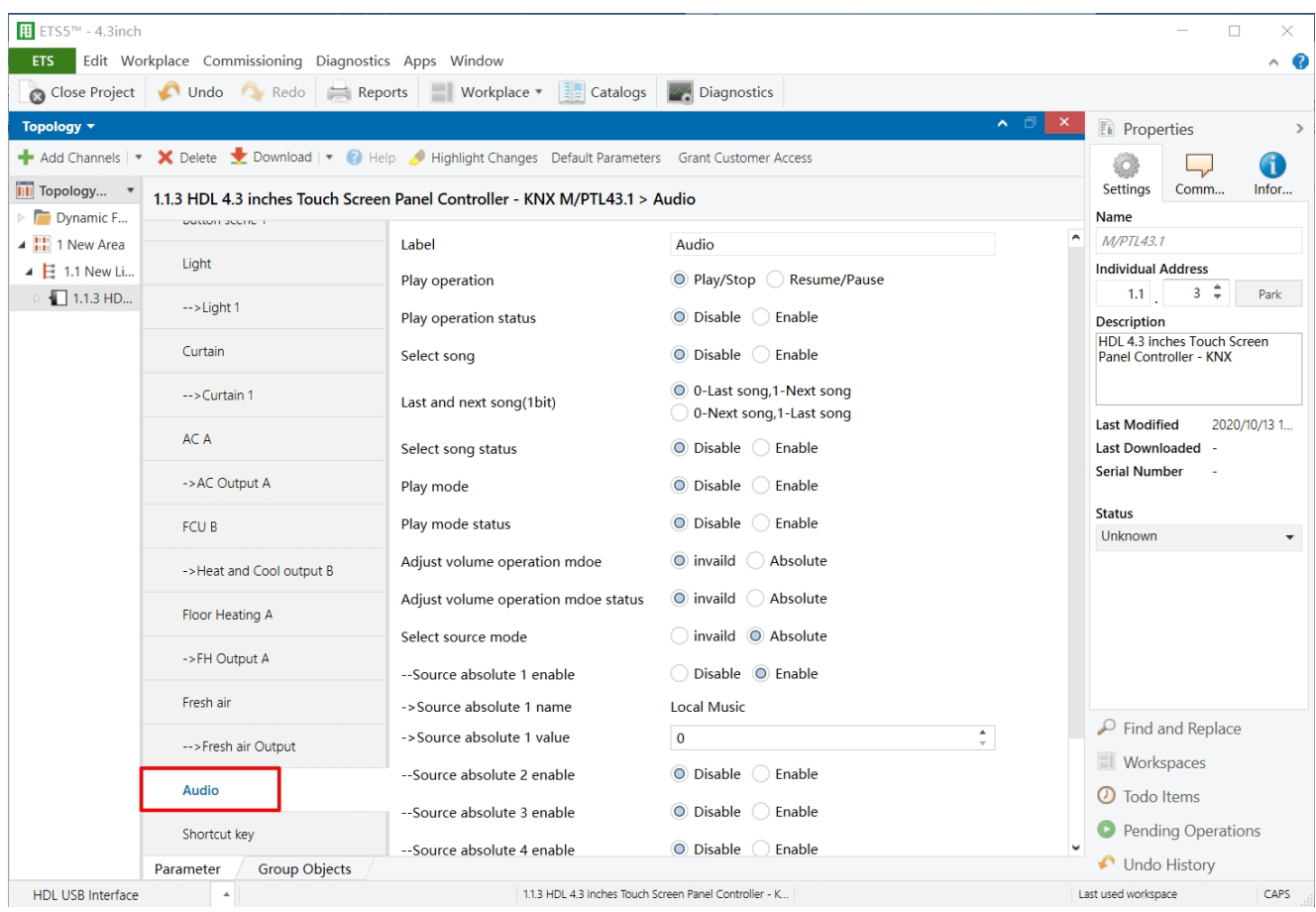

Figure 13-2 Set audio player

The setting items are explained below:

- 1. Label: to change audio player name.
- 2. Play operation: to enable stopping or start playing. Send 1 to start, and send 0 to pause.
- 3. Play operation status: to enable synchronizing starting or stopping status.
- 4. Select song: to enable song selection.
- 5. Last and next song: to select the operation mode of "Last" or "Next". Available choices are "0-last, 1-next" and "0-next, 1-last".
- 6. Select song status: to enable the status of selecting songs ("Last" or "Next") to be synchronized.
- 7. Play mode: to enable different playing mode. After enabled, user can select "Single" play", "Loop play", "List play", "List loop" and "Random play".

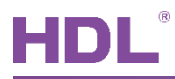

- 8. Play mode status: to enable playing mode status to be synchronized.
- 9. Adjust volume operation mode: to adjust volume operation mode, including "Invalid" and "Absolute".
- 10. Adjust volume operation mode status: to synchronize volume status.
- 11. Select source mode: maximum five sources are available, including Local music, SD card, Buletooth, Server and Live stream

As below, we take one of them as example.

To select switching modes of audio source, including "Invalid" and "Absolute". If the latter is selected, the details can be configured below.

- $\triangleright$  Source absolute 1 enable: to enable the value of "audio source 1".
- Source absolute 1 value: to change the value of "audio source 1".
- 12. Select source mode status: to enable synchronizing the audio source switching status.
- 13. Display 14 bytes object for song name: to set whether to display song name via 14-byte object.

# **14 Shortcut Key Setting**

Granite Display supports up to 3 shortcut keys, which are used for activating corresponding scenes and show up at the top of the main page, as shown in Figure 14-1.

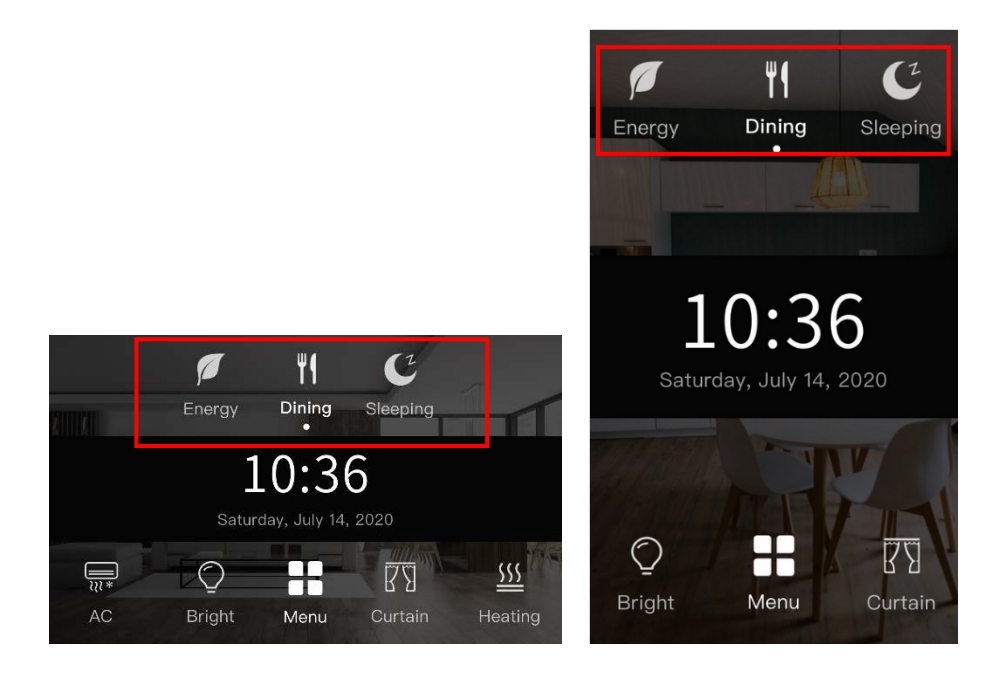

Figure 14-1 Main page of Granite Display (landscape mode / portrait mode)

Users may enable shortcut key in "Function configuration", as shown in Figure 14-2.

# HDL®

|                                                       |                          | Concern Contract Contract Contract Contract Contract Contract Contract Contract Contract Contract Contract Contract Contract Contract Contract Contract Contract Contract Contract Contract Contract Contract Contract Contrac |                                   |                          |                           |                                           |                                                       |                      |
|-------------------------------------------------------|--------------------------|----------------------------------------------------------------------------------------------------|-----------------------------------|--------------------------|---------------------------|-------------------------------------------|-------------------------------------------------------|----------------------|
| Topology +                                            |                          |                                                                                                    |                                   | $\wedge$ $\Box$          | $\boldsymbol{\mathsf{x}}$ | Properties                                |                                                       | $\rightarrow$        |
|                                                       |                          | Add Channels   v X Delete V Download   v   Help / Highlight Changes Default Parameters Grant Customer Access                                                                                                    |                                   |                          |                           |                                           |                                                       | 6                    |
| <b>Till</b> Topology *<br>Dynamic F                   |                          | 1.1.3 HDL 4.3 inches Touch Screen Panel Controller - KNX M/PTL43.1 > Function configuration                                                                                                    |                                   |                          |                           | Settings<br>Name                          | Comm                                                  | Infor                |
| $\triangleq$ $\frac{1}{16}$ 1 New Area<br>Panel scene |                          | <b>AC/FCU B</b>                                                                                                    | FCU                               | $\overline{\phantom{a}}$ | ٨                         | M/PTL43.1                                 |                                                       |                      |
| $\triangleq$ $\Xi$ 1.1 New Li<br>-- > Panel scene A   |                          | AC/FCU C                                                                                                    | Disable                           | $\overline{\phantom{a}}$ |                           | <b>Individual Address</b><br>1.1          | $3 \div$                                              | Park                 |
| $\P$ 1.1.3 HD                                         |                          | <b>AC/FCU D</b>                                                                                                    | Disable                           | $\overline{\phantom{a}}$ |                           | <b>Description</b>                        |                                                       |                      |
| System configuration                                  |                          | <b>AC/FCU E</b>                                                                                                    | Disable                           | $\blacktriangledown$     |                           |                                           | HDL 4.3 inches Touch Screen<br>Panel Controller - KNX |                      |
| <b>Function configuration</b>                         |                          | <b>AC/FCU F</b>                                                                                                    | Disable                           | $\overline{\phantom{a}}$ |                           |                                           |                                                       |                      |
| <b>Button</b> scene                                   |                          | Floor Heating A                                                                                                    | Disable O Enable                  |                          |                           | <b>Last Modified</b>                      |                                                       | 2020/10/13 1         |
| Button scene 1                                        |                          | Floor Heating B                                                                                                    | O Disable<br>Enable               |                          |                           | Last Downloaded -<br><b>Serial Number</b> |                                                       |                      |
| Light                                                 |                          | Floor Heating C                                                                                                    | O Disable<br>Enable               |                          |                           | <b>Status</b>                             |                                                       |                      |
|                                                       |                          | Floor Heating D                                                                                                    | O Disable<br>Enable<br>$\bigcirc$ |                          |                           | <b>Unknown</b>                            |                                                       | $\blacktriangledown$ |
| $\rightarrow$ Light 1                                 |                          | Floor Heating E                                                                                                    | O Disable Bnable                  |                          |                           |                                           |                                                       |                      |
| Curtain                                               |                          | Floor Heating F                                                                                                    | O Disable<br><b>C</b> Enable      |                          |                           |                                           |                                                       |                      |
| $\rightarrow$ Curtain 1                               |                          | Floor Heating G                                                                                                    | O Disable<br>C Enable             |                          |                           |                                           |                                                       |                      |
| AC A                                                  |                          | Floor Heating H                                                                                                    | O Disable Enable                  |                          |                           |                                           |                                                       |                      |
| ->AC Output A                                         |                          | Fresh air                                                                                                    | Disable O Enable                  |                          |                           |                                           | $\mathcal{P}$ Find and Replace                        |                      |
| FCU B                                                 |                          | Audio page                                                                                                    | Disable C Enable                  |                          |                           | <b>Workspaces</b>                         |                                                       |                      |
|                                                       |                          | Shortcut key page                                                                                                    | Disable © Enable                  |                          |                           | <b>1</b> Todo Items                       |                                                       |                      |
|                                                       | ->Heat and Cool output B | Function navigation                                                                                                    | Disable O Enable                  |                          |                           |                                           | <b>Pending Operations</b>                             |                      |

Figure 14-2 Enable floor heating

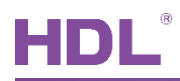

Users may select "Shortcut key" in the "Parameter" tab to open the page, as shown in Figure 14-3

| <b>ETS</b>                           | Edit Workplace Commissioning Diagnostics Apps Window |                                                                                             |                  |                          | $\wedge$ $\circledcirc$                                        |
|--------------------------------------|------------------------------------------------------|---------------------------------------------------------------------------------------------|------------------|--------------------------|----------------------------------------------------------------|
| Close Project<br>Topology =          | Undo Redo Reports                                    | Workplace Catalogs Catalogs Diagnostics                                                     |                  | ∧ ⊜                      | $\boldsymbol{\mathsf{x}}$                                      |
| Add Channels   *                     |                                                      | X Delete V Download   +   Help V Highlight Changes Default Parameters Grant Customer Access |                  |                          | <b>Ti</b> Properties<br>$\rightarrow$                          |
| <b>III</b> Topology<br>$\mathcal{A}$ |                                                      |                                                                                             |                  |                          | 61<br>Settings<br>Comm<br>Infor                                |
| Dynamic F                            | Ligin                                                | 1.1.3 HDL 4.3 inches Touch Screen Panel Controller - KNX M/PTL43.1 > Shortcut key           |                  |                          | Name                                                           |
| ▲ H 1 New Area                       |                                                      | Shortcut key 1                                                                              | Disable O Enable |                          | M/PTL43.1                                                      |
| $\triangleq$ $\Box$ 1.1 New Li       | $\rightarrow$ Light 1                                | ->Shortcut key 1 is linked with                                                             | Button scene 1   |                          | <b>Individual Address</b>                                      |
| $\Box$ 1.1.3 HD                      | Curtain                                              | Shortcut key 2                                                                              | Disable O Enable |                          | $3 \div$<br>1.1<br>Park<br><b>Description</b>                  |
|                                      | -->Curtain 1                                         |                                                                                             |                  |                          | HDL 4.3 inches Touch Screen                                    |
|                                      |                                                      | ->Shortcut key 2 is linked with                                                             | Button scene 2   |                          | Panel Controller - KNX                                         |
|                                      | AC A                                                 | Shortcut key 3                                                                              | Disable O Enable |                          |                                                                |
|                                      | ->AC Output A                                        | ->Shortcut key 3 is linked with                                                             | Button scene 3   | $\overline{\phantom{a}}$ | <b>Last Modified</b><br>2020/10/13 1<br><b>Last Downloaded</b> |
|                                      | FCU B                                                |                                                                                             |                  |                          | <b>Serial Number</b>                                           |
|                                      |                                                      |                                                                                             |                  |                          | <b>Status</b>                                                  |
|                                      | ->Heat and Cool output B                             |                                                                                             |                  |                          | Unknown<br>$\checkmark$                                        |
|                                      | Floor Heating A                                      |                                                                                             |                  |                          |                                                                |
|                                      | ->FH Output A                                        |                                                                                             |                  |                          |                                                                |
|                                      | Fresh air                                            |                                                                                             |                  |                          |                                                                |
|                                      | -->Fresh air Output                                  |                                                                                             |                  |                          |                                                                |
|                                      | Audio                                                |                                                                                             |                  |                          | $\mathcal{P}$ Find and Replace<br>Workspaces                   |
|                                      | <b>Shortcut key</b>                                  |                                                                                             |                  |                          | <b>1</b> Todo Items                                            |
|                                      | Function navigation                                  |                                                                                             |                  |                          | <b>D</b> Pending Operations                                    |
|                                      | Group Objects<br>Parameter                           |                                                                                             |                  |                          | Undo History                                                   |

Figure 14-3 Open the shortcut key page

After enabling corresponding shortcut keys, the details can be configured below.

- 1. Shortcut key n: to enable corresponding shortcut key.
- 2. Shortcut key is linked with: to select scenes linked with shortcut keys.

# **15 Navigation Button Setting**

Granite Display displays navigation buttons at the bottom of the main page and on either side of the main page button, which are used for opening corresponding control pages quickly, as shown in Figure 15-1.

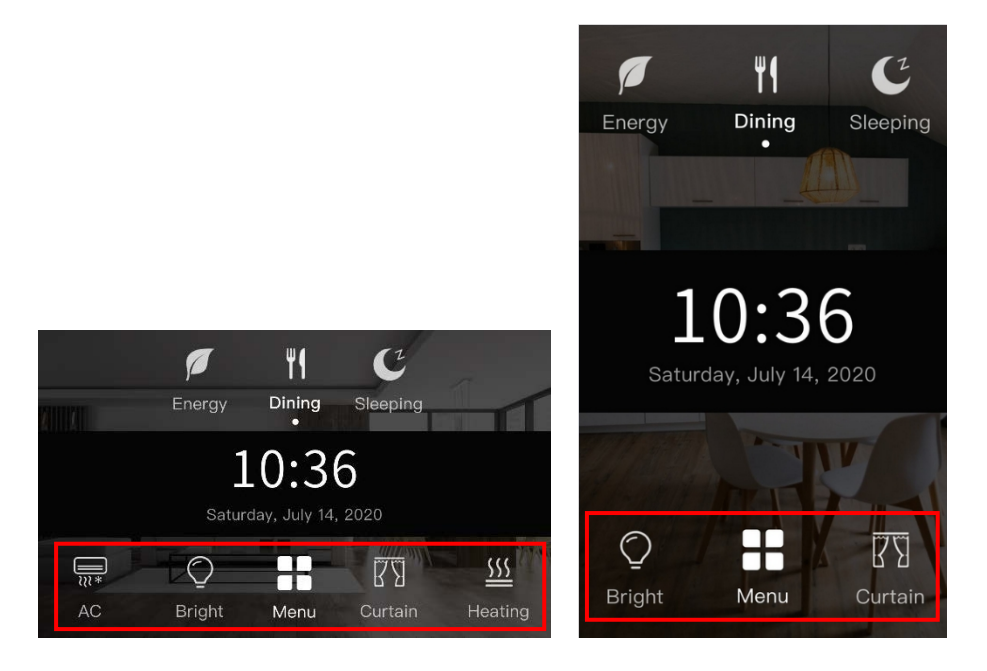

Figure 15-1 Main page of Granite Display (landscape mode / portrait mode)

Users may enable navigation button in "Function configuration", as shown in Figure 15-2.

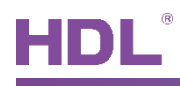

| Close Project                            | Undo Redo Reports             |                                                                                                    | Workplace v <b>Example 2019</b> Catalogs <b>2019</b> Diagnostics |                          |                                                       |
|------------------------------------------|-------------------------------|----------------------------------------------------------------------------------------------------|------------------------------------------------------------------|--------------------------|-------------------------------------------------------|
| Topology *                               |                               |                                                                                                    |                                                                  | ี ∼ ⊡                    | <b>Properties</b>                                     |
|                                          |                               | Add Channels   v X Delete Cownload   v & Help Highlight Changes Default Parameters Grant Customer Access |                                                                  |                          | 6                                                     |
| <b>III</b> Topology<br>Dynamic F         |                               | 1.1.3 HDL 4.3 inches Touch Screen Panel Controller - KNX M/PTL43.1 > Function configuration              |                                                                  |                          | Settings<br>Comm<br>Infor<br>Name                     |
| $\triangleq$ $\frac{11}{111}$ 1 New Area | Panel scene                   | AC/FCU B                                                                                                 | FCU                                                              | $\overline{\phantom{a}}$ | $\sim$<br>M/PTL43.1                                   |
| $\triangleq$ $\Xi$ 1.1 New Li            | -->Panel scene A              | AC/FCU C                                                                                                 | Disable                                                          | ٠                        | <b>Individual Address</b><br>$3 \div$<br>1.1<br>Park  |
| 1.1.3 HD                                 |                               | AC/FCU D                                                                                                 | Disable                                                          | $\blacktriangledown$     | Description                                           |
|                                          | System configuration          | <b>AC/FCU E</b>                                                                                          | Disable                                                          | $\blacktriangledown$     | HDL 4.3 inches Touch Screen<br>Panel Controller - KNX |
|                                          | <b>Function configuration</b> | <b>AC/FCU F</b>                                                                                          | Disable                                                          | $\overline{\phantom{a}}$ |                                                       |
|                                          | <b>Button</b> scene           | Floor Heating A                                                                                          | Disable C Enable                                                 |                          | <b>Last Modified</b><br>2020/10/13 1                  |
|                                          | Button scene 1                | Floor Heating B                                                                                          | O Disable<br>Enable                                              |                          | Last Downloaded -<br><b>Serial Number</b>             |
|                                          | Light                         | Floor Heating C                                                                                          | O Disable Enable                                                 |                          |                                                       |
|                                          |                               | Floor Heating D                                                                                          | O Disable ( ) Enable                                             |                          | <b>Status</b><br>Unknown<br>$\check{}$                |
|                                          | $\rightarrow$ Light 1         | <b>Floor Heating E</b>                                                                                   | O Disable Bnable                                                 |                          |                                                       |
|                                          | Curtain                       | Floor Heating F                                                                                          | O Disable<br>Enable                                              |                          |                                                       |
|                                          | $\rightarrow$ Curtain 1       | Floor Heating G                                                                                          | O Disable Enable                                                 |                          |                                                       |
|                                          | AC A                          | Floor Heating H                                                                                          | O Disable ( ) Enable                                             |                          |                                                       |
|                                          | ->AC Output A                 | Fresh air                                                                                                | Disable O Enable                                                 |                          | $\mathcal{P}$ Find and Replace                        |
|                                          | <b>FCUB</b>                   | Audio page                                                                                               | Disable O Enable                                                 |                          | <b>I</b> Workspaces                                   |
|                                          |                               | Shortcut key page                                                                                        | Disable O Enable                                                 |                          | <b>1</b> Todo Items                                   |
|                                          | ->Heat and Cool output B      | Function navigation                                                                                      | Disable © Enable                                                 |                          | <b>Pending Operations</b>                             |

Figure 15-2 Enable the navigation button

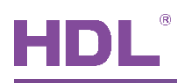

Users may select "Function navigation" in "Parameter" tab to open the page, as shown in Figure 15-3

| Close Project   Undo Redo   Reports   Workplace<br>Topology +<br>- Add Channels   v X Delete Channold   v Help Highlight Changes Default Parameters Grant Customer Access |                                       | Catalogs <b>PAC Diagnostics</b>        |                                                |                                            |                                           |
|----------------------------------------------------------------------------------------------------|---------------------------------------|----------------------------------------|------------------------------------------------|--------------------------------------------|-------------------------------------------|
|                                                                                                    |                                       |                                        |                                                | $\sim$ $\Box$<br>$\boldsymbol{\mathsf{x}}$ | <b>Eli</b> Properties<br>$\,$             |
|                                                                                                    |                                       |                                        |                                                |                                            |                                           |
| $\cdot$ ^                                                                                                    |                                       |                                        |                                                |                                            | í0<br>n.                                  |
| <b>THE Topology Backbone</b><br>Dynamic Folders                                                                                                    | 1.1.3 M/PTL43.1 > Function navigation |                                        |                                                |                                            | Settings<br>Comments<br>Informati<br>Name |
| 4 H 1 New Area                                                                                                    | Logic                                 | Scene orientatio                       | $\bullet$ landscape mode $\circ$ portrait mode |                                            | M/PTL43.1                                 |
| $\triangleq$ $\frac{12}{2}$ 1.1 New Line                                                                                                    |                                       |                                        |                                                |                                            | <b>Individual Address</b>                 |
| 4 1.1.3 M/PTL43.1                                                                                                    | System configuration                  | Function navigation 1                  | ◯ Disable ⊙ Enable                             |                                            | $3 \div$<br>1.1<br>Park                   |
| 3: Sensor - Plug-in sen                                                                                                    | Function configuration                | ->Function navigation 1 is linked with | <b>Button</b> scene                            | $\blacktriangledown$                       | <b>Description</b>                        |
| 11: External temperatu                                                                                                    |                                       | Function navigation 2                  | O Disable<br>◯ Enable                          |                                            |                                           |
| 12: General - PM2.5                                                                                                    | <b>Button</b> scene                   |                                        |                                                |                                            |                                           |
| # 13: General - CO2                                                                                                    | Button scene 1                        | Function navigation 3                  | Disable O Enable                               |                                            |                                           |
| 14: General - TVOC                                                                                                    |                                       | ->Function navigation 3 is linked with | Light                                          | $\overline{\phantom{a}}$                   | <b>Last Modified</b><br>2020/10/23 11:15  |
| 41: Button 1 scene sta                                                                                                    | Light                                 | Function navigation 4                  | ◯ Disable ⊙ Enable                             |                                            | <b>Last Downloaded</b>                    |
| 261: Light 1 - Switch (                                                                                                    | $\rightarrow$ -Light 1                |                                        |                                                |                                            | <b>Serial Number</b>                      |
| 561: Curtain 1 - Open/                                                                                                    |                                       | ->Function navigation 4 is linked with | AC                                             | $\blacktriangledown$                       | <b>Status</b>                             |
| 562: Curtain 1 - Stop                                                                                                    | Curtain                               |                                        |                                                |                                            | Unknown                                   |
| 641: Air-condition A -                                                                                                    |                                       |                                        |                                                |                                            |                                           |
| 642: Air-condition A st                                                                                                    | -->Curtain 1                          |                                        |                                                |                                            |                                           |
| 2 644: Air-condition A T                                                                                                    | AC A                                  |                                        |                                                |                                            |                                           |
| 646: Air-condition A F                                                                                                    |                                       |                                        |                                                |                                            |                                           |
| 2 647: Air-condition A F                                                                                                    | FCU C                                 |                                        |                                                |                                            |                                           |
| 2 648: Air-condition A F                                                                                                    | ->Fan output C                        |                                        |                                                |                                            | $\mathcal{P}$ Find and Replace            |
| 649: Air-condition A F                                                                                                    |                                       |                                        |                                                |                                            | <b>Workspaces</b>                         |
| 653: Air-condition A F                                                                                                    | <b>Function navigation</b>            |                                        |                                                |                                            | <b>1</b> Todo Items                       |
| 654: Air-condition A F                                                                                                    | Floor Heating A                       |                                        |                                                |                                            |                                           |
| 655: Air-condition A F                                                                                                    |                                       |                                        |                                                |                                            | <b>O</b> Pending Operations               |
| 656: Air-condition A F                                                                                                    | Group Objects<br>Parameter            |                                        |                                                |                                            | Undo History                              |

Figure 15-3 Open the navigation setting page

After enabling corresponding navigation shortcut keys, the details can be configured below.

- 1. Scene orientation: landscape mode; portrait mode
- 2. Function navigation n: to enable corresponding navigation key.
- 3. Function navigation is linked with: to select the corresponding function of the navigation button, including button scene, light, curtain, audio, AC, FH, fresh air.

# **16 Data Downloaded to the Panel**

#### **16.1 Interface Setting**

If users need to download data to the panel, KNX interface is necessary.

After connecting KNX interface to a computer via USB, click "Bus" tab in ETS' main page, "HDL USB Interface" will show up in "Discovered Interface". Double click to add, and the interface can be found in "current interface", as shown in Figure 16-1.

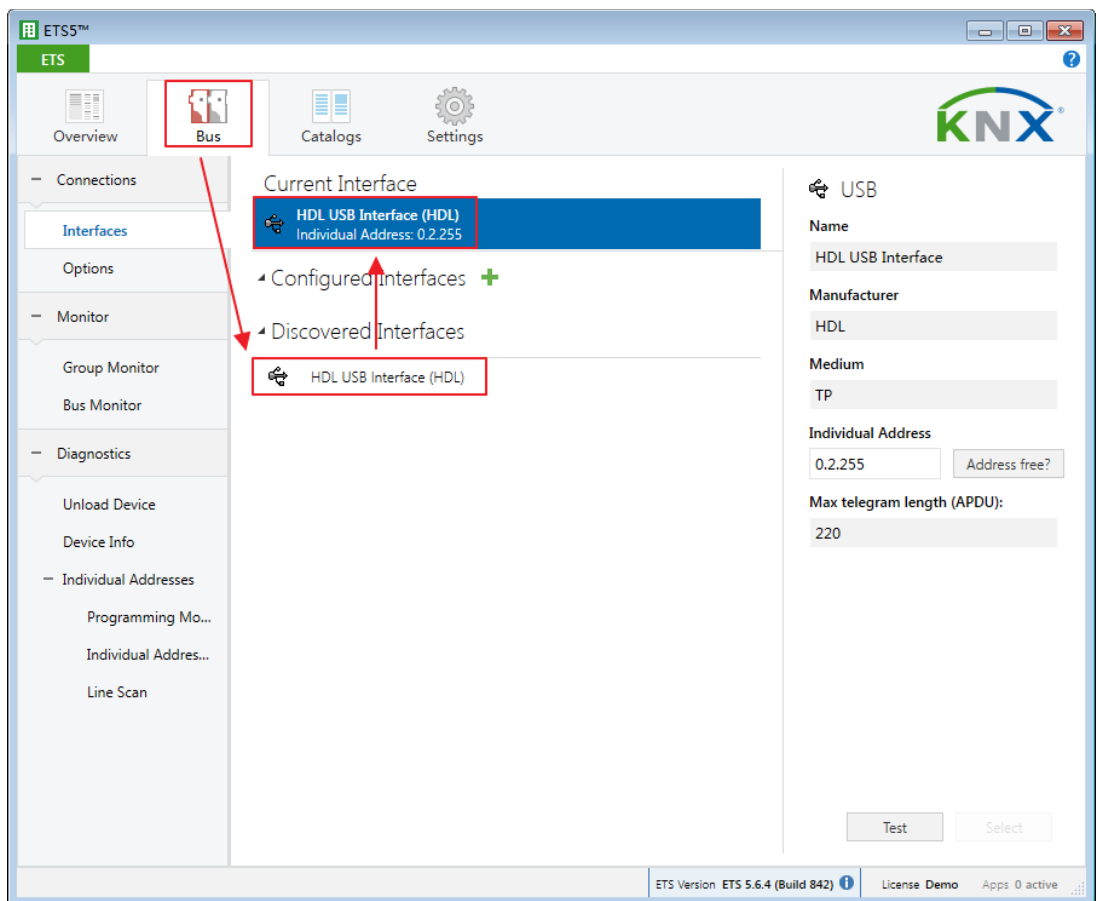

Figure 16-1 Interface setting

## 16.2 Data Downloading

Right click on the database to be downloaded to the panel and select "Download". Click the main page button of the panel  $\rightarrow$  Setting button  $\rightarrow$  Drag to the bottom. Turn on the programming mode, as shown in Figure 16-2.

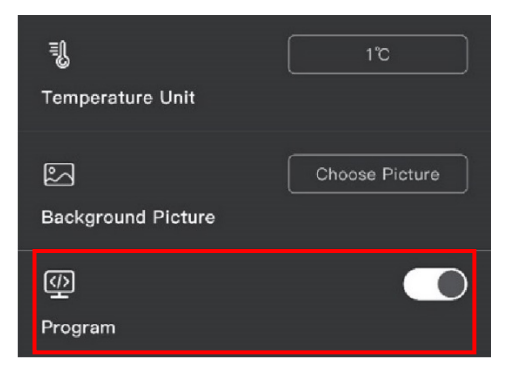

Figure 16-2 Turn on the programming mode switch

It shows the data has been downloaded on the right side of ETS, as shown in Figure 16-3.

| $F$ ETS5 <sup>m</sup> - HDL (2)<br>$\blacksquare$ $\blacksquare$ $\blacksquare$ $\blacksquare$                                                |                    |                        |                                |                      |            |                                    |
|----------------------------------------------------------------------------------------------------|--------------------|------------------------|--------------------------------|----------------------|------------|------------------------------------|
| Edit Workplace Commissioning Diagnostics Apps Window<br>$\bullet$<br>ETS<br>$\sim$                                                            |                    |                        |                                |                      |            |                                    |
| Workplace v <b>Exploration Containst Page Diagnostics</b><br>Undo A Redo Reports<br>Close Project                                             |                    |                        |                                |                      |            |                                    |
| ⌒□<br>$\propto$<br>Topology *                                                                                                    |                    |                        |                                |                      |            | <b>Properties</b><br>$\rightarrow$ |
| + Add Channels   ▼ X Delete → Download   ▼ 10 Info ▼ 1 Reset 4 Unload ▼ 1 Print<br>Search<br>$\mathcal{L}% _{0}\left( \mathcal{L}_{0}\right)$ |                    |                        |                                |                      |            | $\mathcal P$ Find and Replace      |
| <b>Till</b> Topology<br>Number <sup>4</sup> Name                                                                                              |                    | <b>Object Function</b> | Description                    | <b>Group Address</b> | Workspaces |                                    |
| Dynamic Folders                                                                                                    | $\mathbb{Z}$ 3     | Sensor                 | Plug-in sensor status          |                      |            | <b>O</b> Todo Items                |
| $\blacktriangle$ $\frac{11}{111}$ 1 New Area                                                                                                  | $\mathbb{Z}$ 11    | External temperature   | Remote temperature for outdoor |                      |            |                                    |
| $\blacktriangle$ $\frac{12}{2}$ 1.1 New Line                                                                                                  | $\mathbb{Z}$ 12    | General                | <b>PM2.5</b>                   |                      |            | Pending Operations                 |
| $\blacktriangleright$ 1.1.3 M/PTL43.1                                                                                                    | 1213<br>214        | General<br>General     | CO <sub>2</sub><br><b>TVOC</b> |                      |            | History<br>Active                  |
|                                                                                                    |                    |                        |                                |                      |            | Clear History                      |
|                                                                                                    |                    |                        |                                |                      |            |                                    |
|                                                                                                    |                    |                        |                                |                      |            | 1.1.3 M/PTL43.1                    |
|                                                                                                    |                    |                        |                                |                      |            | Download(Part): Fini               |
|                                                                                                    |                    |                        |                                |                      |            |                                    |
|                                                                                                    |                    |                        |                                |                      |            |                                    |
|                                                                                                    |                    |                        |                                |                      |            |                                    |
|                                                                                                    |                    |                        |                                |                      |            |                                    |
|                                                                                                    |                    |                        |                                |                      |            |                                    |
|                                                                                                    |                    |                        |                                |                      |            |                                    |
|                                                                                                    |                    |                        |                                |                      |            |                                    |
|                                                                                                    |                    |                        |                                |                      |            |                                    |
|                                                                                                    |                    |                        |                                |                      |            |                                    |
|                                                                                                    |                    |                        |                                |                      |            |                                    |
|                                                                                                    |                    |                        |                                |                      |            |                                    |
|                                                                                                    |                    |                        |                                |                      |            |                                    |
|                                                                                                    |                    |                        |                                |                      |            |                                    |
|                                                                                                    |                    |                        |                                |                      |            |                                    |
|                                                                                                    | $\epsilon$<br>$\,$ |                        |                                |                      |            |                                    |
|                                                                                                    | Parameter          | Group Objects          |                                |                      |            | ← Undo History                     |
| KNX IP Router (192.168.43.111: 4                                                                                                    |                    |                        | 1.1.3 M/PTL43.1                |                      |            | Last used workspace                |

Figure 16-3 Download the data

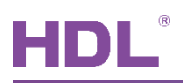

# **17 Object Instruction**

KNX communication objects are used for receiving and sending data. The length of these objects is from 1 to 14 bits according to different function settings. Each object has a flag with communication property.

- 1. "C"-Communication, representing that communication objects are connected normally via the bus.
- $2.$ "R"-Read, representing that communication objects value can be read via the bus.
- $3.$ "W"-Write, representing that communication objects value can be rewritten via the bus.
- 4. "T"-Transmit, representing that communication objects have transmit function. When this object value is modified, the message will be sent.
- 5. "U"-Update, representing that communication object can be updated via the bus response message.

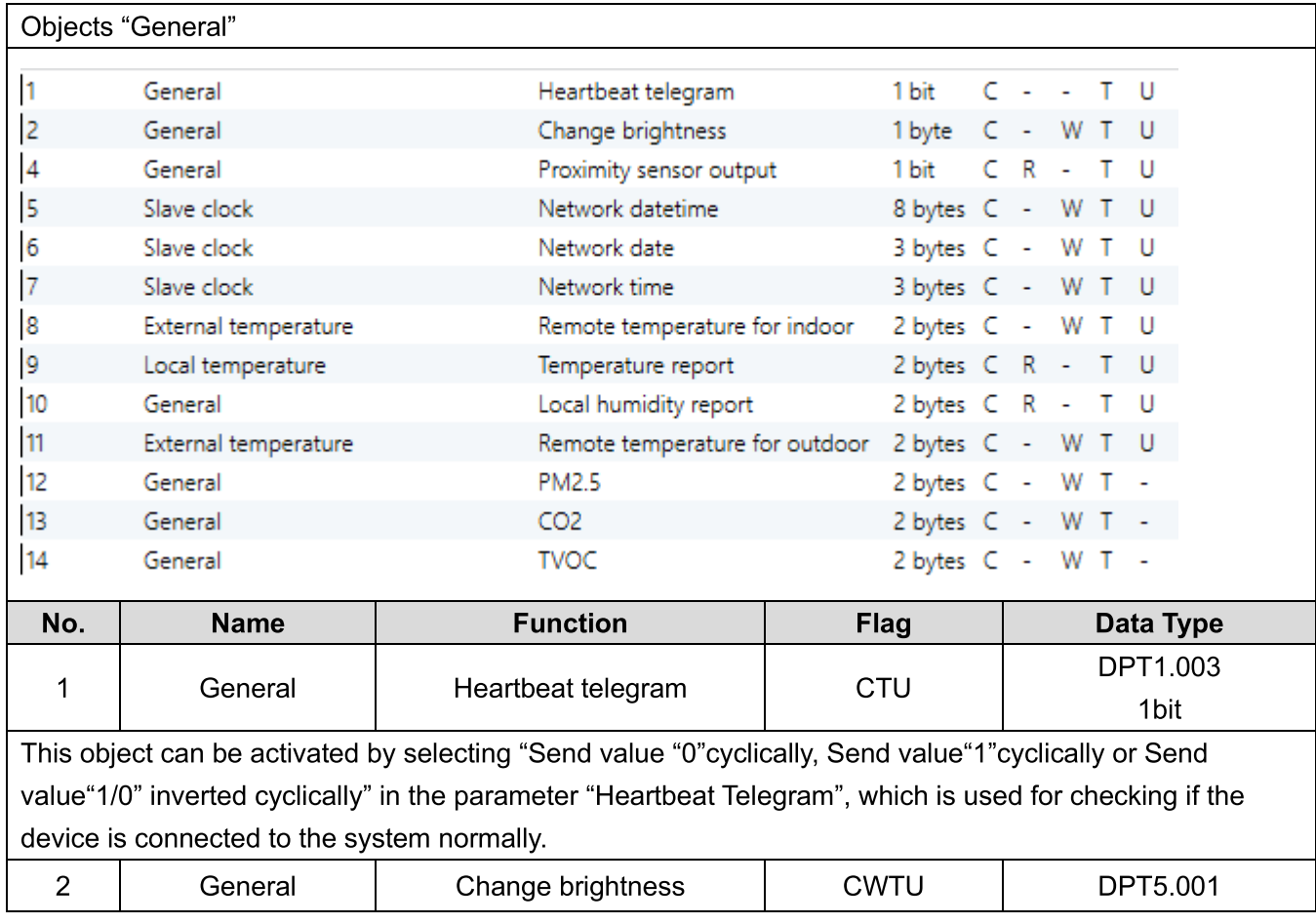

## 17.1 Objects "General"

HDL Automation Co., Ltd.

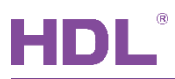

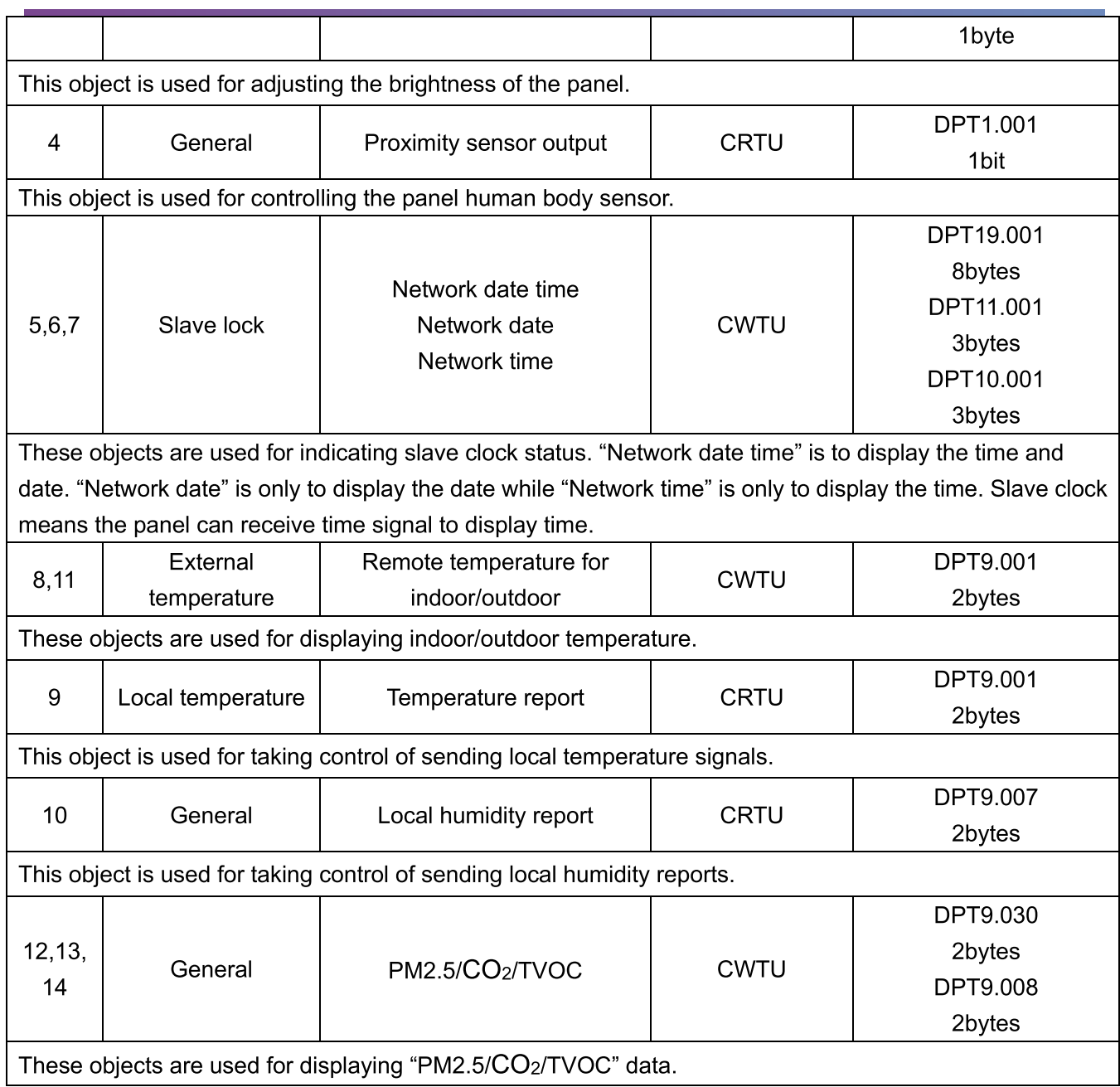

# 17.2 Objects "Panel scene"

#### Objects "Panel scene"

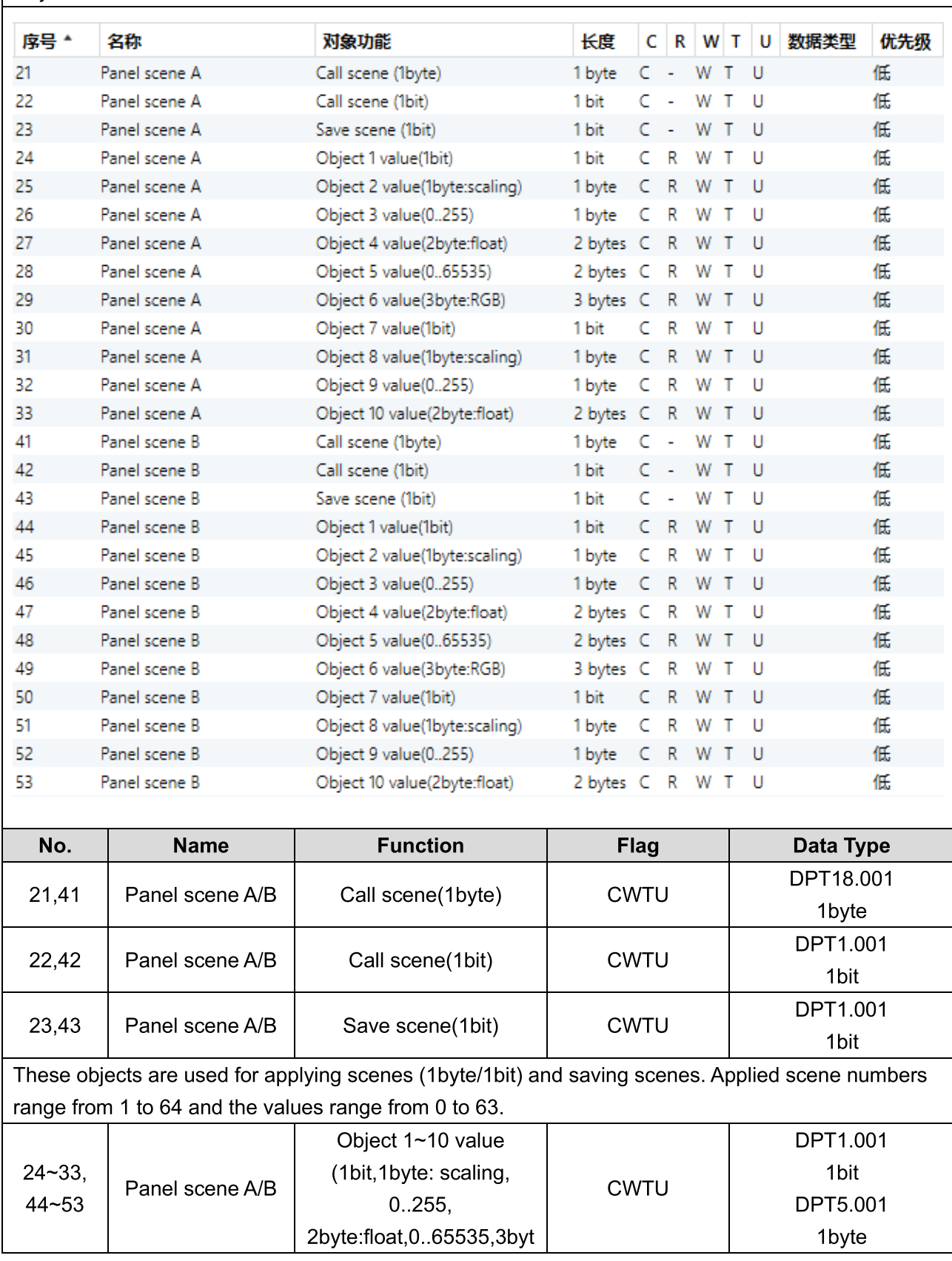

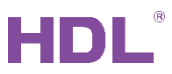

KNX Granite 4.3" L/P User Manual

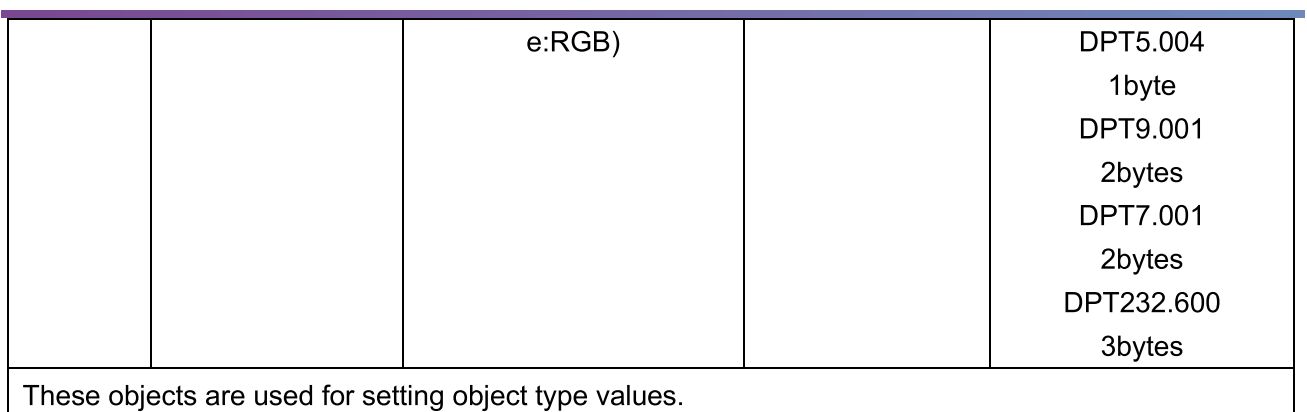

## 17.3 Objects "Button scene"

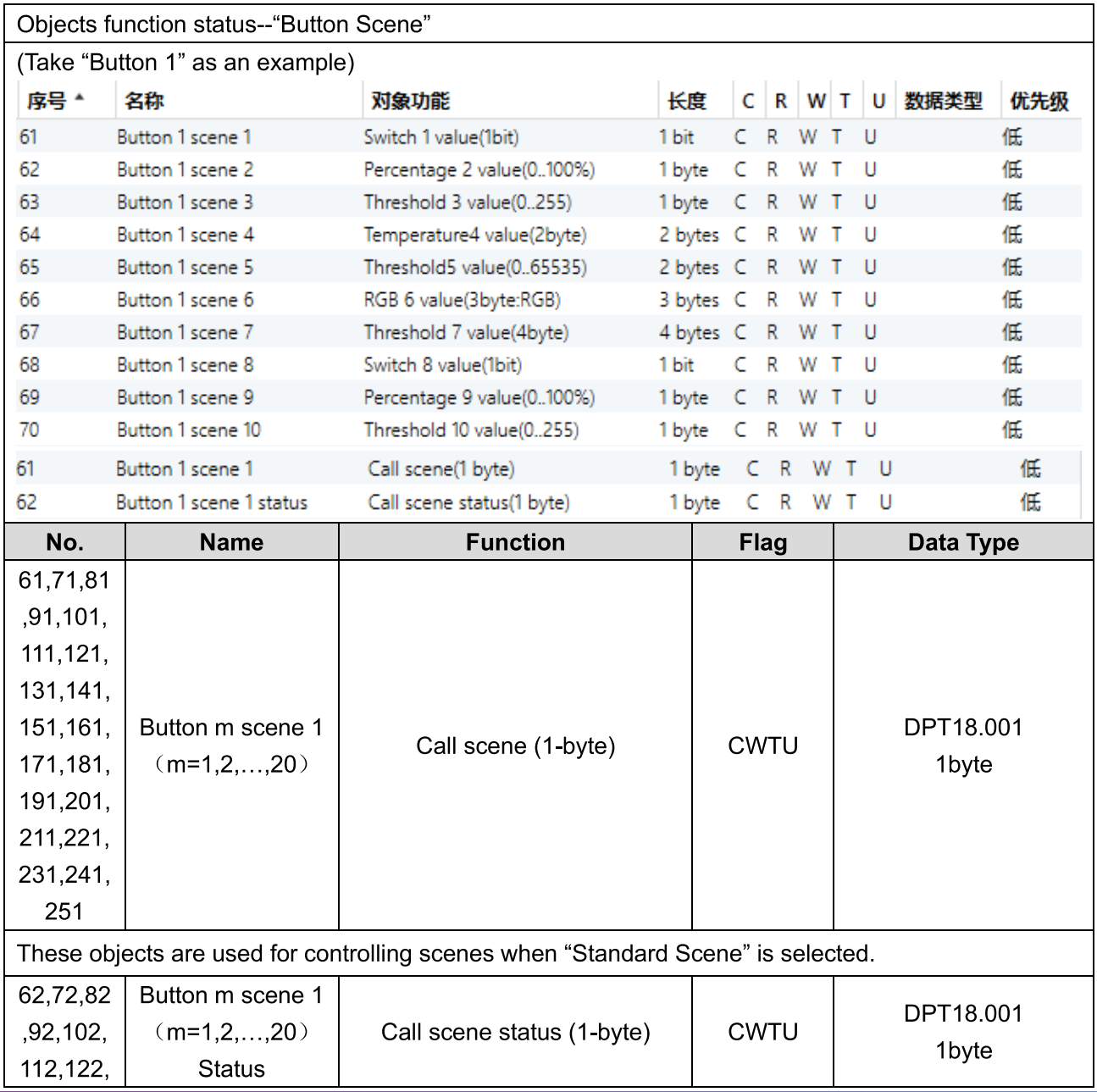

HDL Automation Co., Ltd.

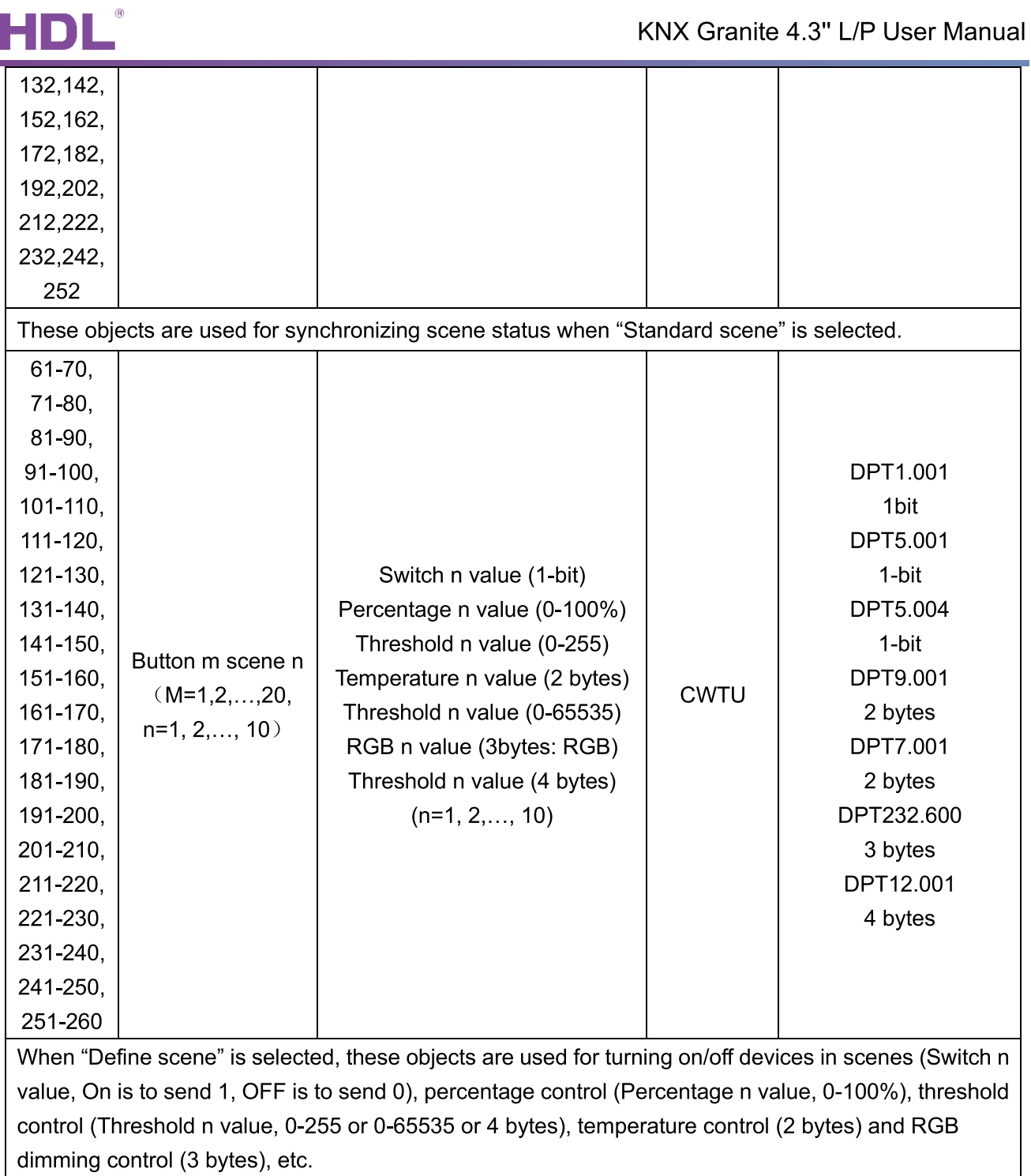

# 17.4 Objects "Light"

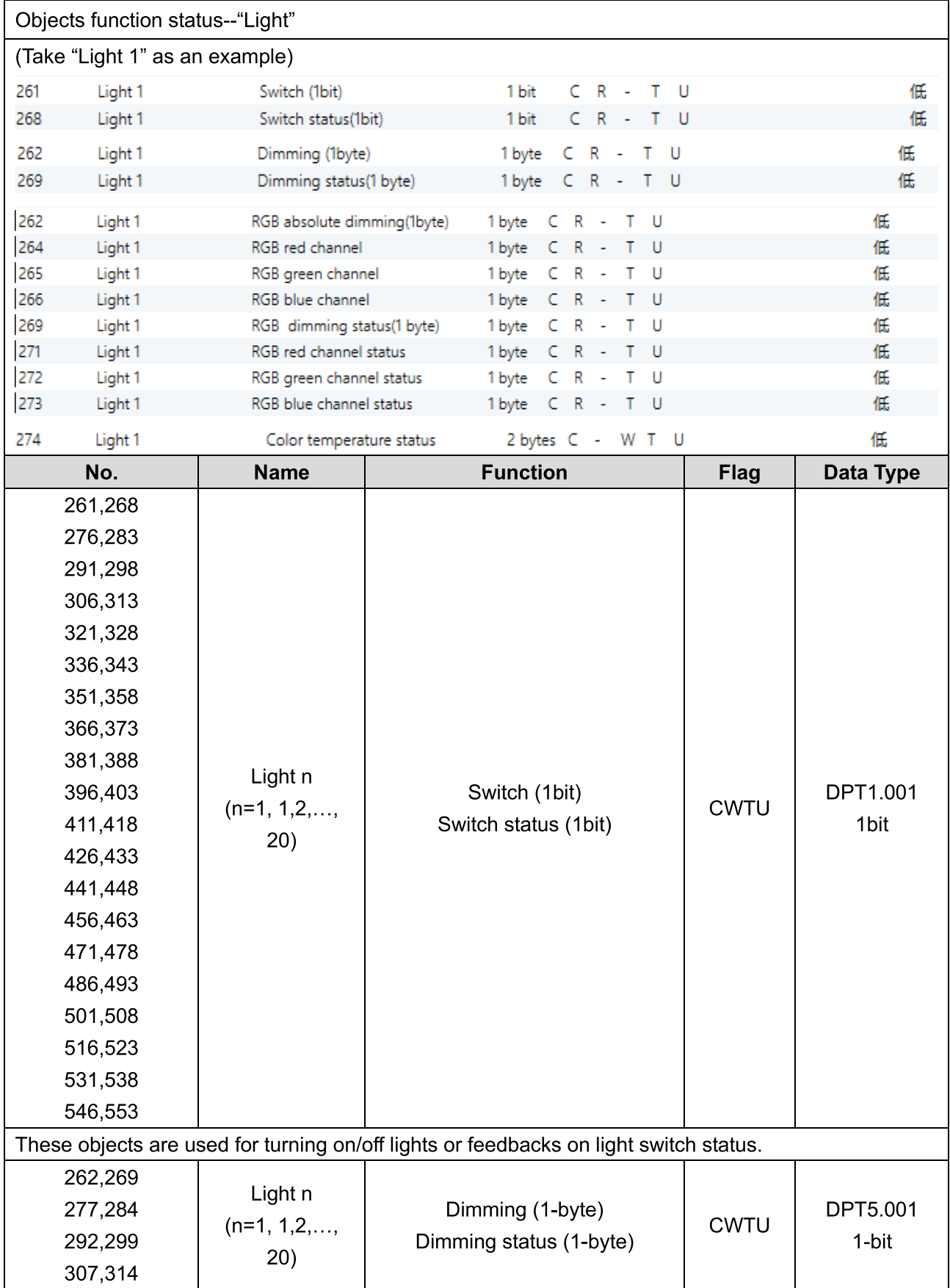

HDL Automation Co., Ltd.
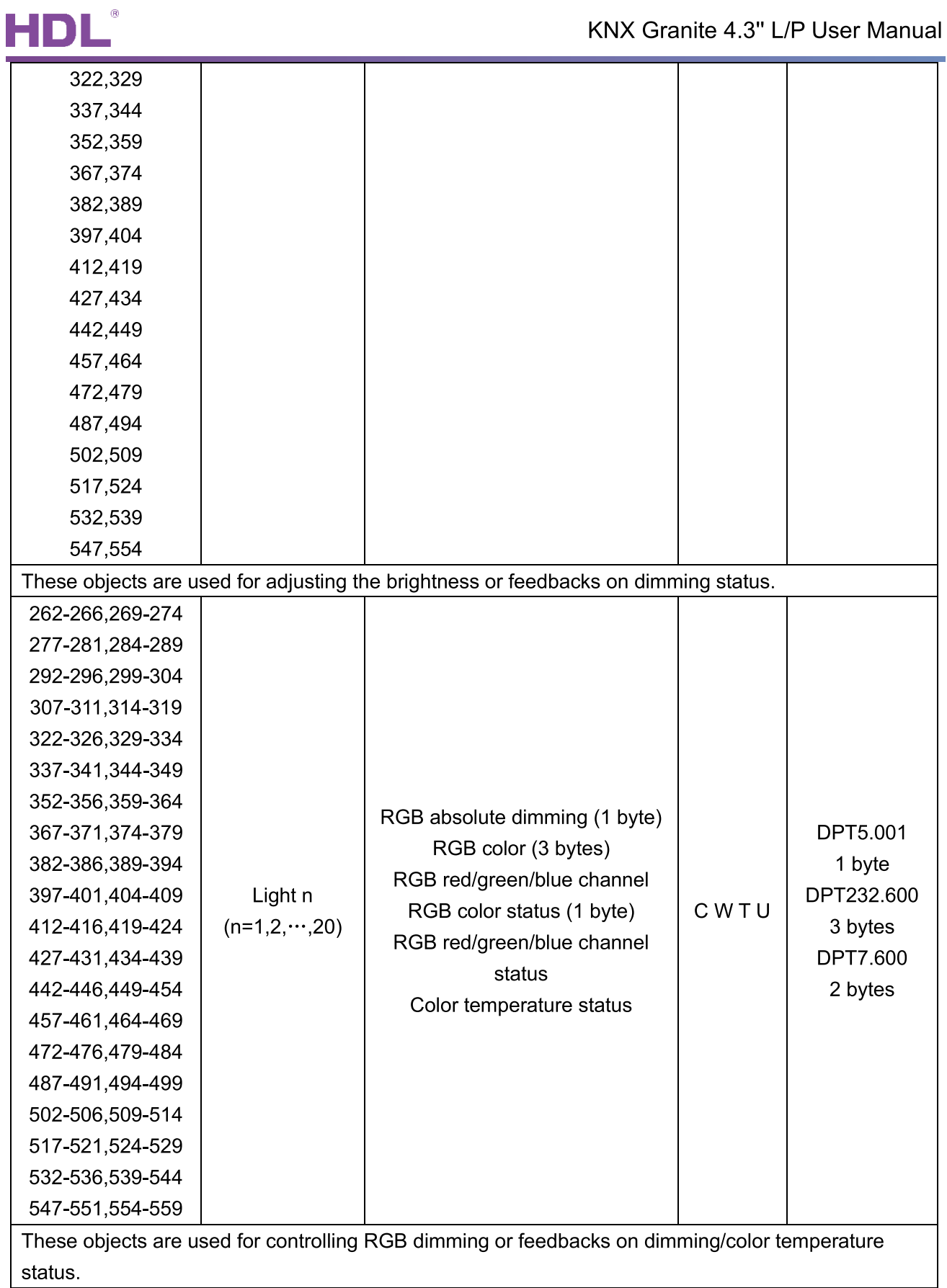

### 17.5 Objects "Curtain"

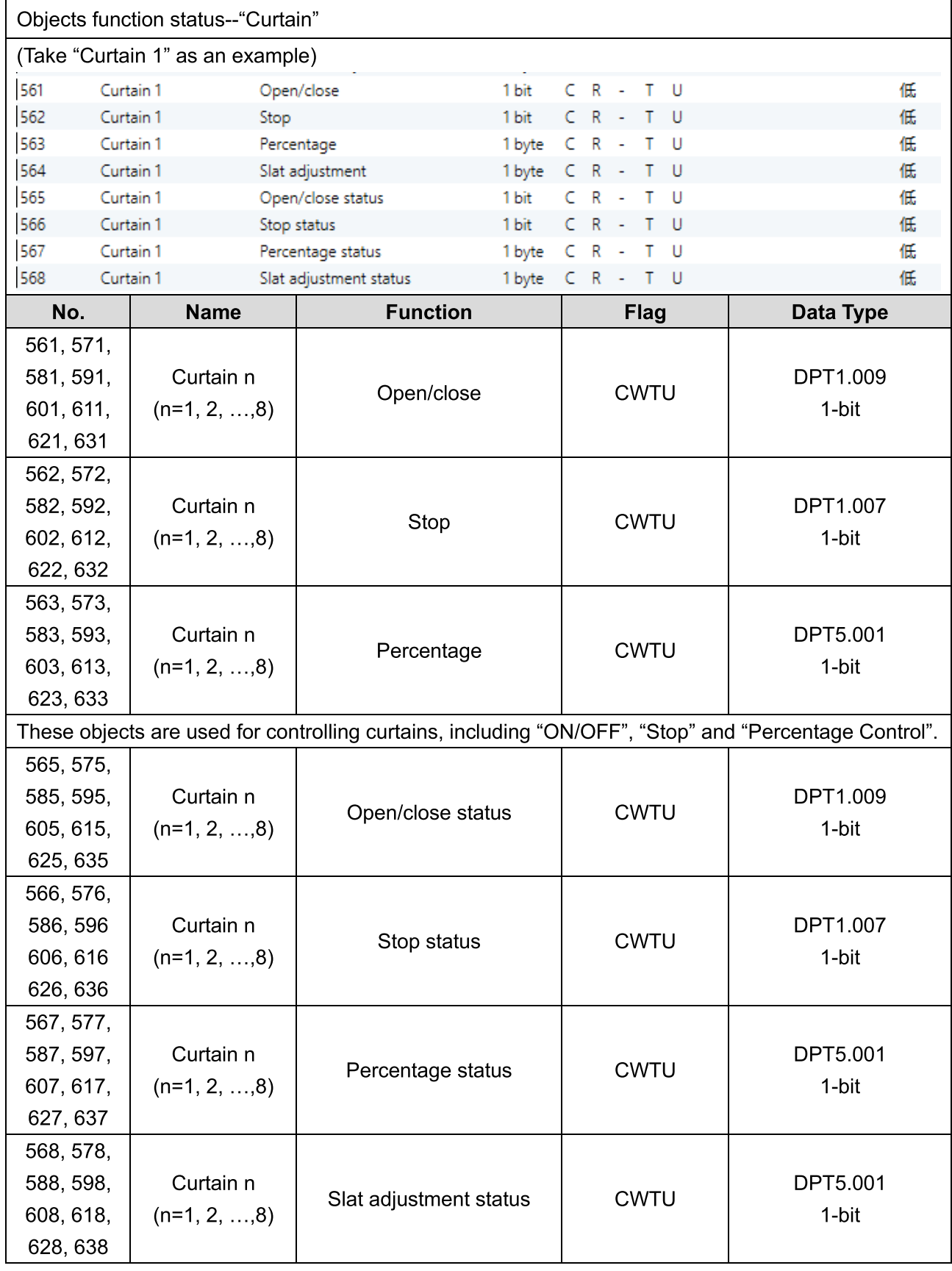

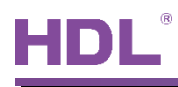

These objects are used for feedbacks on curtain control status.

### 17.6 Objects "Air-condition"

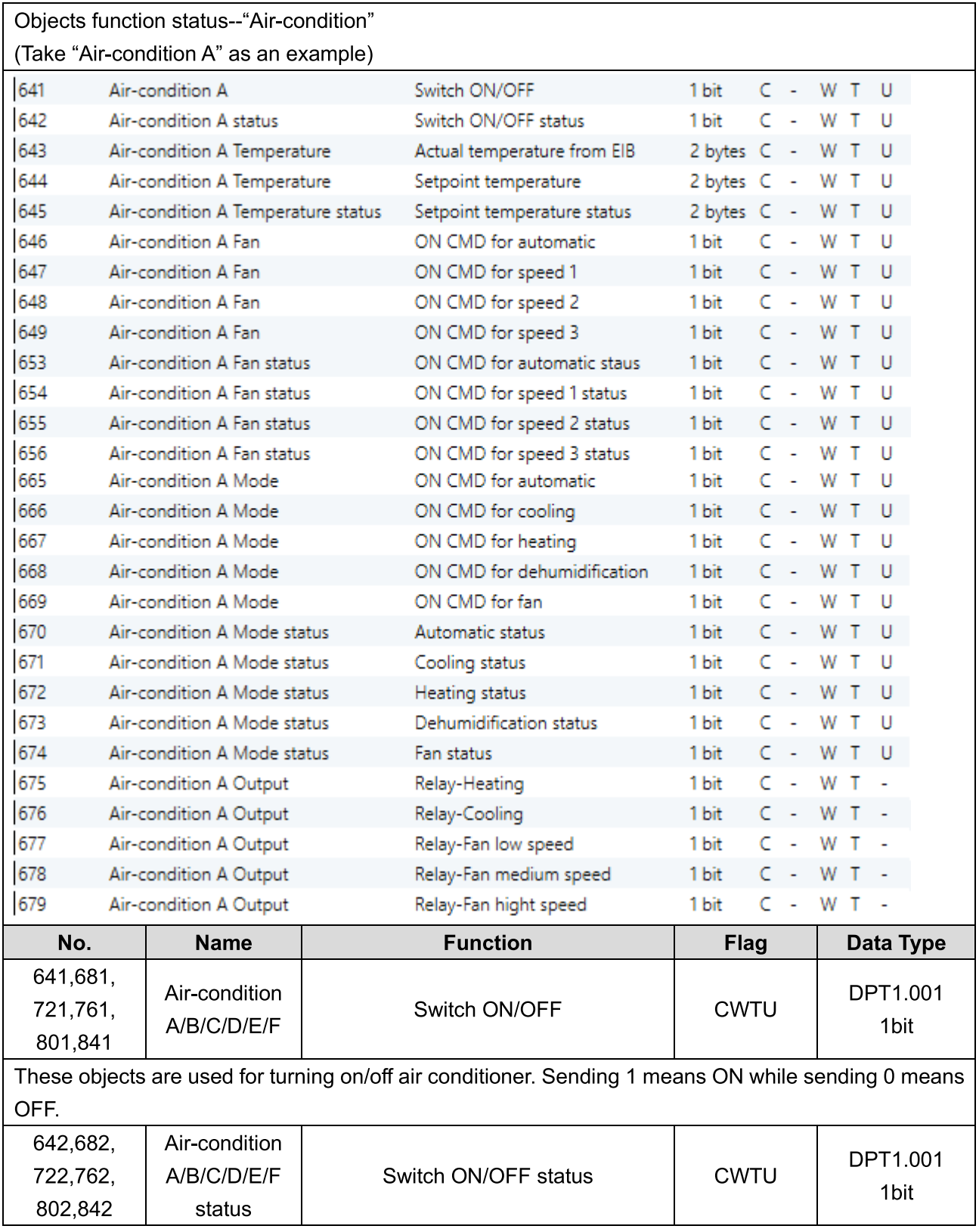

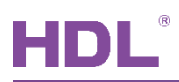

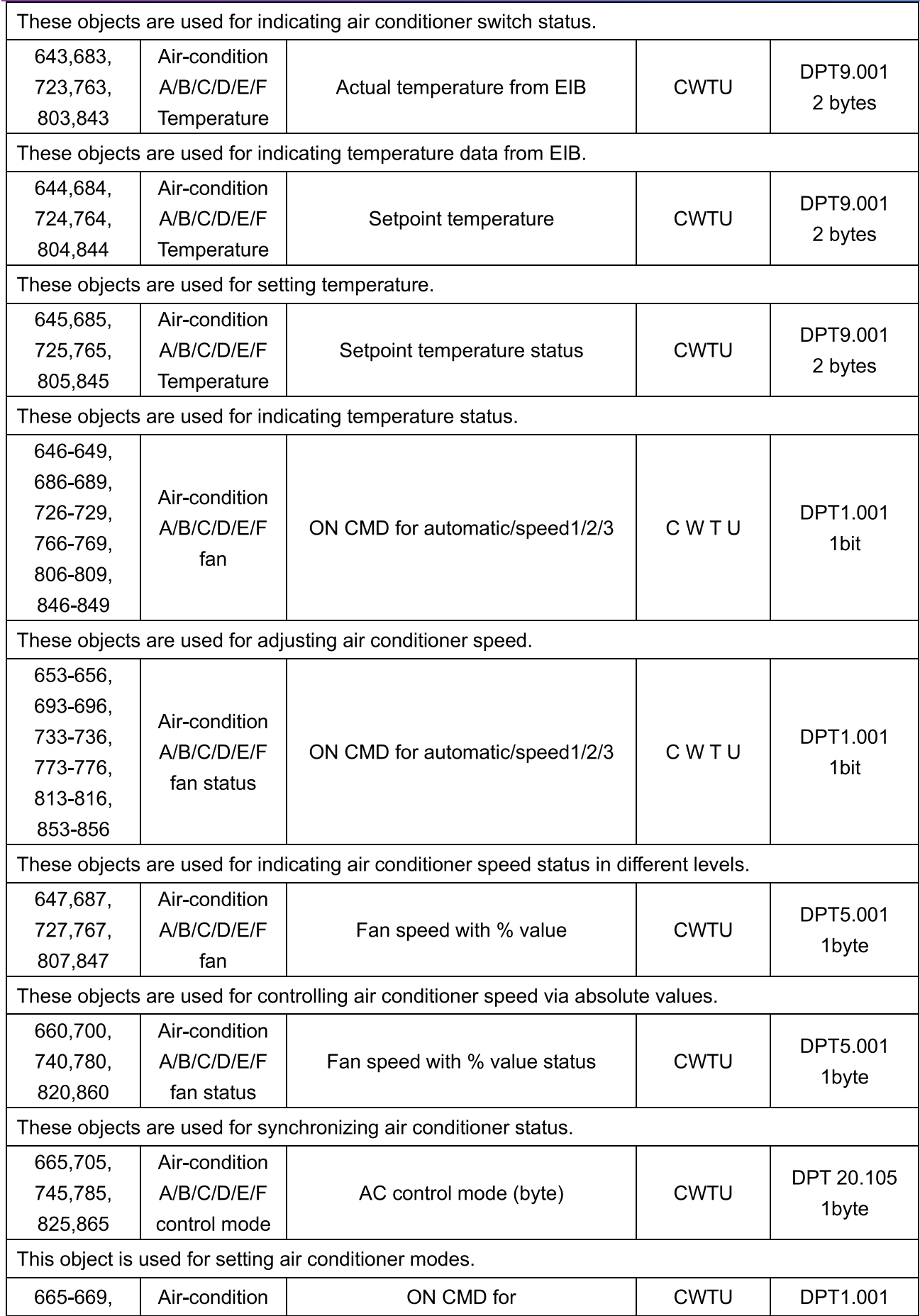

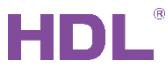

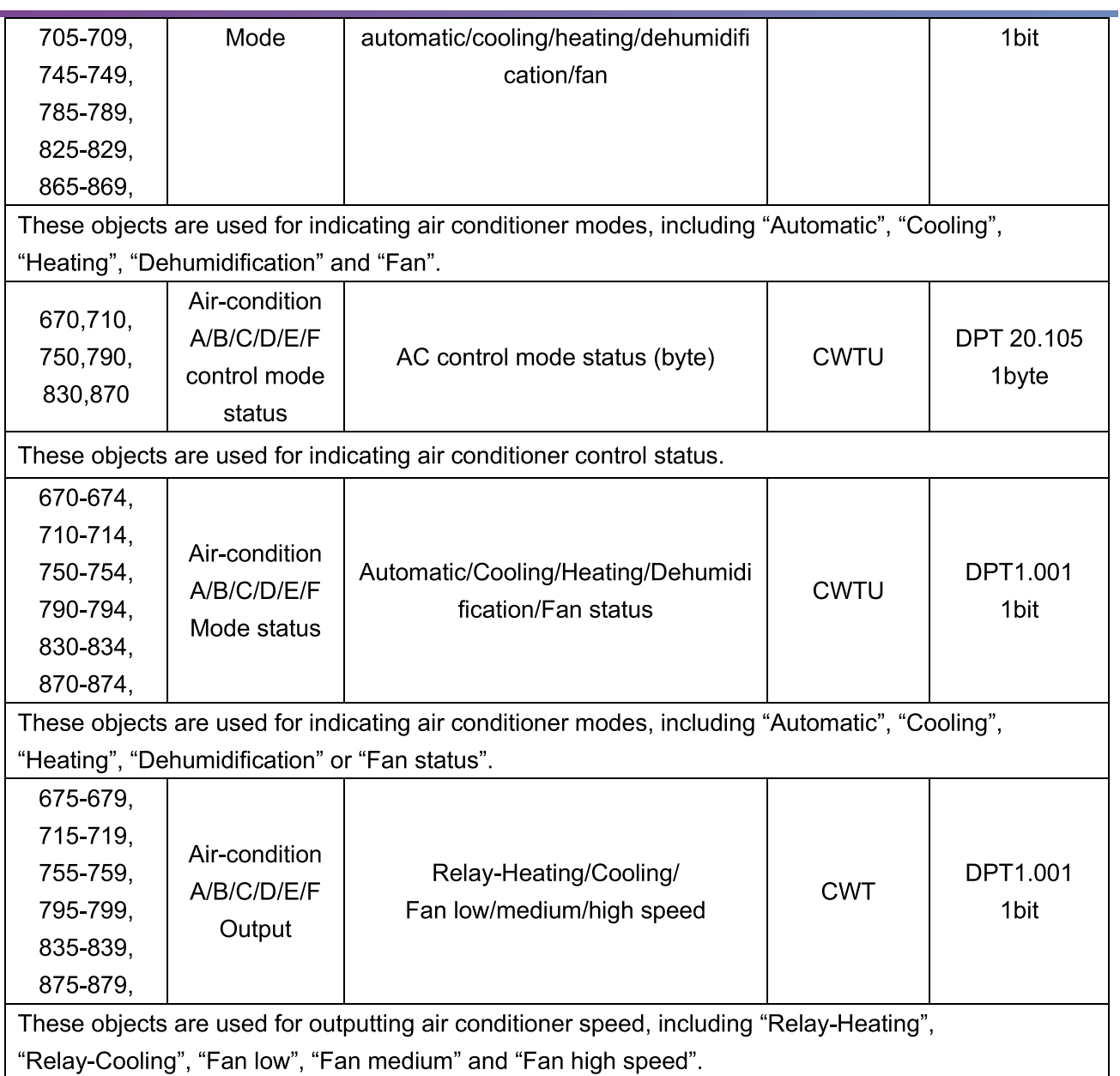

### 17.7 Objects "HVAC"

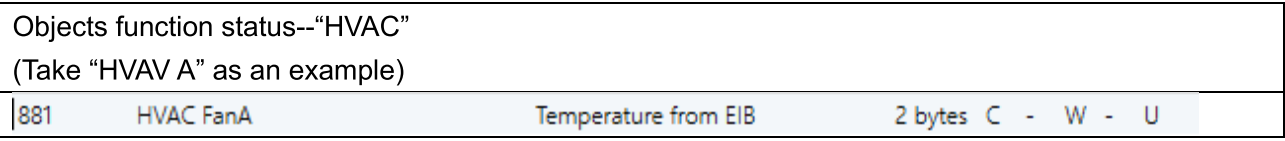

# HDL®

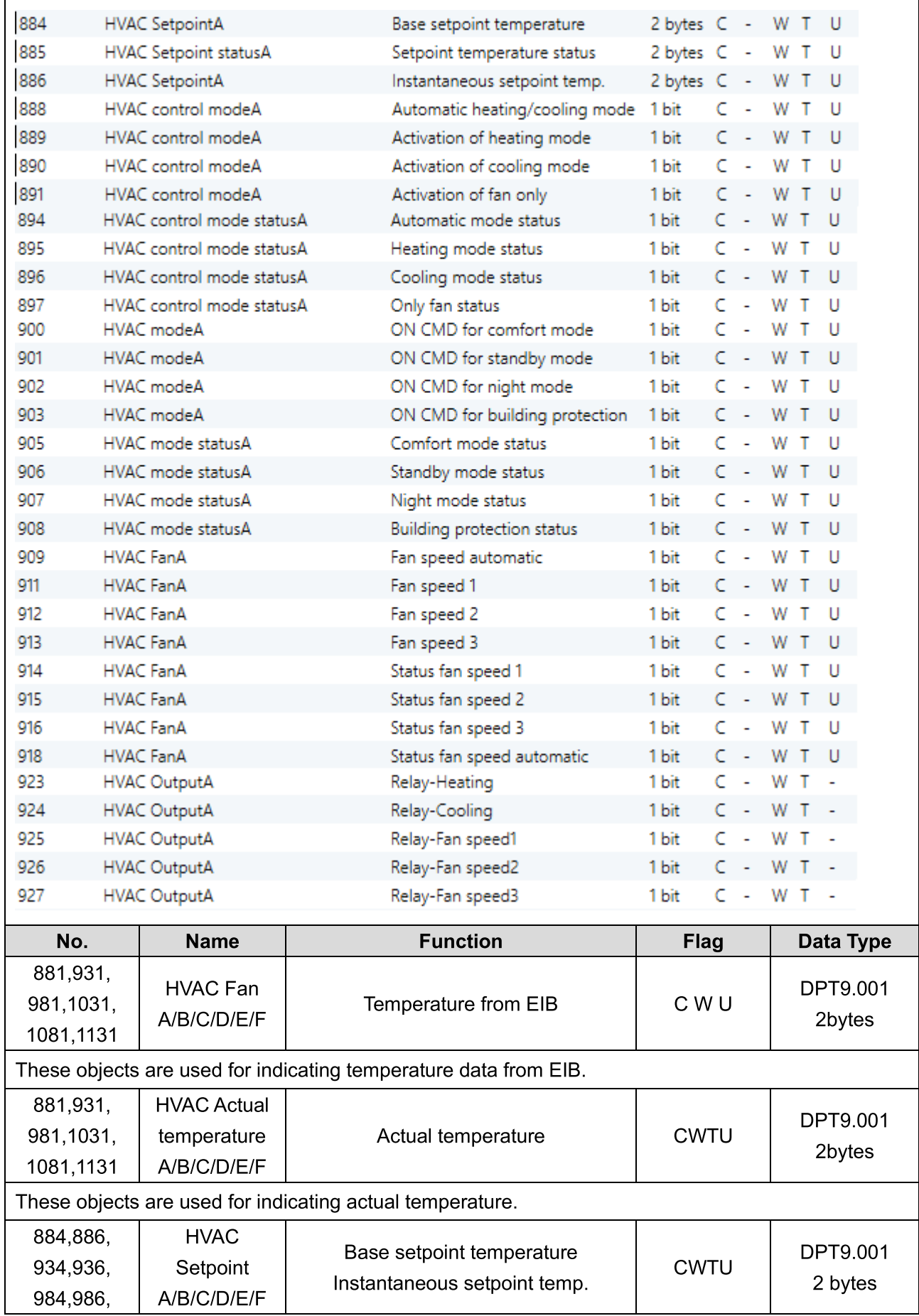

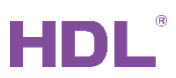

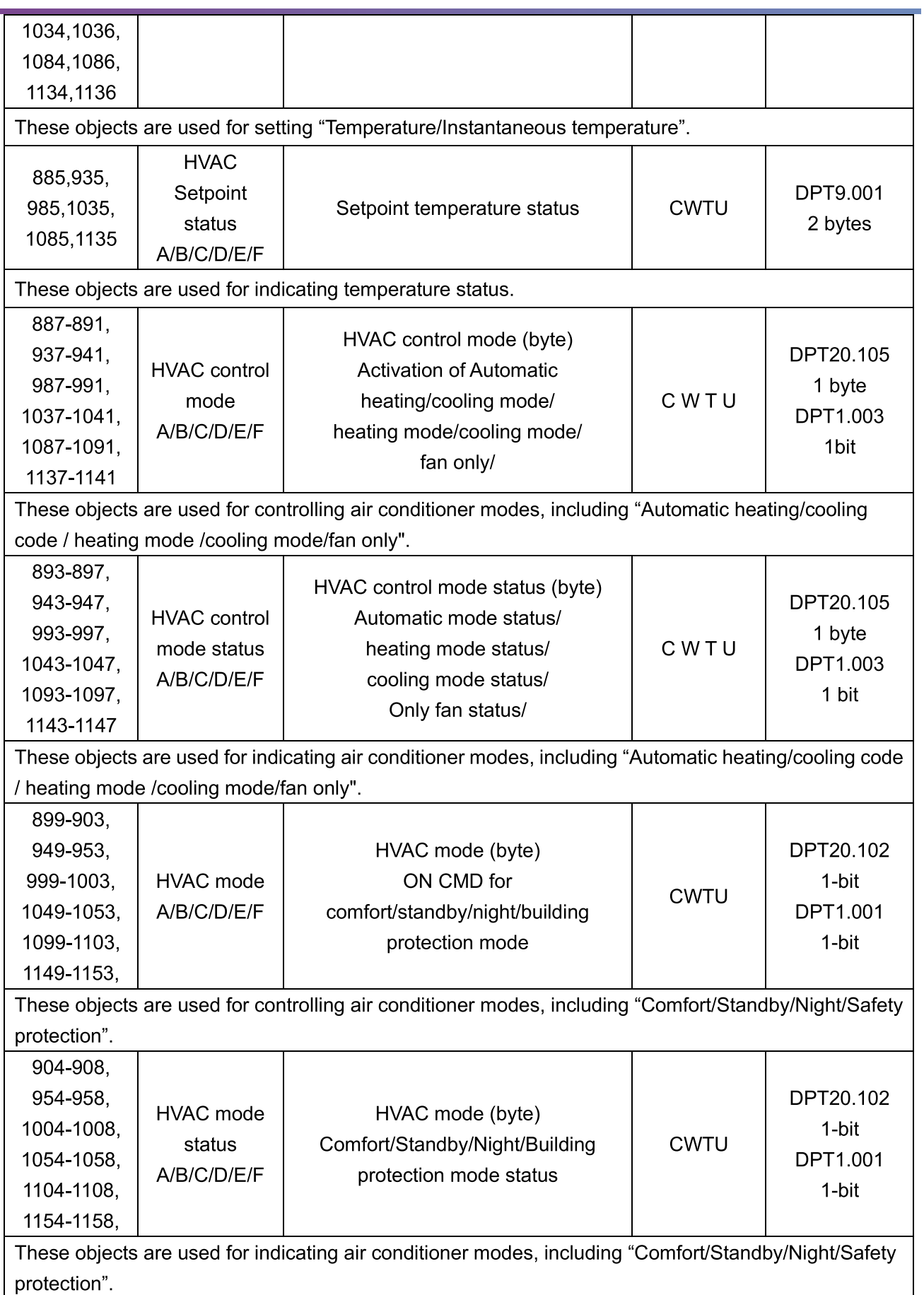

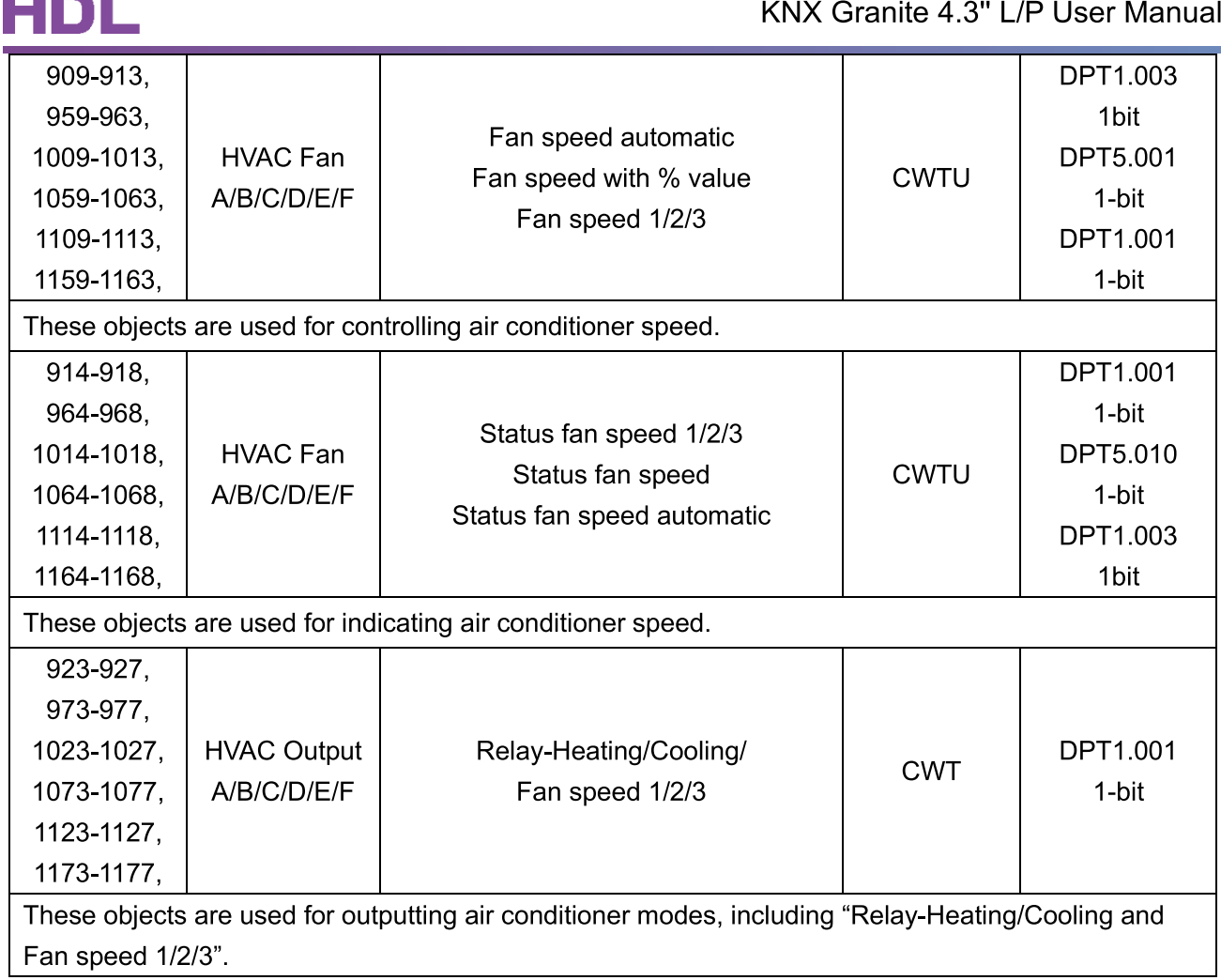

#### 17.8 Objects "Floor Heating"

 $\mathbb{R}$ 

 $\overline{a}$ 

 $\blacksquare$ 

Objects function status--"Floor Heating" (Take "Floor Heating A" as an example)

# HDL®

#### KNX Granite 4.3" L/P User Manual

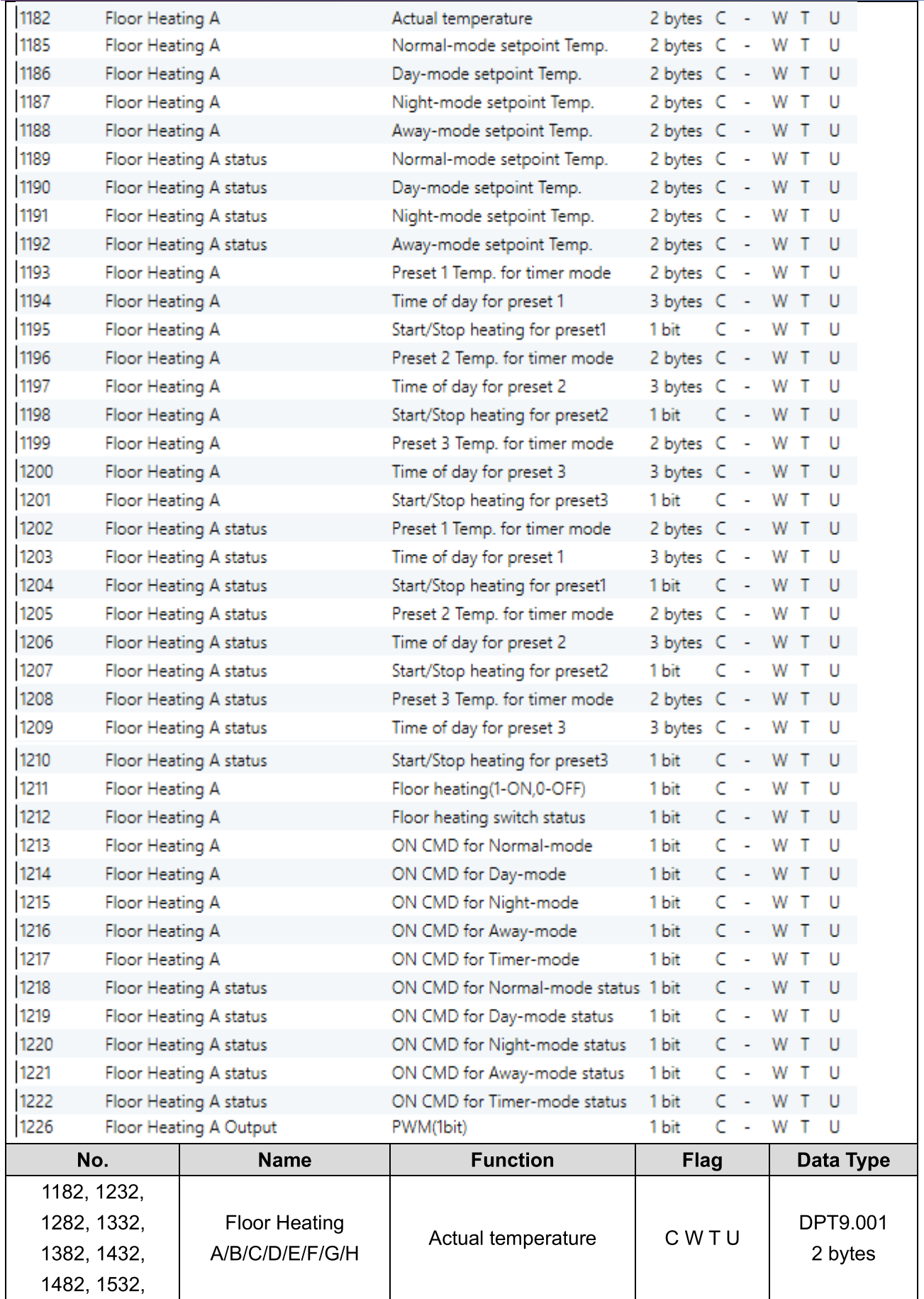

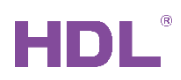

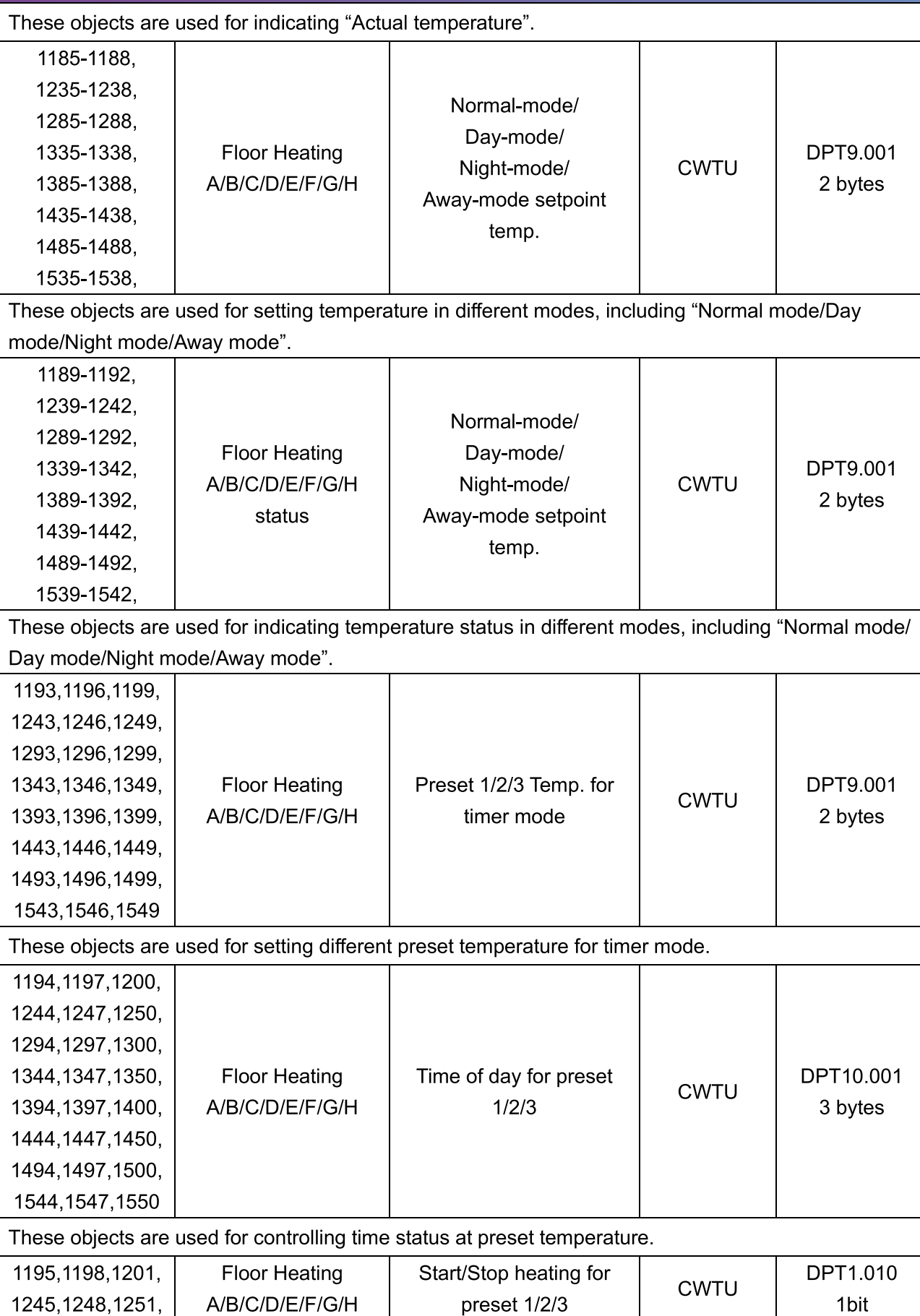

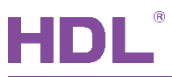

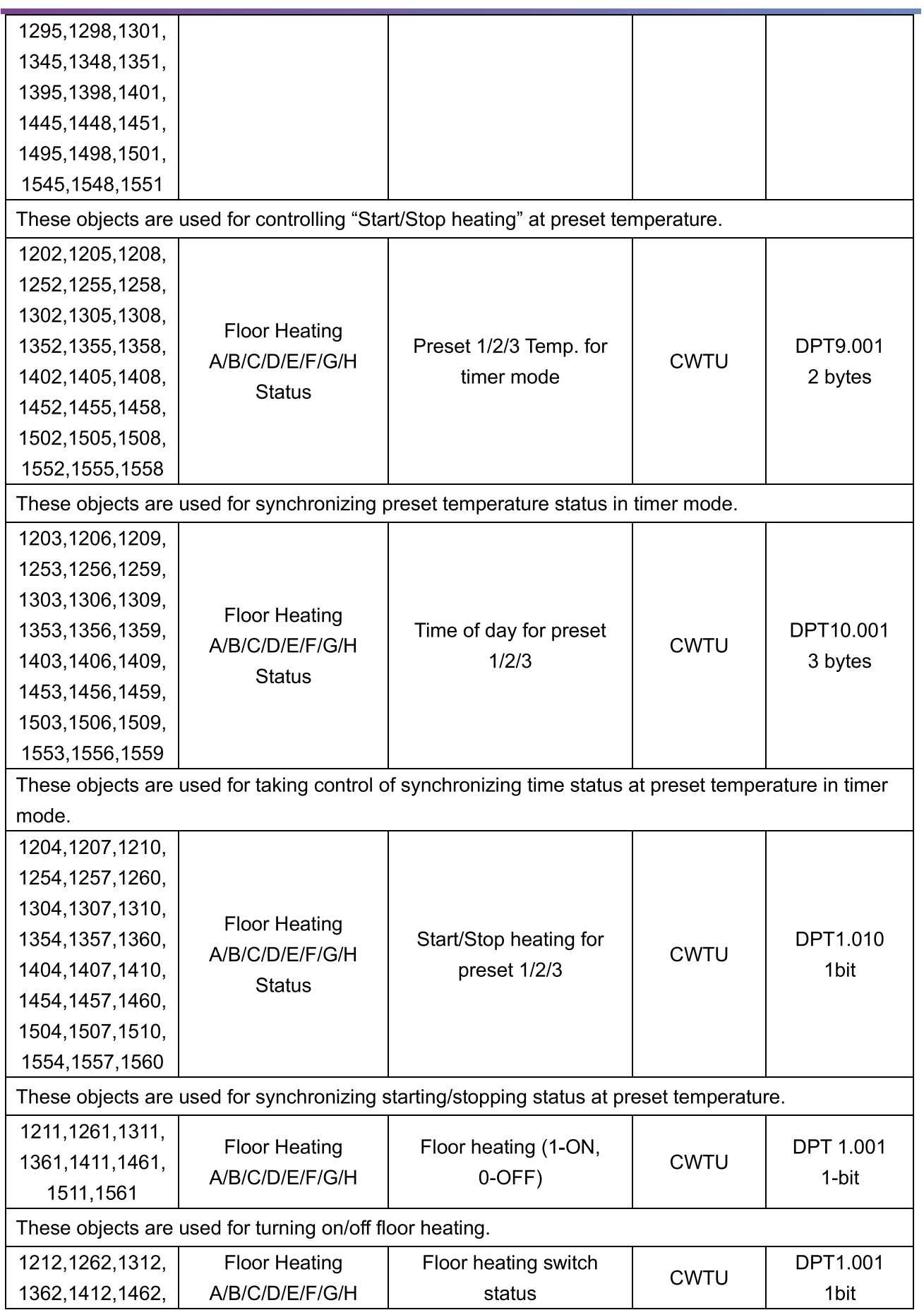

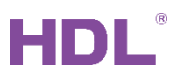

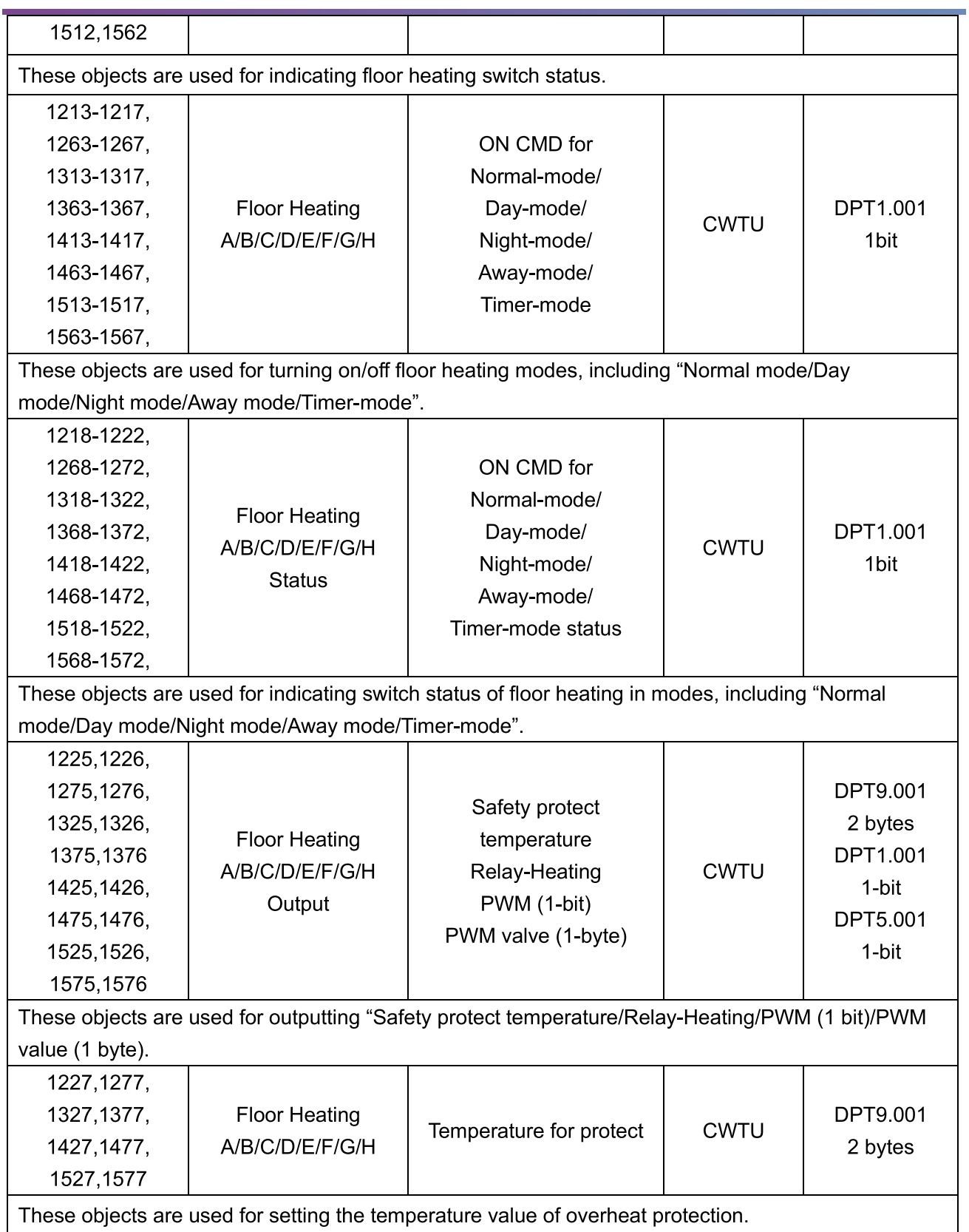

### 17.9 Objects "Fresh Air"

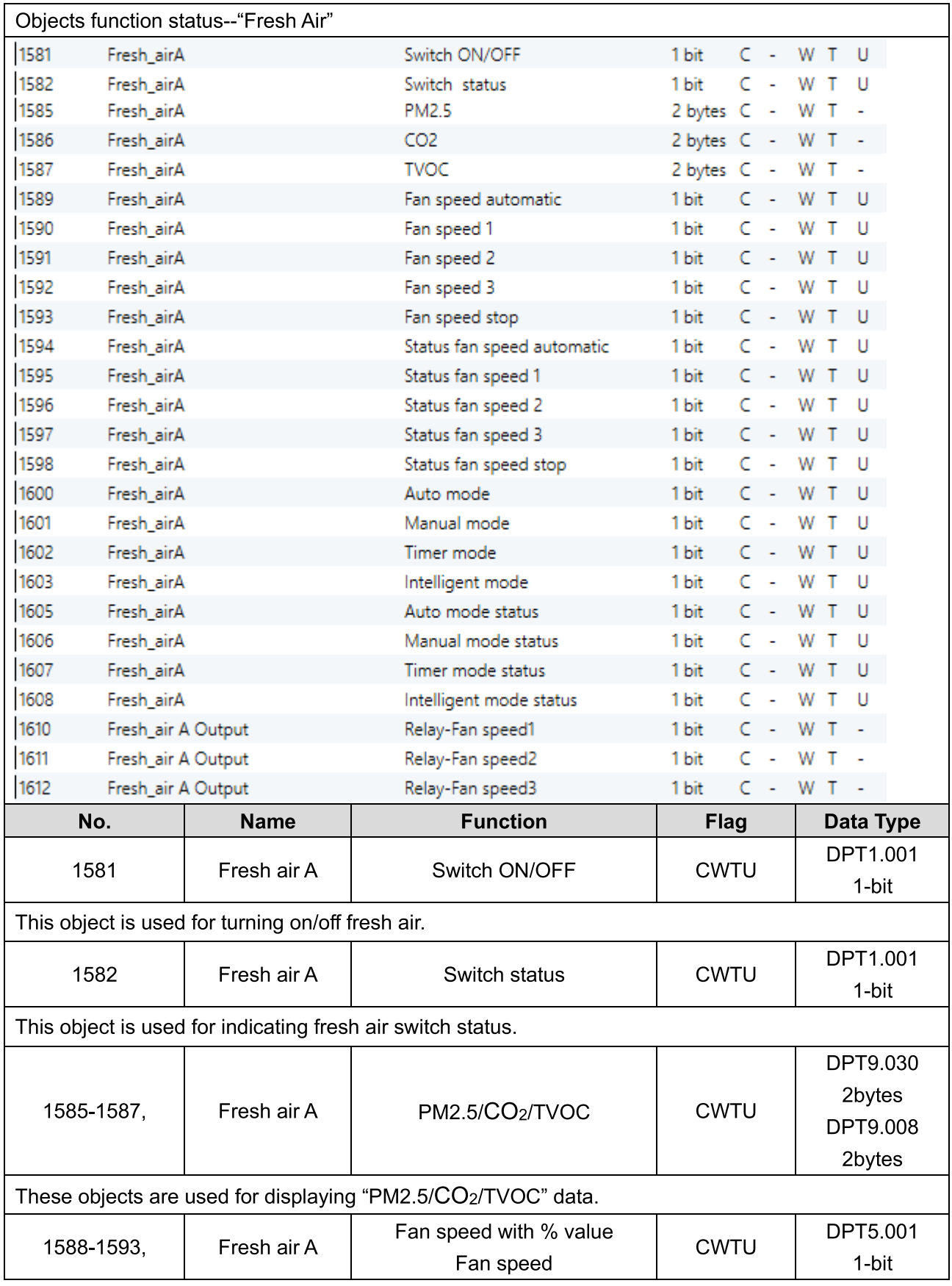

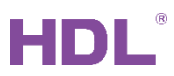

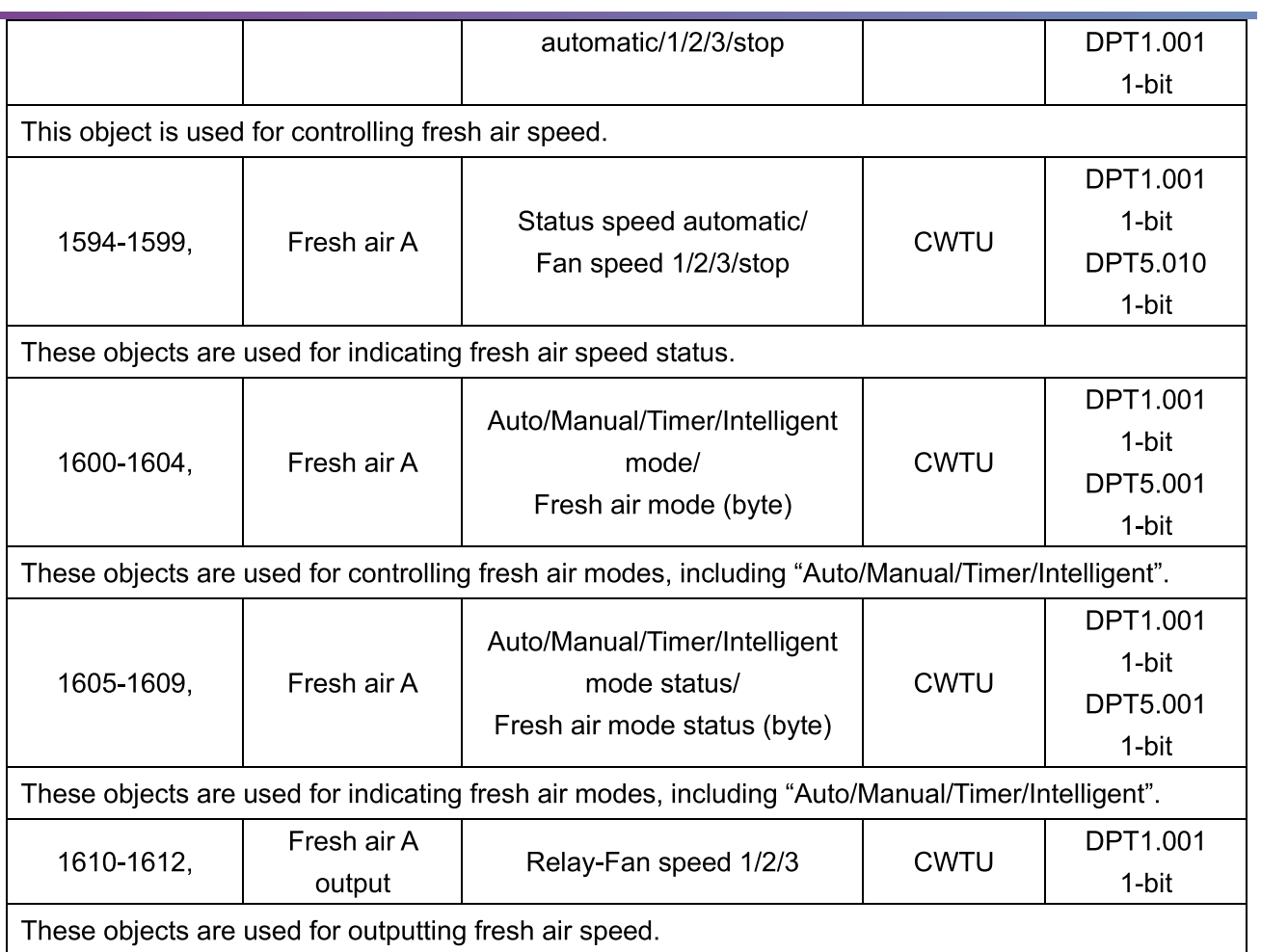

#### **Objects "Audio"**  $17.10$

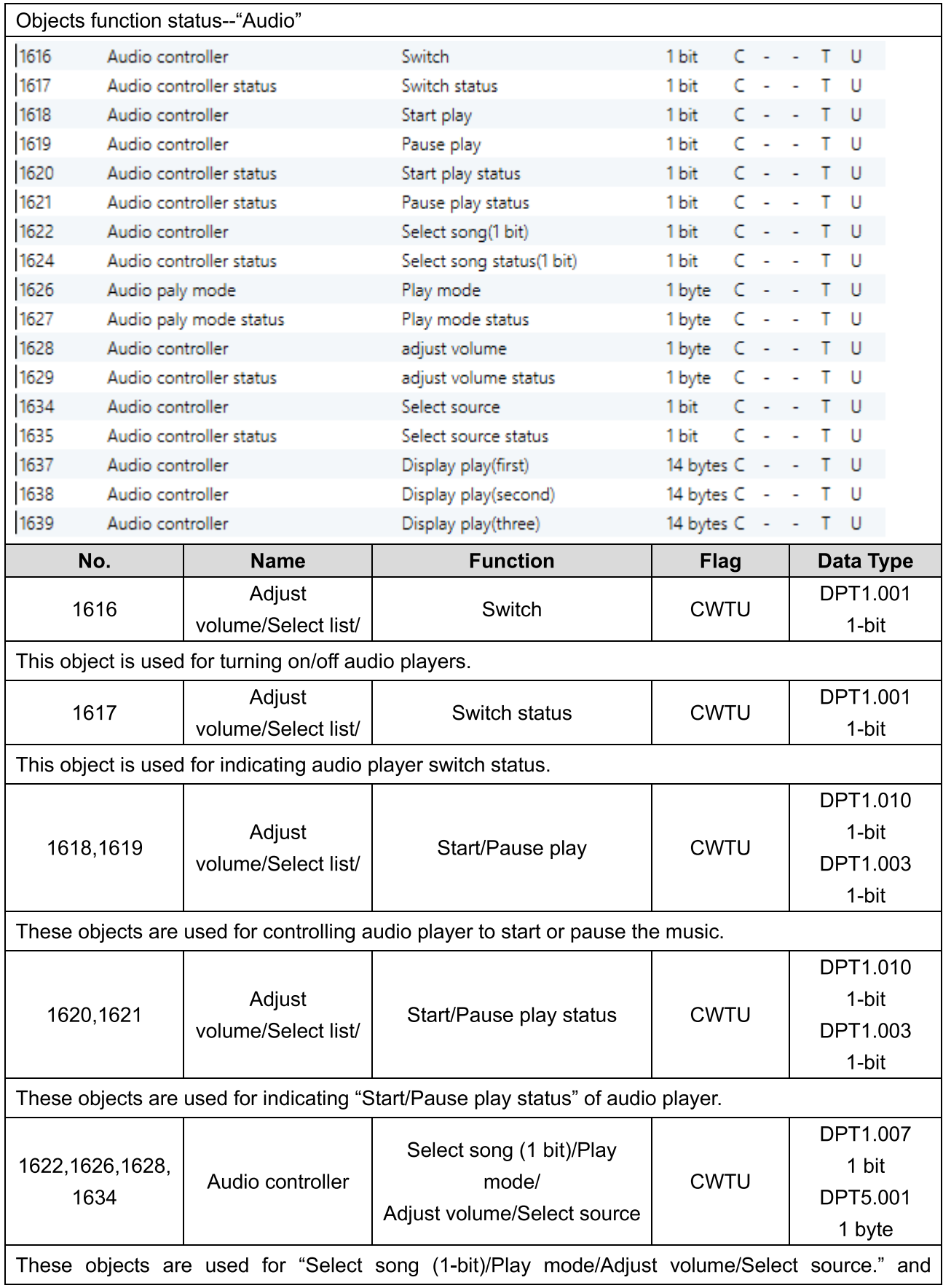

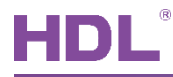

selecting audio source.

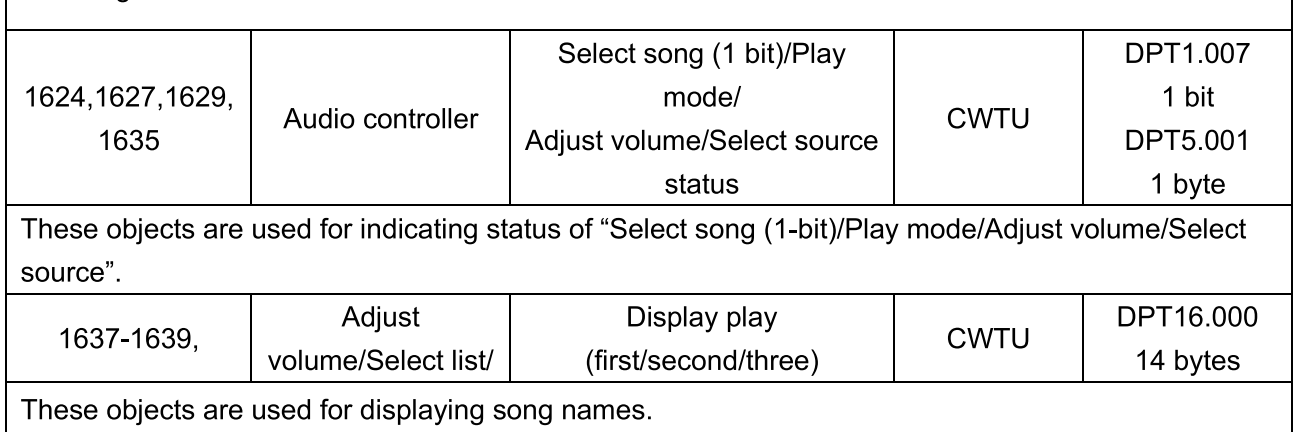